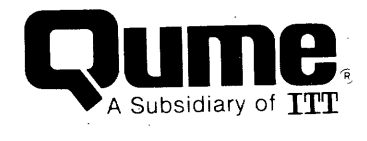

DON

Setup Guide

#### **FCC WARNING**

This equipment generates, uses, and can radiate radio frequency energy and if not installed, maintained, and used in accordance with instructions contained<br>in Oume manuals, may cause interference with radio communications. This in Qume manuals, may cause interference with radio communications. equipment has been tested and found to comply with the limits for a Class A computing device pursuant to Subpart J of Part 15 of FCC Rules, which are designed to provide reasonable protection against such interference when<br>operated in a commercial environment. Operation of the equipment in a operated in a commercial environment. residential area is likely to cause interference in which case the user, at his own expense, will be required to take whatever measures may be required to correct the interference.

#### **WARNING**

The ROM resident software incorporated in this product is protected by copyright and may not be copied or duplicated without the written authorization of Qume Corporation.

Reorder Number 35083-10 April 1985

© 1985 Qume Corporation, Printed in Taiwan, R. o. C. DocuMinder, LetterPro, MicroDrive, Mu1tistrike, PHD, ProFeeder, Q, QPW, Quickload, Qume, QumeTrak, QVT, Sprint, SprintFeed, Stockpak, SuperStrike, The Qume Connection, TriGimbal, Twintel1ect, TwinTrack, Wedge, and WideTrack are trademarks of Qume Corporation.

The following are trademarks of Digital Equipment Corporation: DEC, DIGITAL, LA34, LA36 , LA50, LAI00, LA120, VT52, VT100, VT200, and VT220.

Qume Corporation makes no representation or warranties of any kind whatsoever with respect to the contents hereof and specifically disclaims any implied warranties of merchantibility or fitness for any particular purpose. Quie Corporation shall not be liable for errors contained herein or for incidental or consequential damages in connection with the furnishing, performance, or use of this material. Qume Corporation reserves the right to revise this publication from time to time and to make changes in the content hereof without obligation to notify any person of such revision or changes.

Contents of this publication may be preliminary and/or may be changed at any time without notice and shall not be regarded as a warranty.

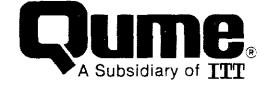

2350 Qume Drive, San Jose, California 95131, TWX 910-338-0232, Phone (408) 942-4000

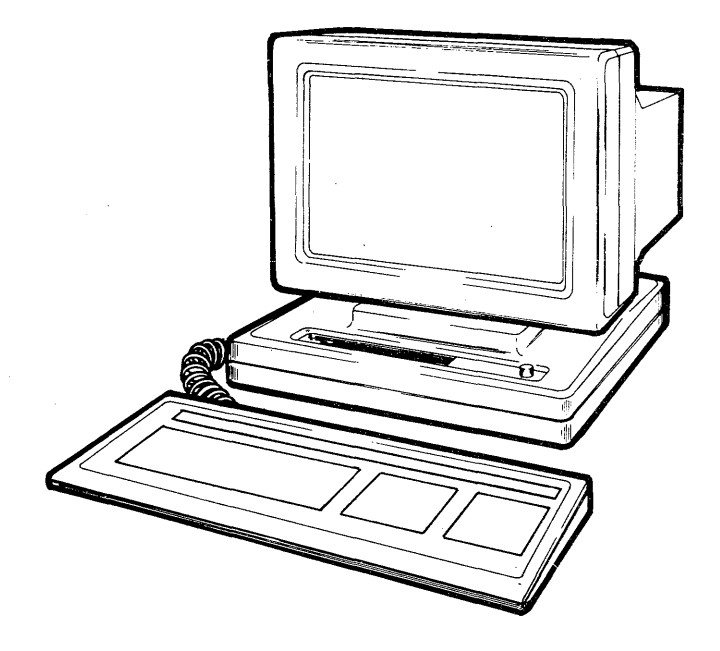

The QVT 202 Alphanumerics Display Terminal

#### **PREFACE**

The QVT 202~ Alphanumerics Display Terminal fully emulates the Digital VT220 terminal, and the subset VT100 and VT52 terminals.

Ergonomically designed, standard features of the QVT 202 terminal include an adjustable height, low-profile, detached keyboard, and a 14 inch non-glare monitor, housed in a display unit that featurses full tilt and swivel.

In performance, standard features of the QVT 202 terminal include a bidirectional printer port, conversational and local operation, soft set nonvolatile setup menu, green display with screen saver, and compliance to the RS 232 and RS 423 Standards. Available as optional features, the terminal may ordered with an amber display screen, current loop capability, and RS 422 Standard compliance.

i

### **ORGANIZATION**

The QVT 202 Setup Guide is organized as follows:

- Section 1. **Installation, Connectors, and Controls** describes unpacking and installing the terminal, connecting it into your system, and user controls.
- Section 2. **Getting Started** describes the ergonomic features of the terminal, powering On the terminal, the keyboard, and the status lines and setup ..
- Section 3. **Command Set** offers a brief description of the commands recognized by the terminal.

Appendix.

#### **RELATED PUBLICATIONS**

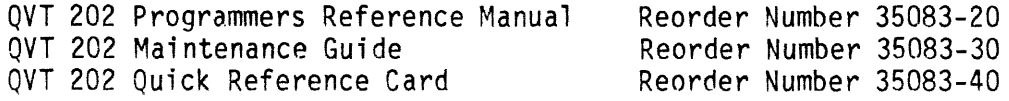

## TABLE OF CONTENTS

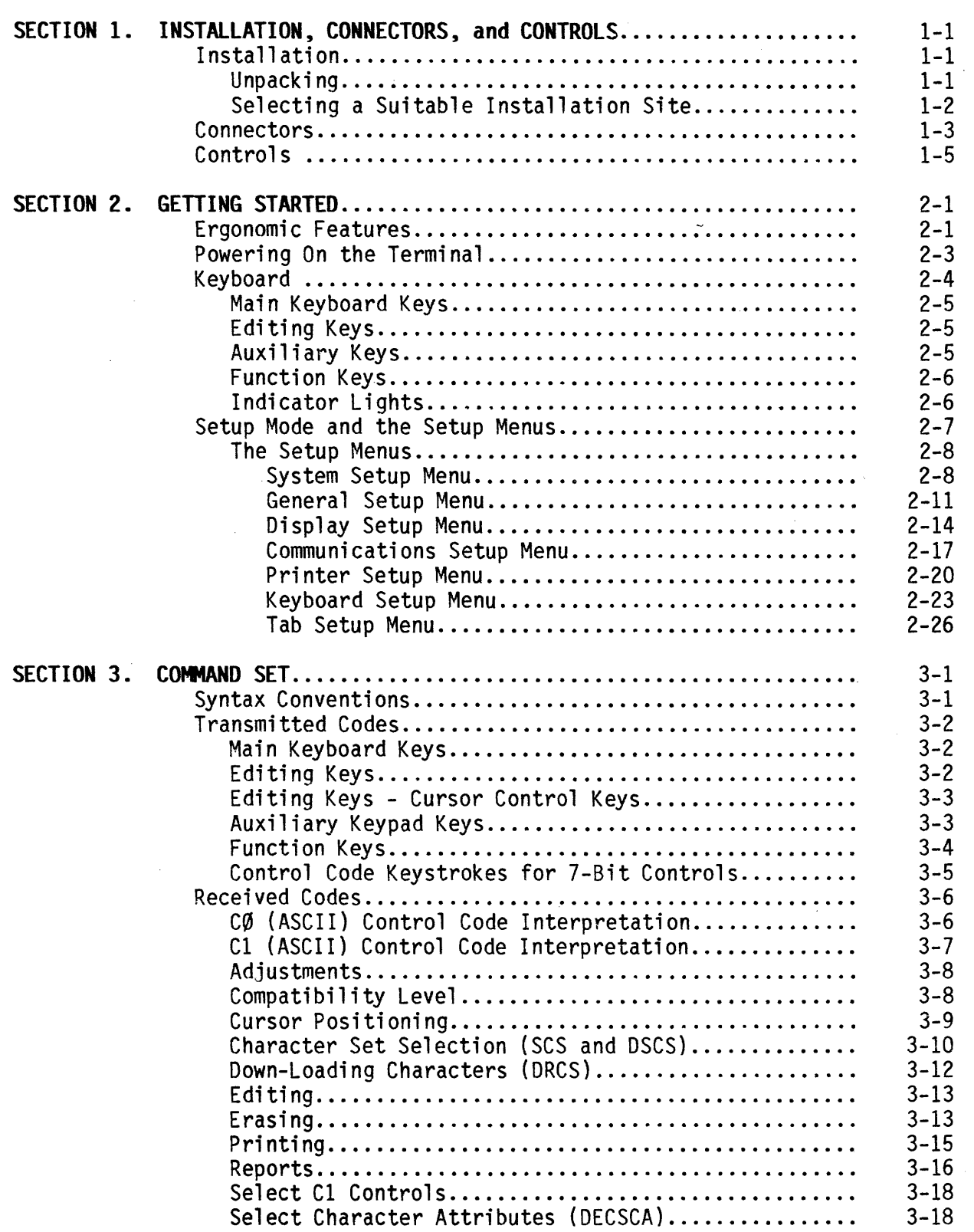

 $\mathcal{A}^{\mathcal{A}}$ 

## TABLE OF CONTENTS (Cont)

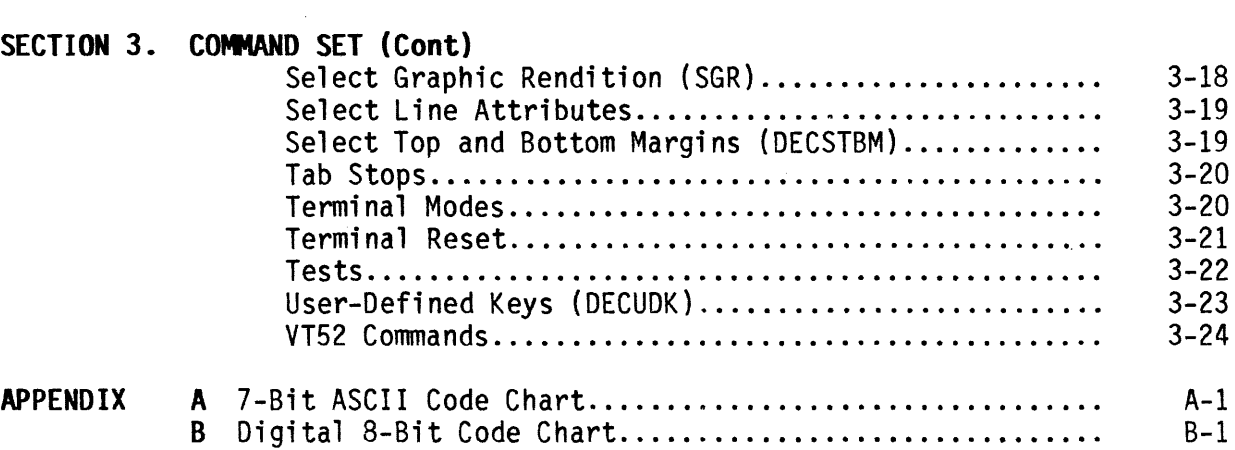

 $\mathcal{L}^{\text{max}}_{\text{max}}$  ,  $\mathcal{L}^{\text{max}}_{\text{max}}$ 

 $\sim$ 

 $\bar{z}$ 

# **LIST OF ILLUSTRATIONS**

 $\mathcal{L}_{\text{max}}$ 

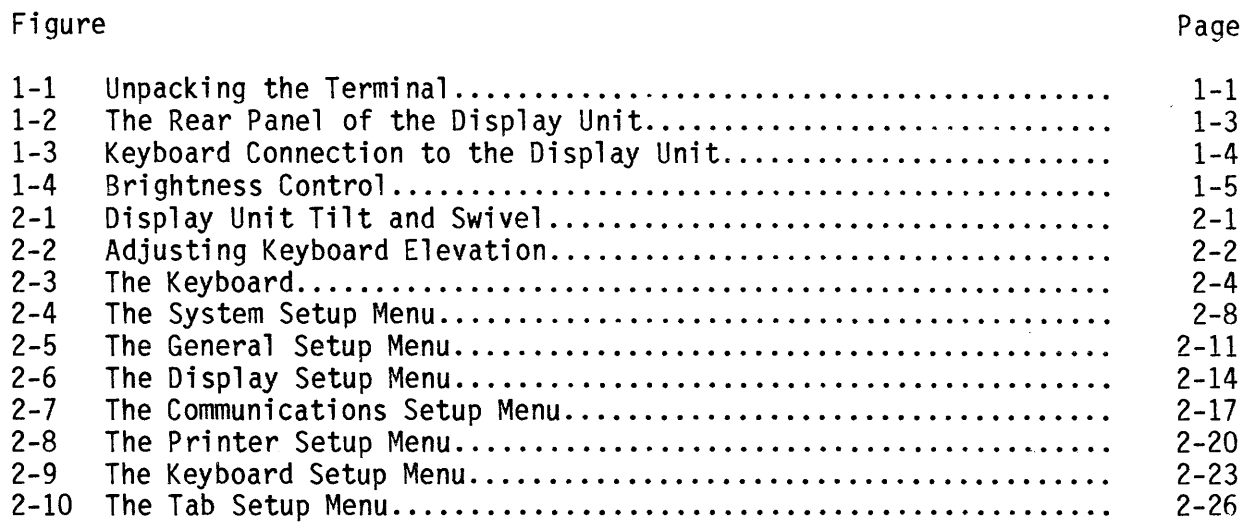

## **LIST OF TABLES**

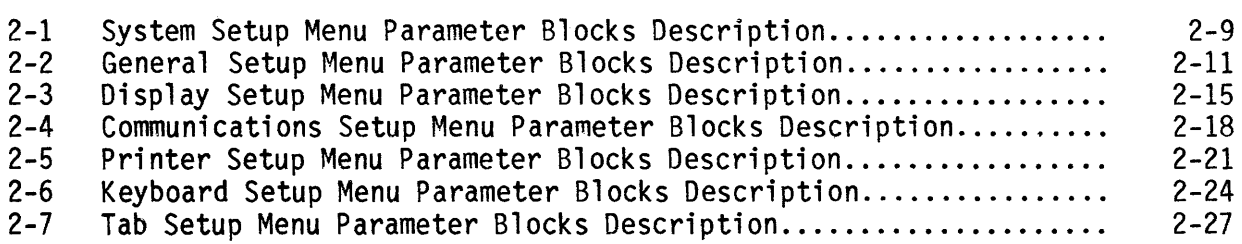

Page

## Table

# Page

 $\label{eq:2.1} \frac{1}{\sqrt{2}}\int_{\mathbb{R}^3}\frac{1}{\sqrt{2}}\left(\frac{1}{\sqrt{2}}\right)^2\frac{1}{\sqrt{2}}\left(\frac{1}{\sqrt{2}}\right)^2\frac{1}{\sqrt{2}}\left(\frac{1}{\sqrt{2}}\right)^2\frac{1}{\sqrt{2}}\left(\frac{1}{\sqrt{2}}\right)^2.$ 

 $\label{eq:2.1} \begin{split} \mathcal{L}_{\text{max}}(\mathbf{r}) & = \frac{1}{2} \sum_{i=1}^{N} \mathcal{L}_{\text{max}}(\mathbf{r}) \mathcal{L}_{\text{max}}(\mathbf{r}) \\ & = \frac{1}{2} \sum_{i=1}^{N} \mathcal{L}_{\text{max}}(\mathbf{r}) \mathcal{L}_{\text{max}}(\mathbf{r}) \mathcal{L}_{\text{max}}(\mathbf{r}) \mathcal{L}_{\text{max}}(\mathbf{r}) \mathcal{L}_{\text{max}}(\mathbf{r}) \mathcal{L}_{\text{max}}(\mathbf{r}) \mathcal{L}_{\text{max}}(\mathbf$  $\label{eq:2.1} \frac{1}{\sqrt{2}}\int_{0}^{\infty}\frac{1}{\sqrt{2\pi}}\left(\frac{1}{\sqrt{2\pi}}\right)^{2\alpha} \frac{1}{\sqrt{2\pi}}\int_{0}^{\infty}\frac{1}{\sqrt{2\pi}}\left(\frac{1}{\sqrt{2\pi}}\right)^{\alpha} \frac{1}{\sqrt{2\pi}}\frac{1}{\sqrt{2\pi}}\int_{0}^{\infty}\frac{1}{\sqrt{2\pi}}\frac{1}{\sqrt{2\pi}}\frac{1}{\sqrt{2\pi}}\frac{1}{\sqrt{2\pi}}\frac{1}{\sqrt{2\pi}}\frac{1}{\sqrt{2\pi}}$ 

 $\label{eq:2.1} \mathcal{L}(\mathcal{L}^{\text{max}}_{\text{max}}(\mathcal{L}^{\text{max}}_{\text{max}}(\mathcal{L}^{\text{max}}_{\text{max}}(\mathcal{L}^{\text{max}}_{\text{max}})))$ 

### **SECTION 1**

#### **INSTAlLATION, CONNECTORS, and CONTROLS**

This section describes installation, connectors, and controls.

#### **INSTALLATION**

#### **Unpacking**

Before unpacking the terminal, inspect the carton for any signs of damage. If damage to the carton is apparent, have the delivery agent note the damage on the shipping document. Note: Some shippers may wish to be present when the carton is opened, if external damage is apparent.

Unpack and inspect the terminal as follows: Refer to Figure 2-1.

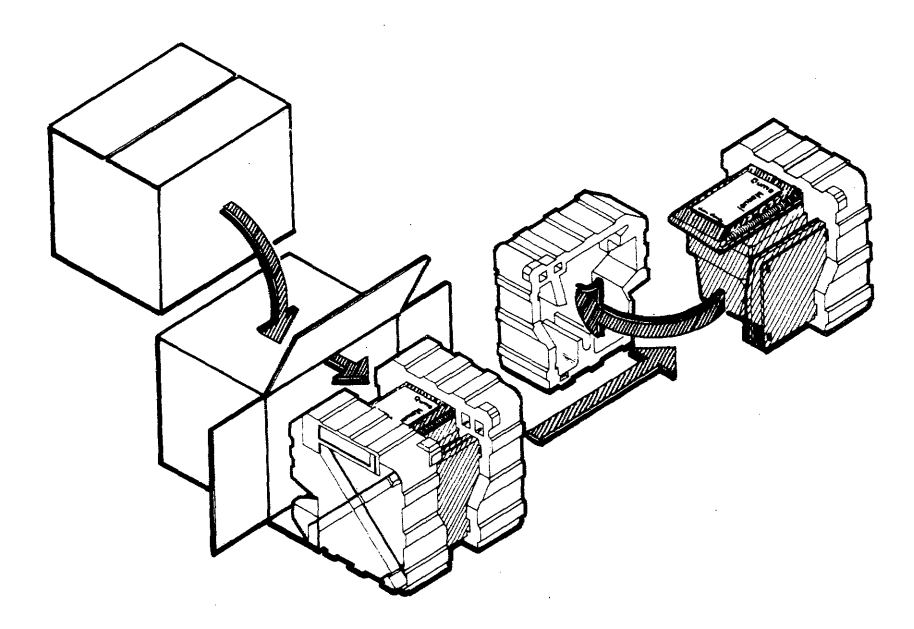

Figure 1-1. Unpacking the Terminal

- 1. Open the carton and place it on its side on a table top or flat working surface.
- 2. Slide the terminal with its Styrofoam packing buns from the carton.
- 3. Remove the packing buns, being careful not to jostle the keyboard or display unit. Do not allow either to fall.
- 4. Remove the plastic wrap from both the keyboard and the display unit.
- 5. Retain all packaging materials. When repacking the terminal for shipment, or to protect it during long storage periods, use only the original packaging materials.
- 6. Inspect both the keyboard and display unit for scratches, loose parts, and damage from rough handling. If there is evidence that any damage to the terminal might impair its proper operation, contact your service representative for advice and further instructions.

### **Selecting a Suitable Installation Site**

To install your terminal, first select a suitable site.

A suitable site may be characterized as follows:

- $\overline{a}$ A clean, well-lighted environment, with proper ventilation
- $\overline{a}$ Convenient access to a power outlet with ground
- A stable platform to support the terminal at a comfortable height  $\blacksquare$
- Adequate room for cable routing. Always use shielded cable  $\hat{\mathbf{r}}$

### **CONNECTORS**

After a site has been selected and the terminal properly located, make the following connections.

At the rear of the display unit: Refer to Figure 1-2.

- Connect the host computer cable to the connector labeled **EIA.**   $\overline{a}$
- If a printer is available, connect it to the connector labeled **AUX.**   $\equiv$
- If a secondary monitor is to be used, connect it to the Composite Video connector located above the EIA connector.
- Verify that the **Power ON/OFF** switch is in the OFF position. Then connect the power cord to a grounded AC outlet. Power requirements of the terminal are: 120 VAC, 0.5 A, 45 W, and 60 Hz.

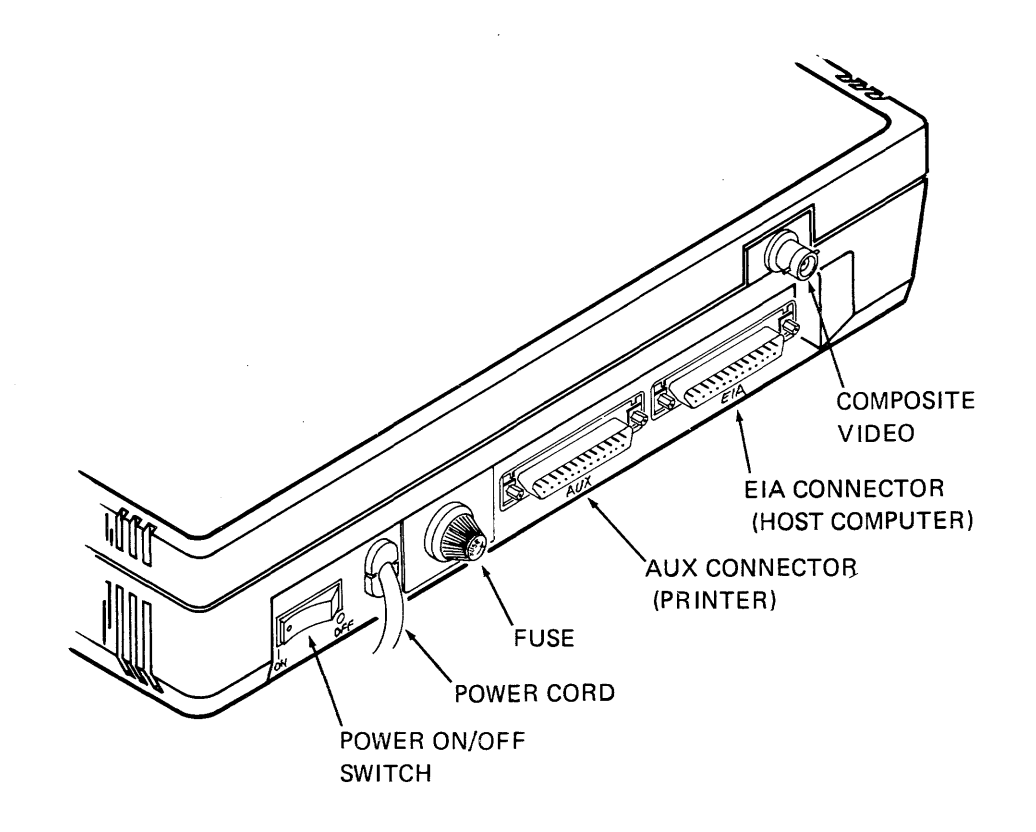

Figure 1-2. The Rear Panel of the Disolav Unit

At the left side of the display unit: Refer to Figure 1-3.

Connect the keyboard to modular telephone style connector.  $\blacksquare$ 

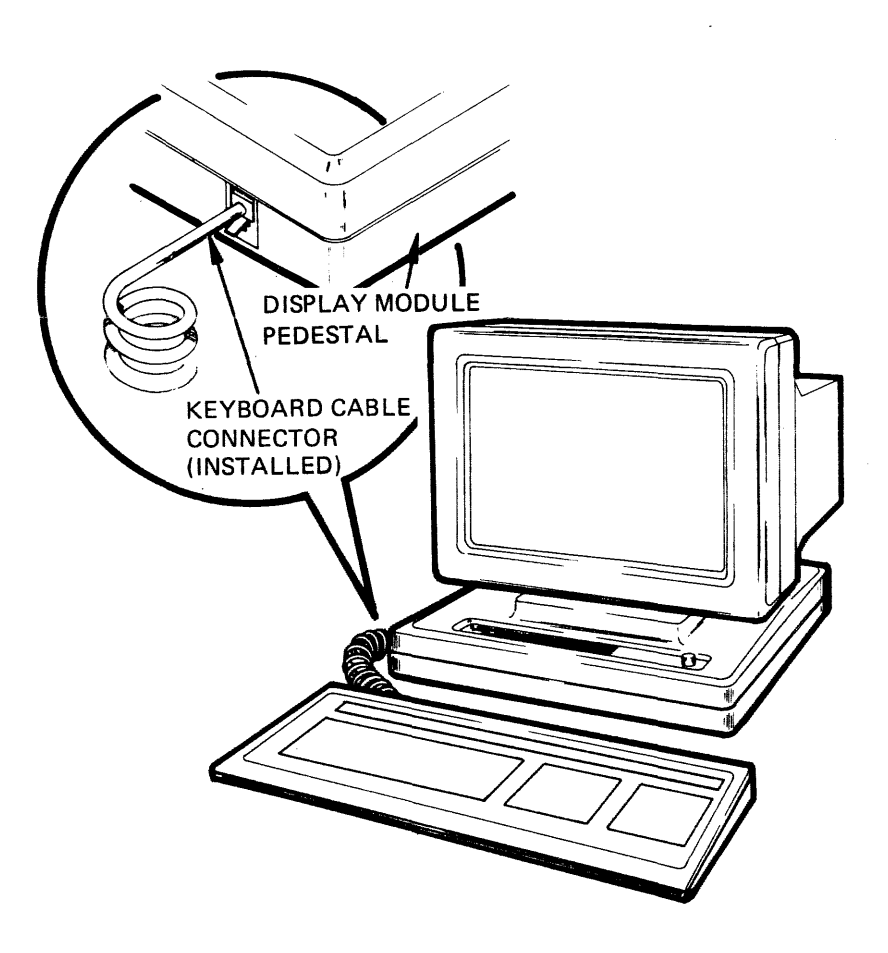

Figure 1-3. Keyboard Connection to the Display Unit

### **CONTROLS**

Basic terminal controls are:

- Power ON/OFF The Power ON/OFF switch is a rocker type switch located on the rear panel (refer to Figure 1-2).
- Brightness The Brightness control is used to adjust display intensity. The rotating knob on the right front corner of the display unit is used for this purpose. Refer to Figure 1-4.

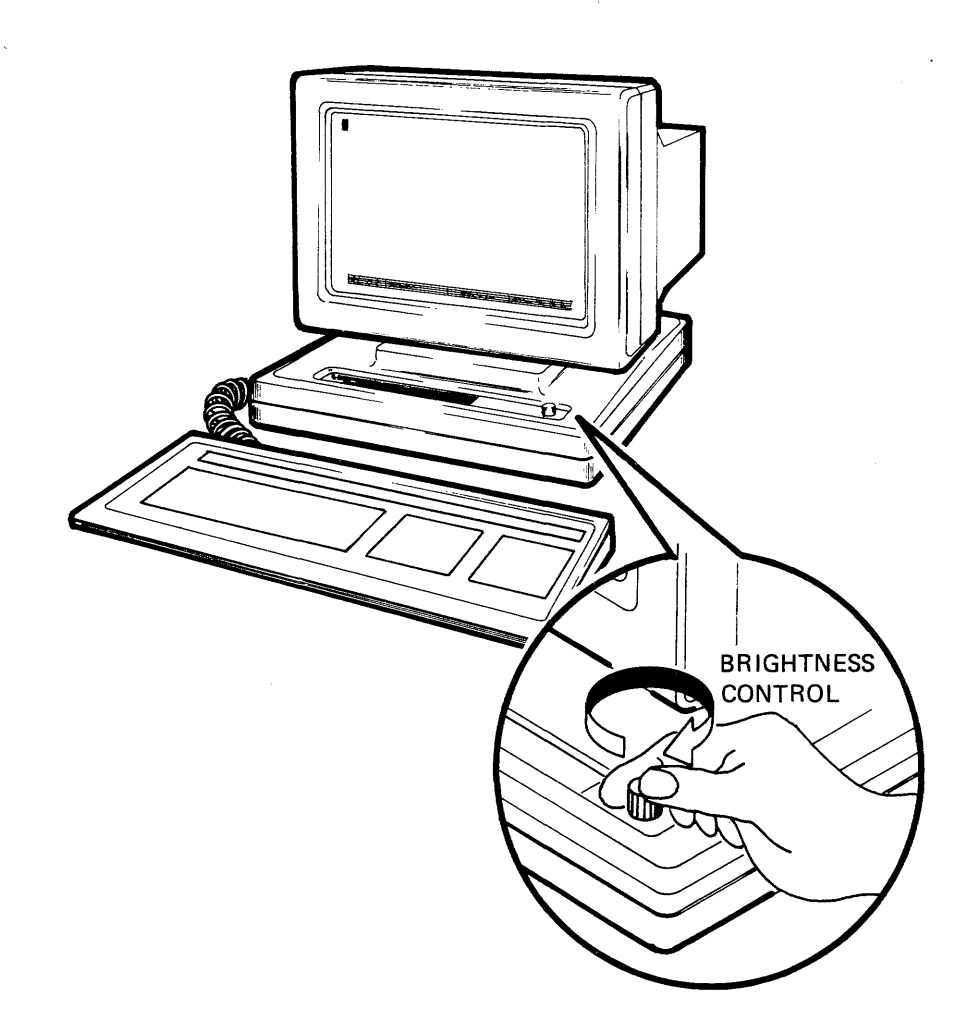

Figure 1-4. Brightness Control

 $\label{eq:2.1} \frac{1}{2} \sum_{i=1}^n \frac{1}{2} \sum_{j=1}^n \frac{1}{2} \sum_{j=1}^n \frac{1}{2} \sum_{j=1}^n \frac{1}{2} \sum_{j=1}^n \frac{1}{2} \sum_{j=1}^n \frac{1}{2} \sum_{j=1}^n \frac{1}{2} \sum_{j=1}^n \frac{1}{2} \sum_{j=1}^n \frac{1}{2} \sum_{j=1}^n \frac{1}{2} \sum_{j=1}^n \frac{1}{2} \sum_{j=1}^n \frac{1}{2} \sum_{j=1}^n \frac{$ 

### **SECTION 2**

#### **GETTING STARTED**

This section describes the ergonomic features of the terminal, powering On the terminal, the keyboard, and the status lines and setup.

### **Ergonomic Features**

The terminal features the following ergonomic design considerations for accommodating individual comfort.

Display Unit Tilt and Swivel. The display unit is ball mounted to its pedestal for easy rotation into an optimum viewing position. Refer to Figure 2-1.

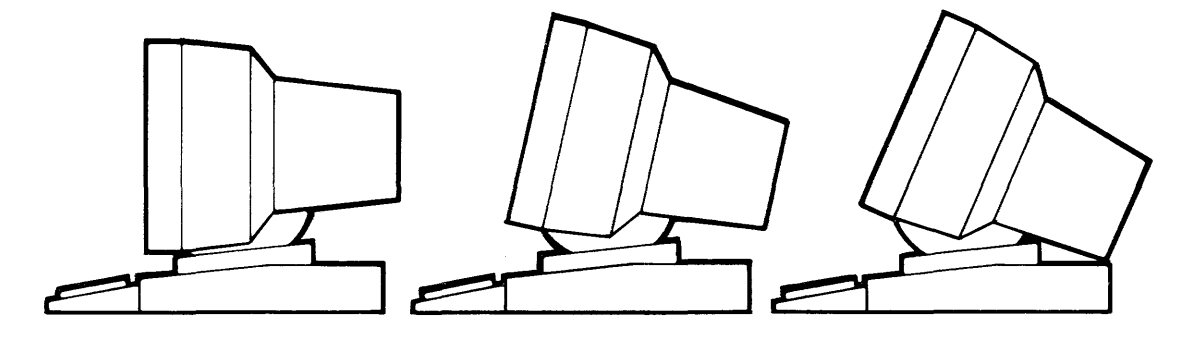

TILT

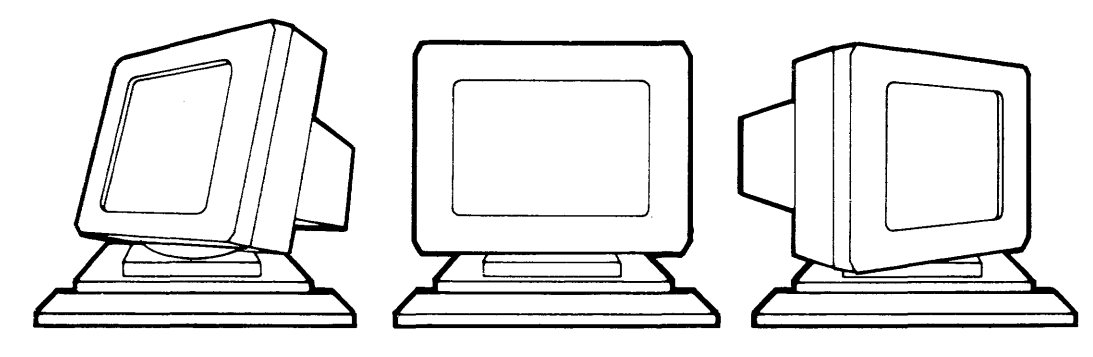

SWIVEL

### Figure 2-1. Display Unit Tilt and Swivel

Keyboard Elevation. The keyboard is adjustable to anyone of three elevations by rotating two recessed feet outward from the base Refer to Figure 2-2.

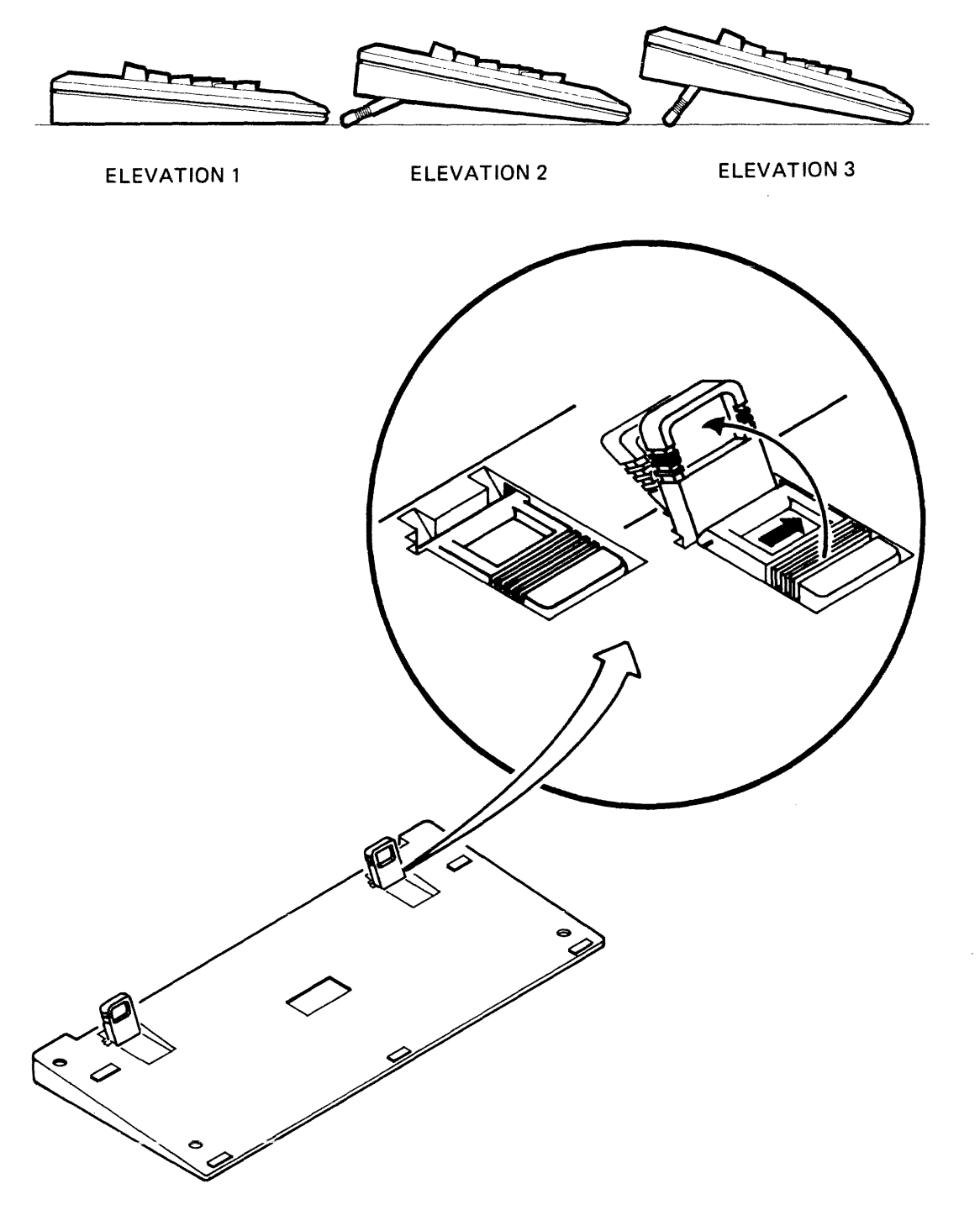

Figure 2-2. Adjusting Keyboard Elevation

#### **Powering On the Terminal**

To power On the terminal and begin using it, proceed as follows:

#### Power ON

Move the Power ON/OFF switch to the ON position (refer to Figure 1-2).

### **Observe the following sequence of events**

- The terminal beeps  $\overline{a}$
- The Power ON indicator on the keyboard lights  $\blacksquare$
- The Hold Screen, Lock, Compose, and Wait indicators on the keyboard  $\blacksquare$ blink twice
- Centered in the screen display, note the prompt:

#### **QYT 202 OK**

#### ~UME **1985**

#### **To begin using the terminal**

- Depress any key. Observe that the QVT 202 OK prompt is replaced by a blinking block cursor in the upper left corner of the display.
	- Note: The terminal is now in On Line Mode; to use the terminal in a local application, it must be configured for Local Mode. Refer to the paragraph **SETUP MODE and the SETUP MENUS** for a full explanation about how to configure your terminal.

### **THE KEYBOARD**

The keyboard, illustrated in Figure 2-3, may be divided into the following functional groups:

- Main Keyboard Keys  $\overline{a}$
- Editing Keys  $\overline{a}$
- Auxiliary Keys  $\overline{\phantom{a}}$
- Function Keys  $\overline{\phantom{a}}$

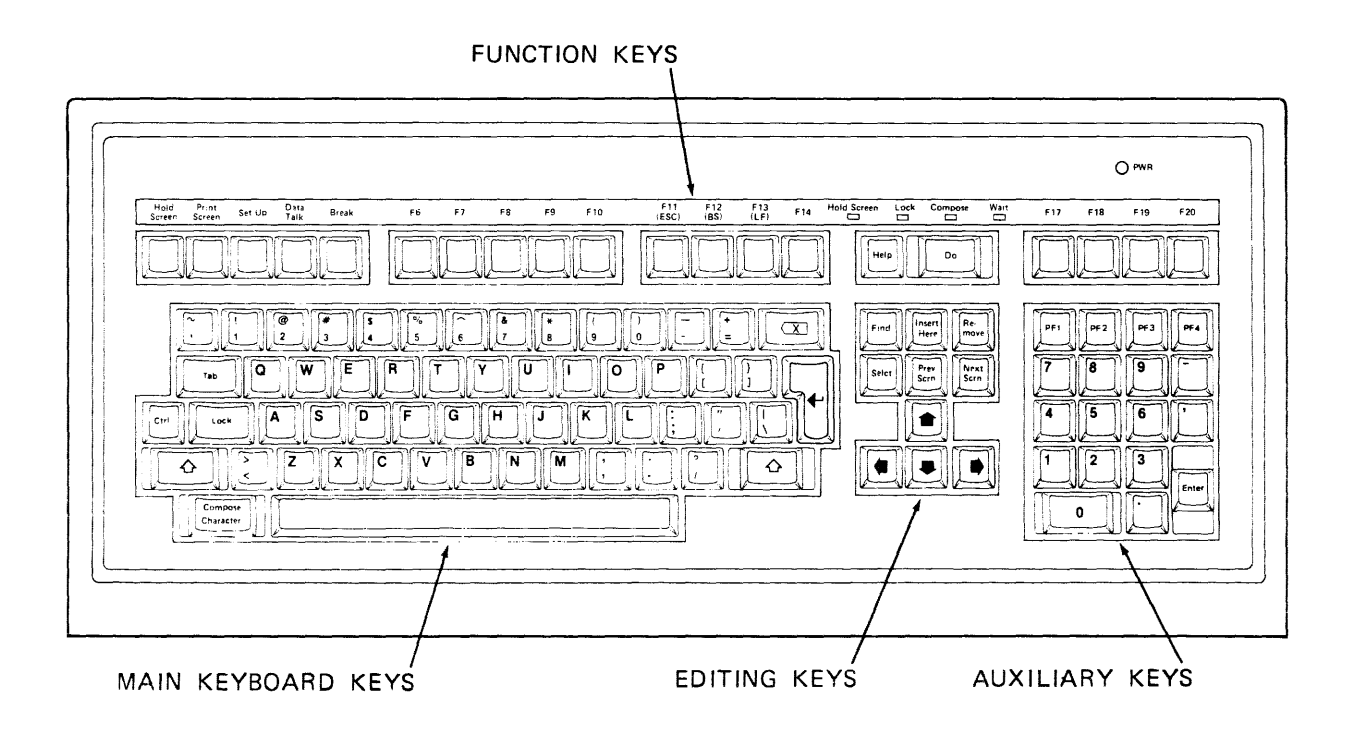

Figure 2-3. The Keyboard

 $\left\{ \right.$ 

#### **Main Keyboard Keys**

Most of the main keyboard keys function like those of any standard However, some of the main keyboard keys are unique to the terminal, and these are described as follows:

- Tab Depressing the Tab key transmits the HT (Horizontal Tab) character to the host, and moves the cursor to the next tab stop.
- Ctrl Control. A special function key that is always used with another key to invoke a special control code.

Compose Character The Compose Character key is a special function key that allows the creation of characters with diacritical marks. When this feature is activated, the Compose Indicator light is ON.

- $\sqrt{x}$ Delete. Depressing the Delete key causes the DEL character to be sent to the host. Depressing the Delete key with the Shift key causes the CAN (Cancel) character to be sent to the host.
- Return According to General Setup Menu selection, depressing the Return key causes either a carriage return, or a carriage return with line feed to be performed (the corresponding  $CR$  or  $CR + LF$ characters are sent to the host).

#### **Edi ti ng Keys**

- Editing Keys These keys are special application keys for use in VT200 Mode only. There interpretation is dependent upon the application program in use.
- Arrow Keys The arrow keys control the movement of the cursor, by moving the cursor in the direction indicated by the arrow on the key top.

#### **Auxi 1; ary Keys**

- Number Keys The number keys are used to enter numeric data in calculator fashion.
- Enter According to General Setup Menu selection, depressing the Enter key causes either a carriage return, or a carriage return with line feed to be performed (the corresponding  $CR$  or  $CR + LF$ characters are sent to the host). The Enter key is also used to activate selections in the Setup menus.
- PF1-PF4 The PF keys are software dependent; their interpretation is dependent upon the application program in use.

### **Function Keys**

- Hold Screen Depressing the Hold Screen key causes screen updating to cease; any new characters received after the Hold Screen feature has been enabled will not be displayed. The Hold Screen Indicator light is ON when this feature is enabled.
- Print Screen Depressing the Print Screen key causes data on the screen to be ouput to the printer. Depressing the Control and Print Screen keys resets the Auto Print Mode.
- Set-Up This key is used to enter and exit Setup Mode.
- Data/Talk The Data/Talk key is operational only when a modem is being used.

Break The Break key may be used in three ways:

- · To send a break signal (when the Break key is used alone, and
- 
- the break feature has been enabled in Setup Mode). · To cause a disconnect (by depressing Shift and Break). ·<br>· To send the answerback message (by depressing Control and Break) .
- F6 F20 These keys are software dependent; their interpretation is dependent upon the application program in use. However, when the terminal is in VT100 or VT52 Mode; depressing F11 generates the the ESC character, F12 generates the BS character, and F13 generates the LF character. In VT200 Mode these keys are userdefinable (DECUDK); however, they are not savable.

### **Indicator Lights**

- Hold Screen This indicator is ON when the Hold Screen feature is activated by depressing the Hold Screen key. deactivated, by depressing the Hold Screen key a second time, the indicator is OFF.
- Lock This indicator is ON when the Caps Lock feature is activated by depressing the Lock key. When this feature is deactivated, by depressing the Lock key a second time, the indicator is OFF.
- Compose This indicator is ON when the Compose feature is activated by<br>depressing the Compose Character key. Following a compose depressing the Compose Character key. sequence, this indicator automatically extinguishes.
- Wait This indicator is ON when the keyboard is locked to prevent data entry from the keyboard. This condition can be reversed by selecting the Clear Communication feature from the System Setup Menu.

#### SETUP **MODE and the** SETUP **MENUS**

Setup mode is used to tailor the operating parameters of the terminal to match the requirements of the system into which it is integrated.

To enter and exit Setup Mode depress the Set-Up Key.

In Setup Mode there are seven setup menus:

- System
- General
- Display
- Communication
- Printer
- Keyboard
- Tab

Also displayed with each setup menu is the following information:

- Terminal Identification: Upper left corner
- Firmware Version: Upper right corner
	- Insert/Replace Mode status, Printer status, and Modem status: Bottom line

Each setup menu is separated into a series of parameter blocks. Each block contains all the possible values that may be assigned to that particular block.

To specify a parameter assignment, depress the cursor arrow keys to advance through the blocks of the setup menu. Observe that the block where a parameter assignment is to be made displays in Bold Reverse Video. To view the possible values within a parameter block, depress the Enter key until the desired value displays, then move from the block by again depressing a cursor<br>arrow key. Note, there are some parameter blocks, called Action Parameter Note, there are some parameter blocks, called Action Parameter Blocks, that only display a choice of action that may be selected by depressing the Enter key, or declined by moving into another block. Other parameter blocks, called Text Parameter Blocks, are empty; into these you may enter text, as in the Answerback Block.

**The Setup Menus** 

#### System Setup Menu

The System Setup Menu is the first menu displayed after depressing the Set-Up key to enter Setup Mode. This menu allows access to the other setup menus, and may be used to configure the operating characteristics of the terminal. Figure 2-4 illustrates the System Setup Menu and Table 2-1 offers a description of the parameter blocks within this menu.

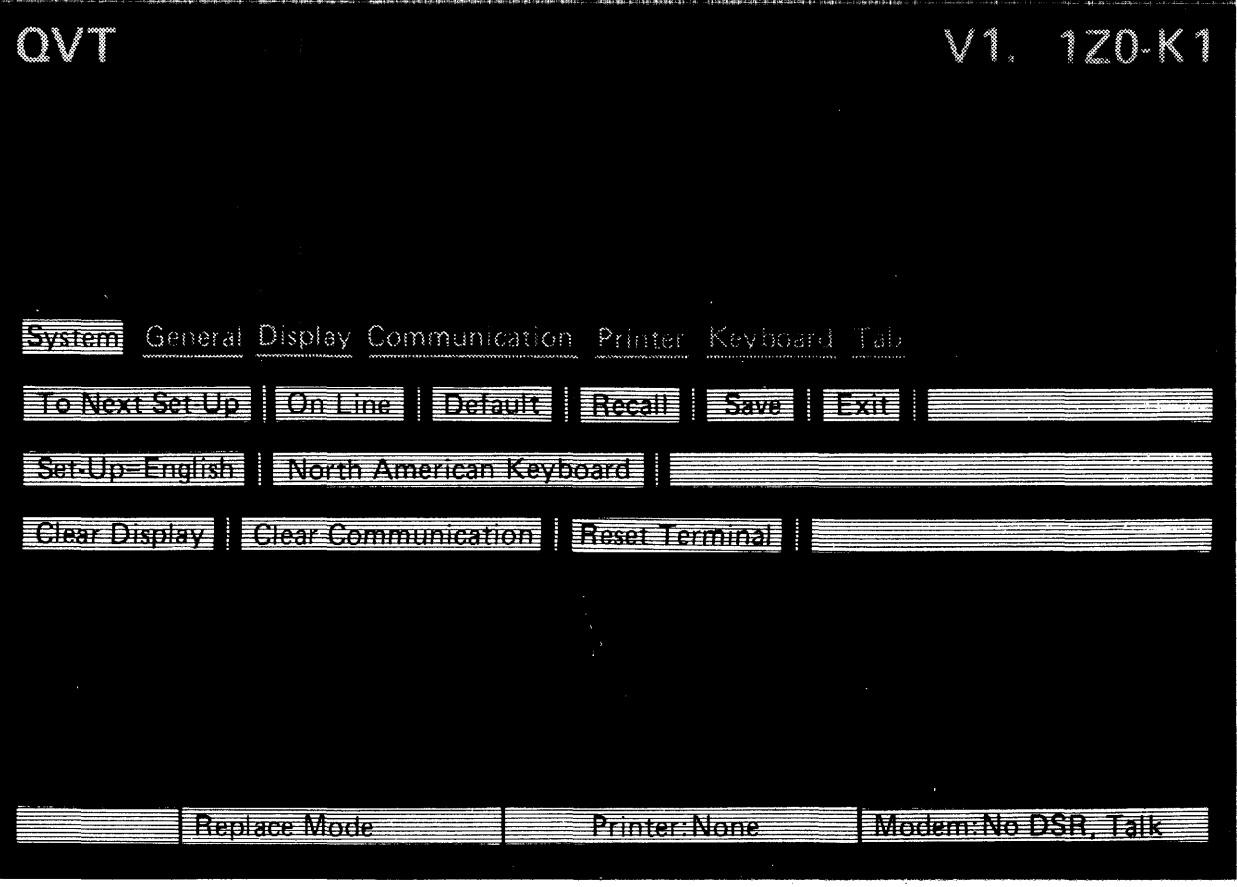

Figure 2-4. The System Setup Menu

Table 2-1. System Setup Menu Parameter Blocks Description

 $\mathcal{A}$ 

 $\mathcal{M}^{\mathcal{G}}_{\mathcal{G}}$  ,  $\mathcal{G}^{\mathcal{G}}_{\mathcal{G}}$ 

 $\sim$ 

 $\sim$   $\sim$ 

 $\sim 10^{11}$  km

 $\Delta \phi = 0.01$  ,  $\Delta \phi = 0.01$ 

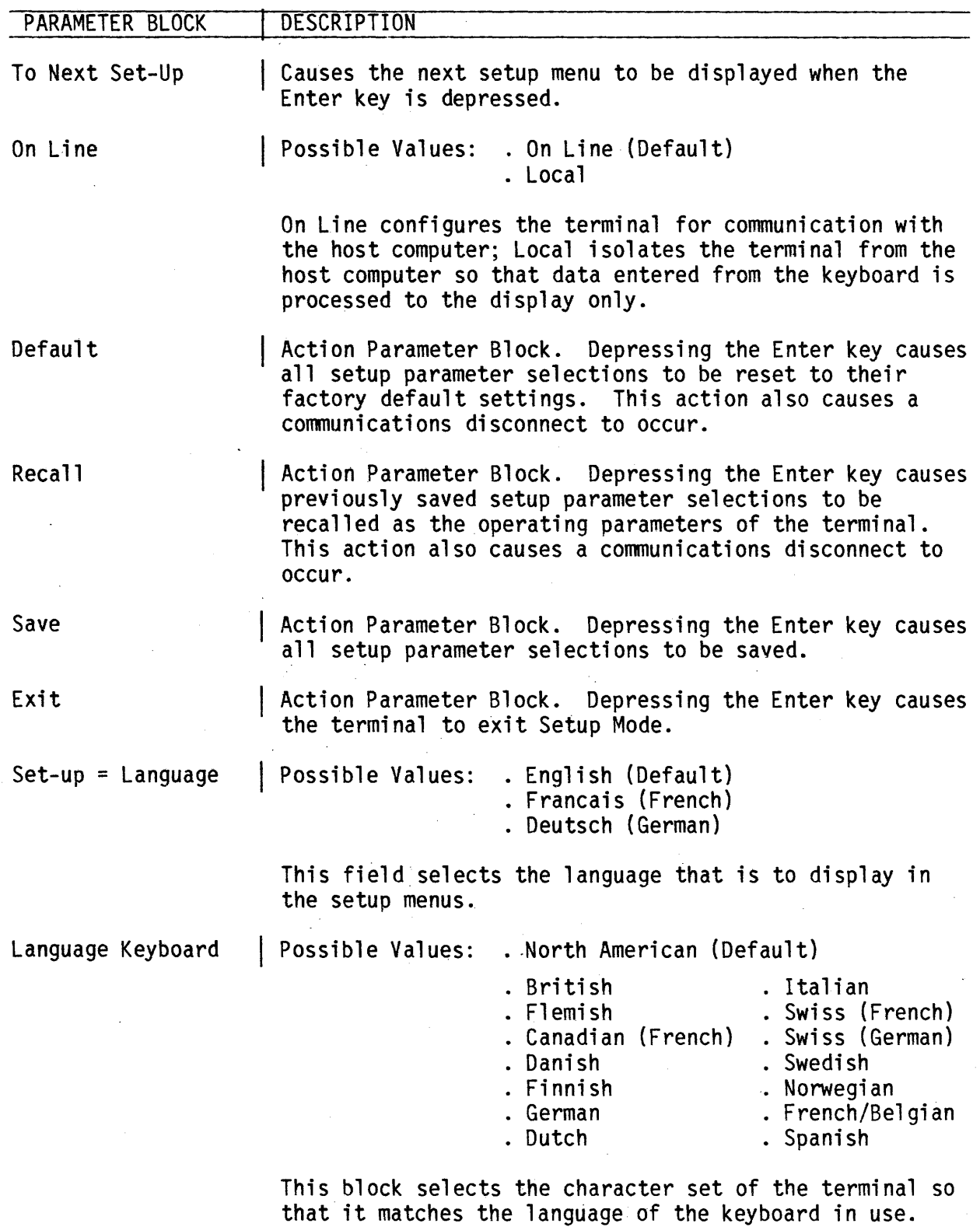

 $\sim$ 

2-9

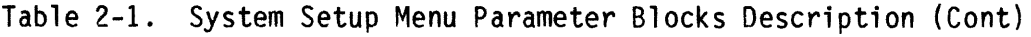

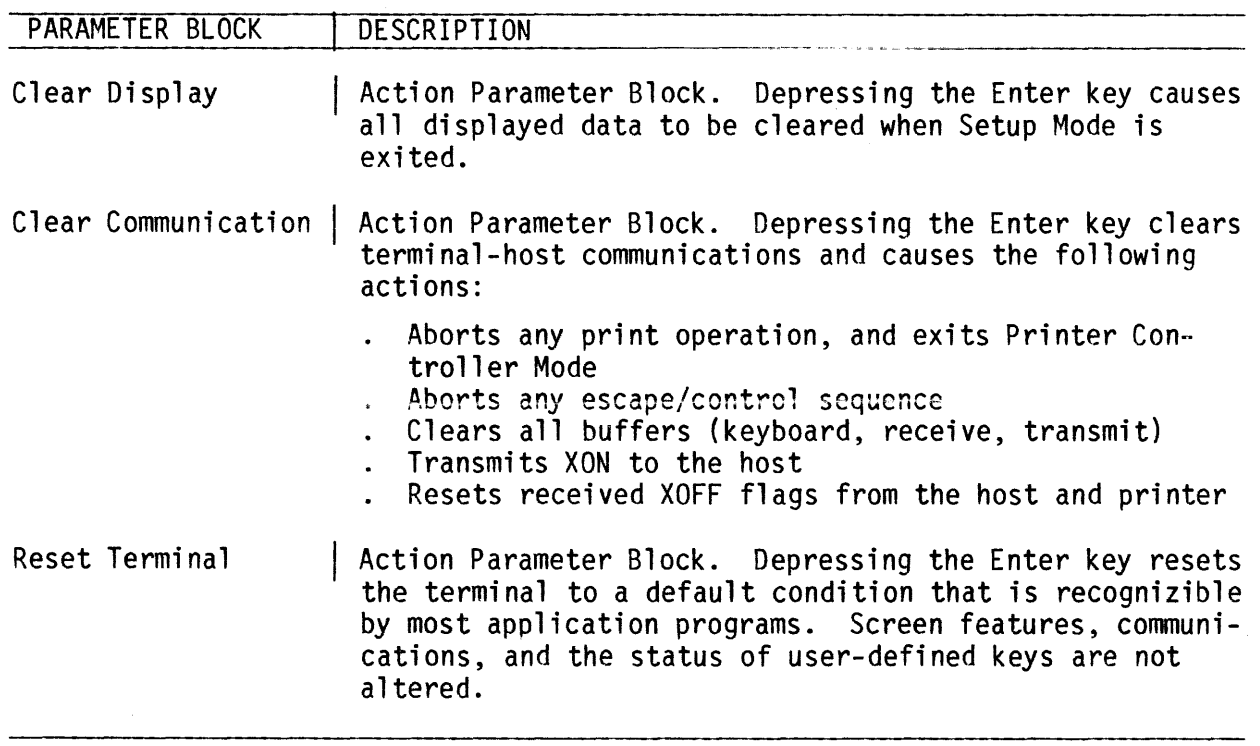

 $\sim 10^7$ 

### General Setup Menu

The General Setup Menu is used to define the general operating features of the terminal Figure 2-5 illustrates the General Setup Menu and Table 2-2 offers a description of the parameter blocks within this menu.

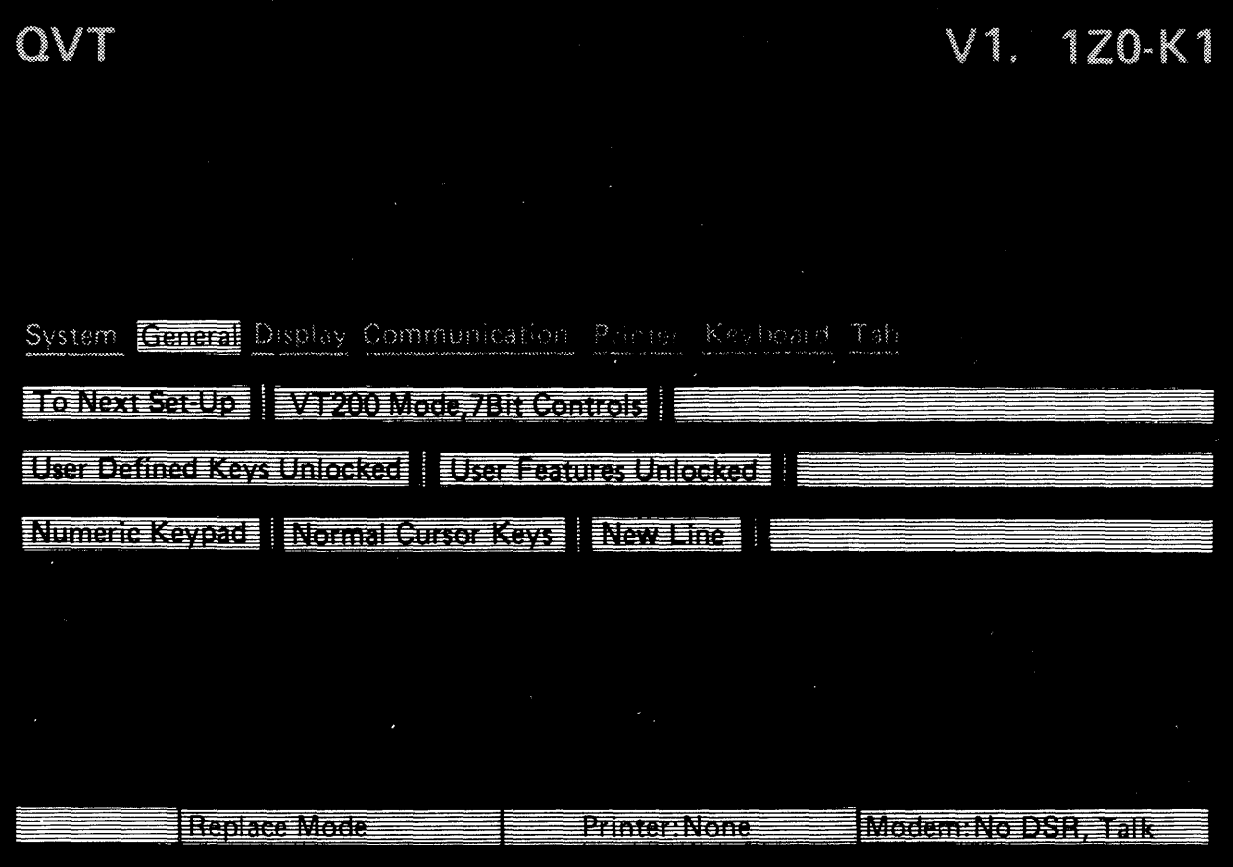

Figure 2-5. The General Setup Menu

Table 2-2. General Setup Menu Parameter Blocks Description

 $\sim$  .

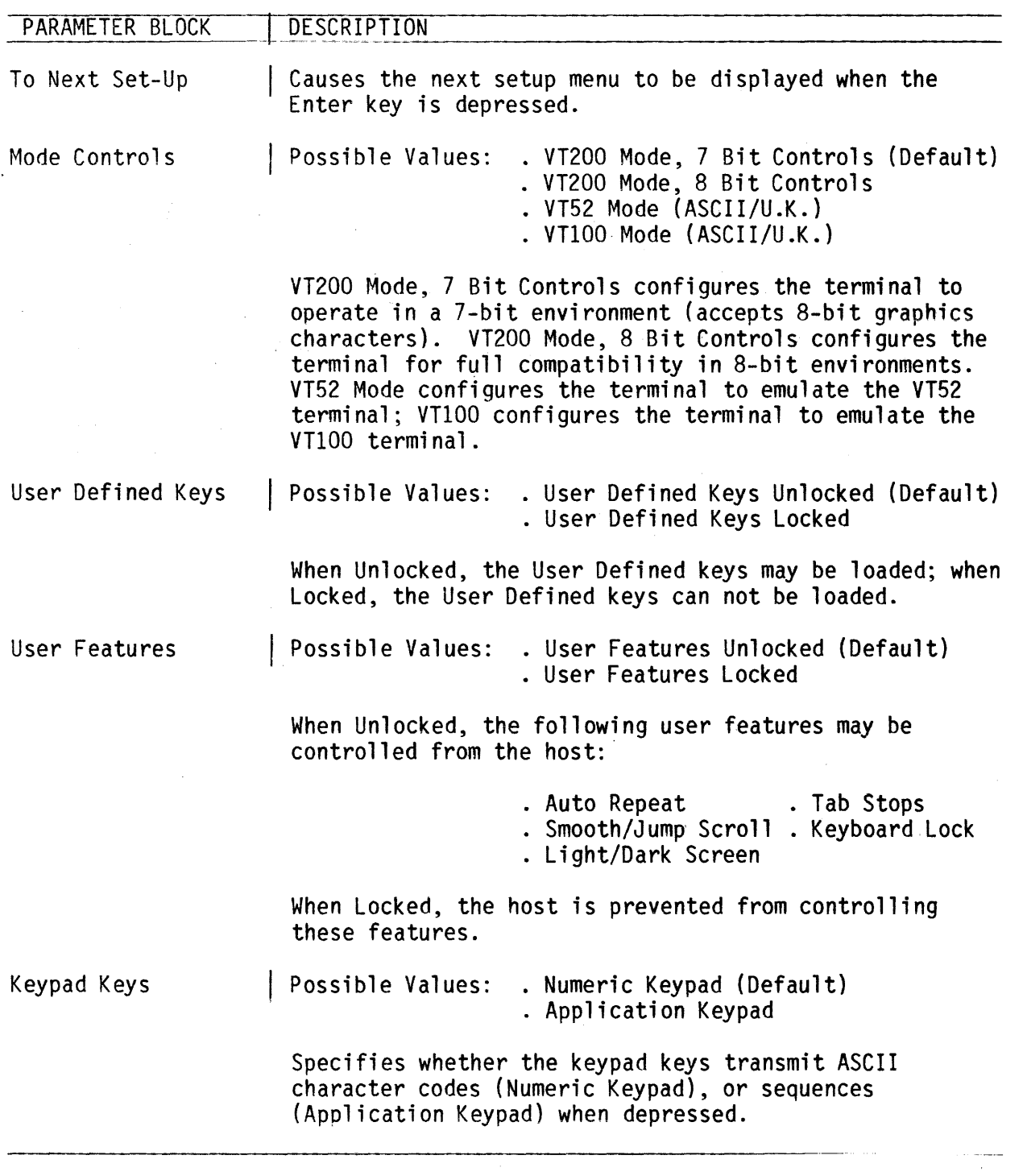

Table 2-2. General Setup Menu Parameter Blocks Description (Cont)

 $\bar{z}$ 

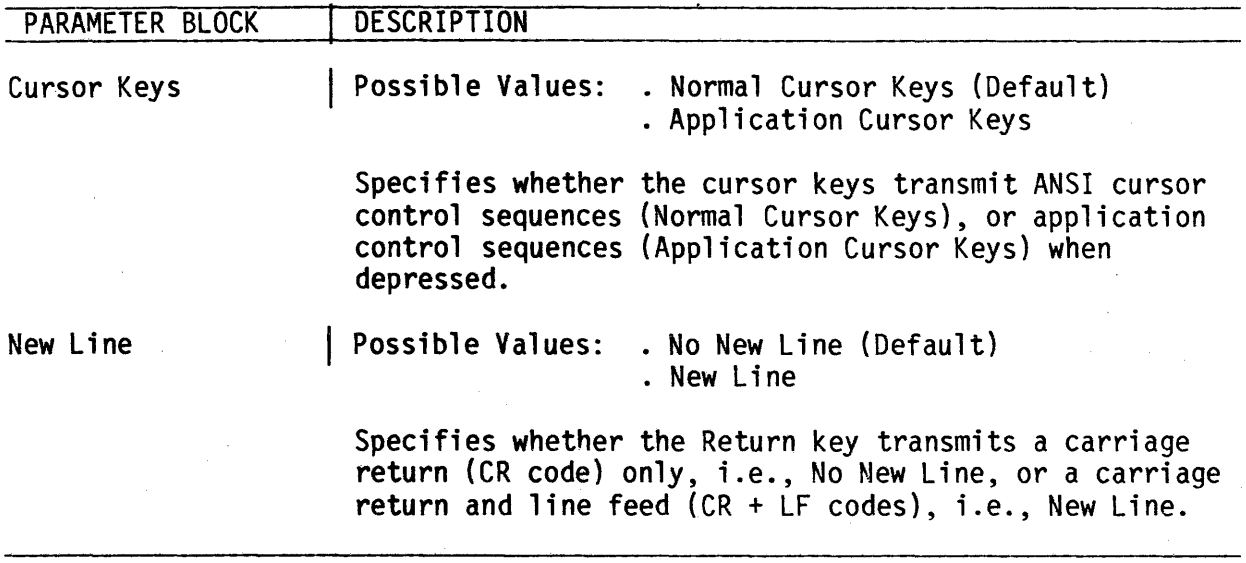

 $\label{eq:2.1} \frac{1}{\sqrt{2\pi}}\int_{\mathbb{R}^3}\frac{1}{\sqrt{2\pi}}\left(\frac{1}{\sqrt{2\pi}}\right)^2\frac{1}{\sqrt{2\pi}}\int_{\mathbb{R}^3}\frac{1}{\sqrt{2\pi}}\frac{1}{\sqrt{2\pi}}\frac{1}{\sqrt{2\pi}}\frac{1}{\sqrt{2\pi}}\frac{1}{\sqrt{2\pi}}\frac{1}{\sqrt{2\pi}}\frac{1}{\sqrt{2\pi}}\frac{1}{\sqrt{2\pi}}\frac{1}{\sqrt{2\pi}}\frac{1}{\sqrt{2\pi}}\frac{1}{\sqrt{2\pi}}\frac{$ 

 $\sim$   $\sim$ 

 $\label{eq:2.1} \frac{1}{2} \int_{\mathbb{R}^3} \frac{1}{\sqrt{2}} \, \mathrm{d} \mu \, \mathrm{d} \mu \,$ 

 $\sim$ 

### Display Setup Menu

The Display Setup Menu is used to specify the viewable characteristics of the display. Figure 2-6 illustrates the Display Setup Menu and Table 2-3 offers a description of the parameter blocks within this menu.

 $\sim 1$ 

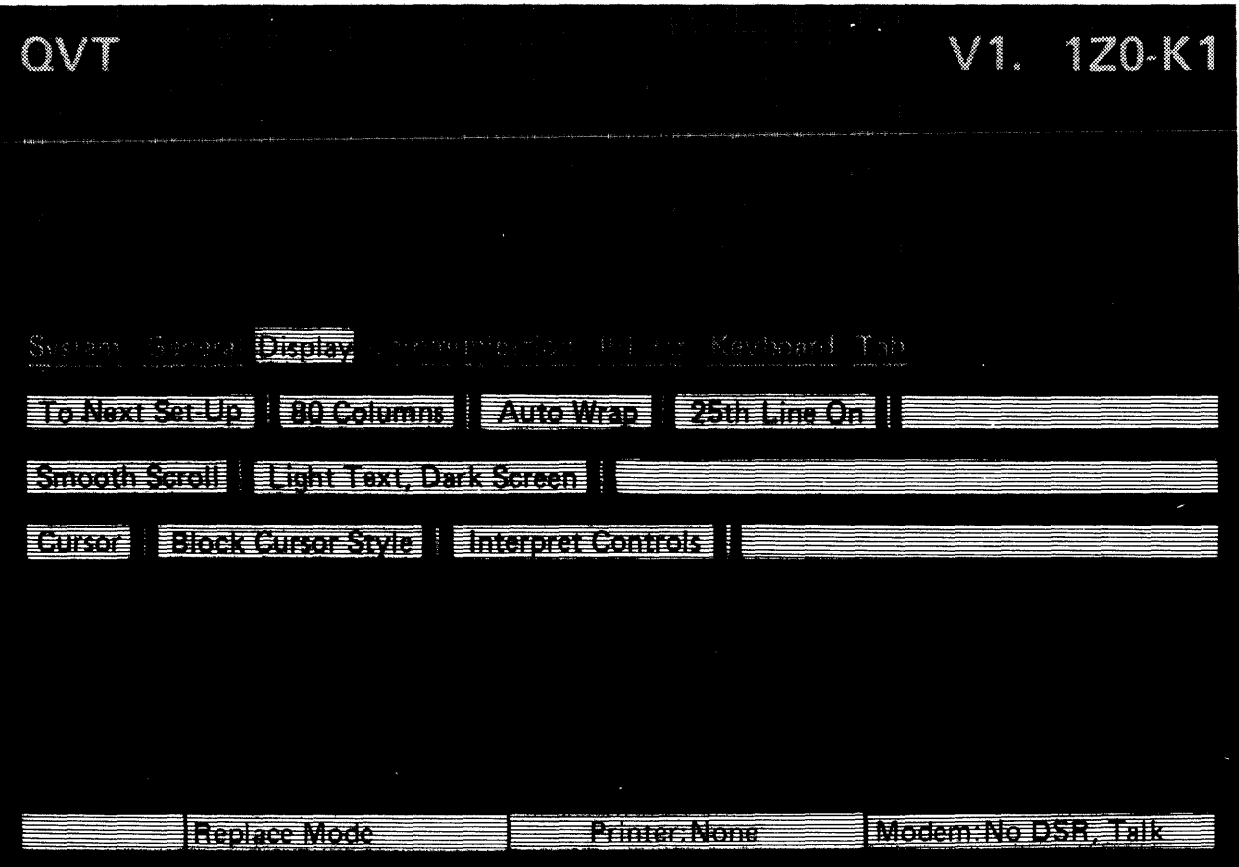

Figure 2-6. The Display Setup Menu

 $\mathcal{A}$ 

Table 2-3. Display Setup Menu Parameter Blocks Description

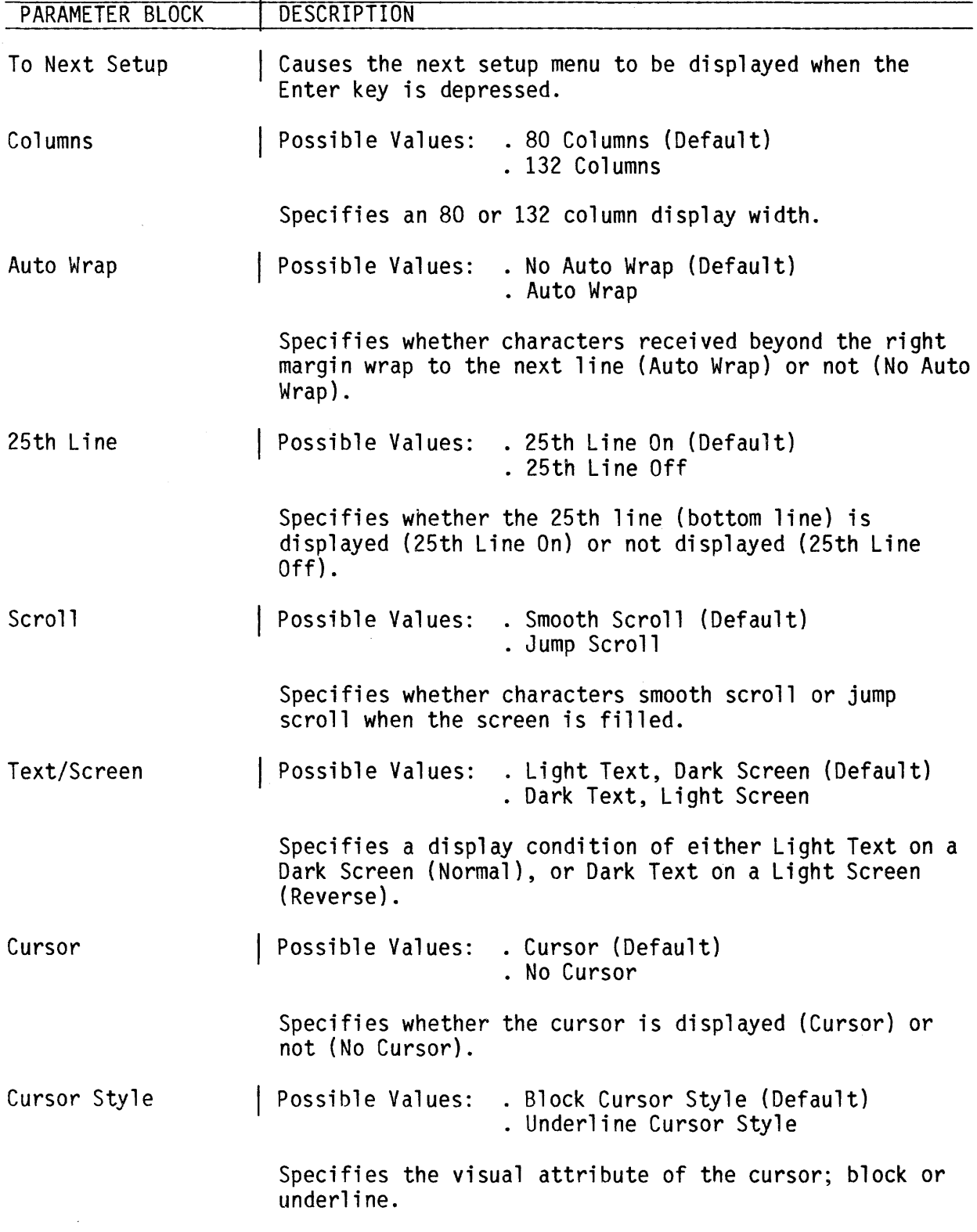

 $\sim$ 

Table 2-3. Display Setup Menu Parameter Blocks Description (Cont)

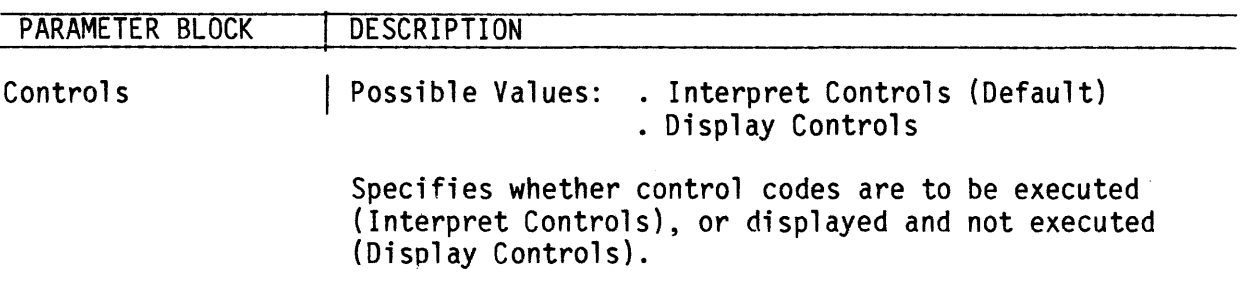

 $\sim$ 

 $\sim 10^7$ 

 $\mathbb{R}^2$ 

 $\bar{\mathcal{A}}$ 

### **Communications Setup Menu**

The Communications Setup Menu is used to define the communications parameters between the terminal and the host. Figure 2-7 illustrates the Communications Setup Menu and Table 2-4 offers a description of the parameters blocks within this menu.

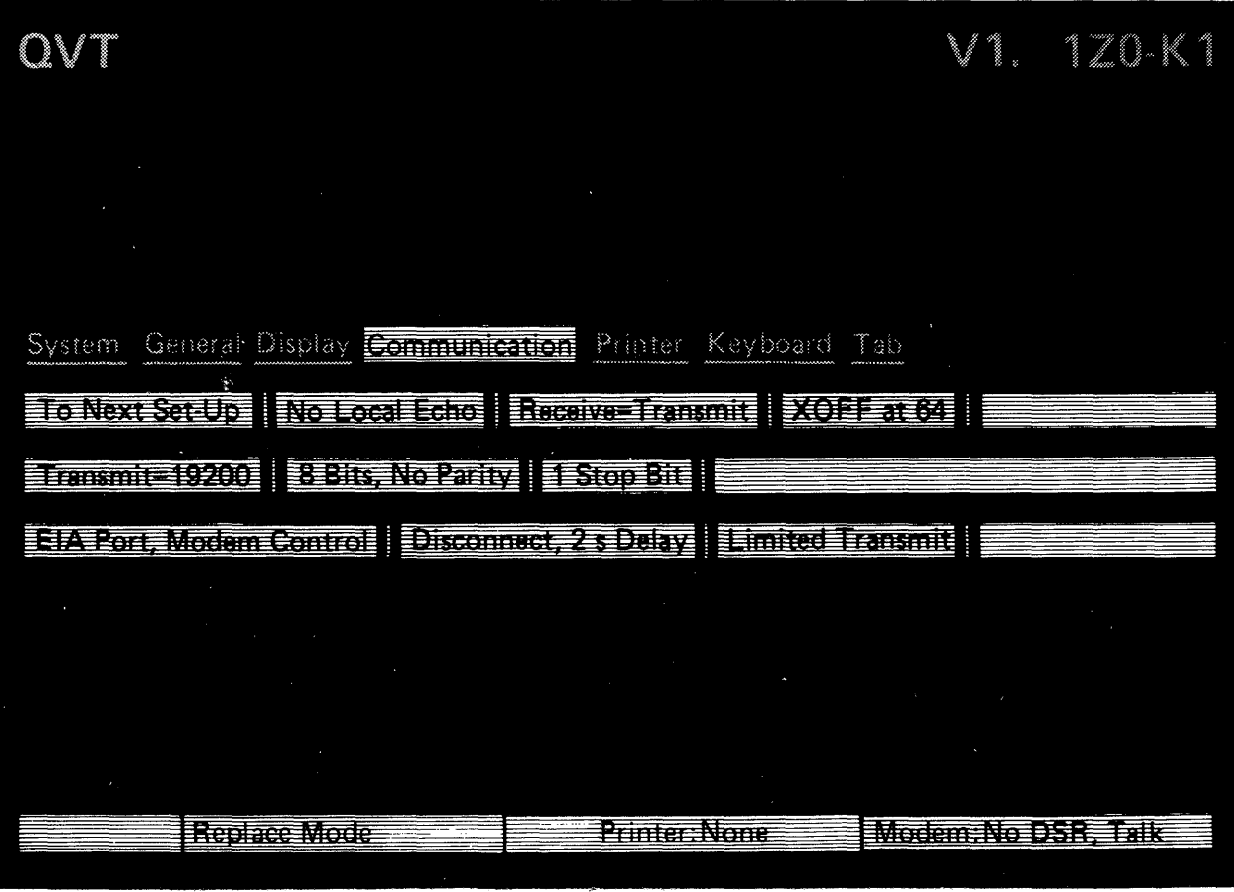

Figure 2-7. The Communications Setup Menu

Table 2-4. Communications Setup Menu Parameter Blocks Description

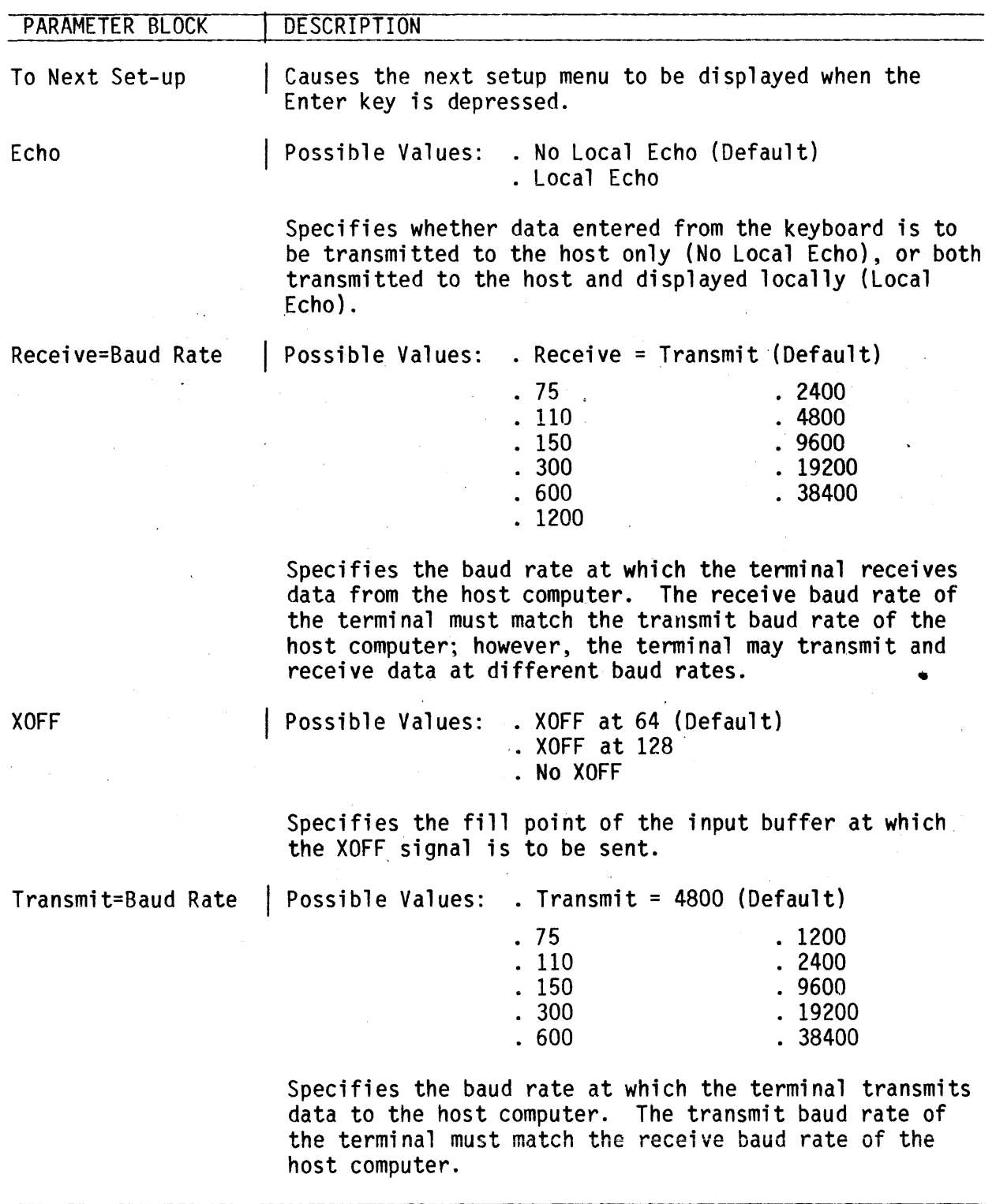

Table 2-4. Communications Setup Menu Parameter Blocks Description (Cont)

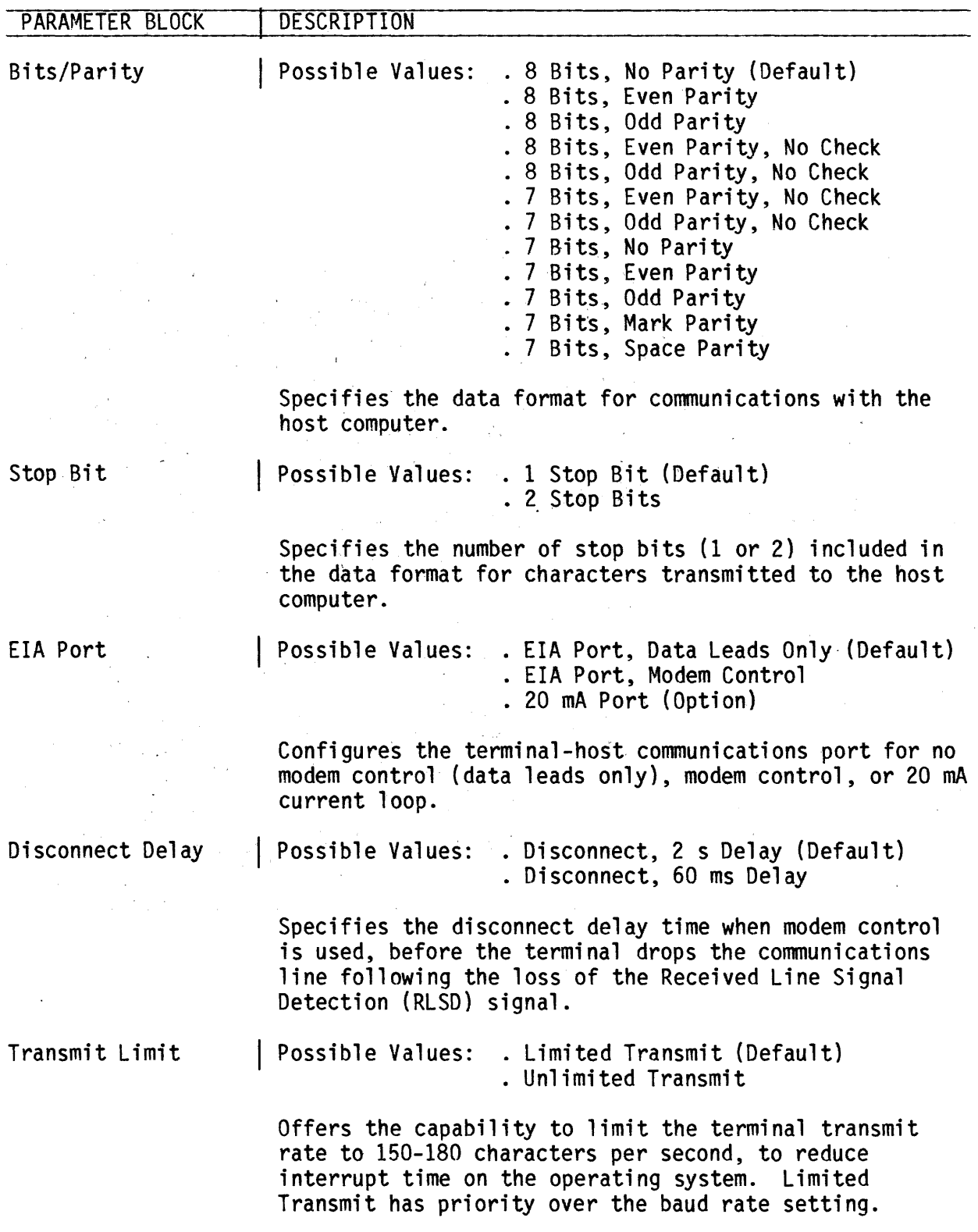

### Printer Setup Menu

The Printer Setup Menu is used to define the parameters that specify printer operation. Figure 2-8 illustrates the Printer Setup Menu and Table 2-5 offers a description of the parameter blocks within this menu.

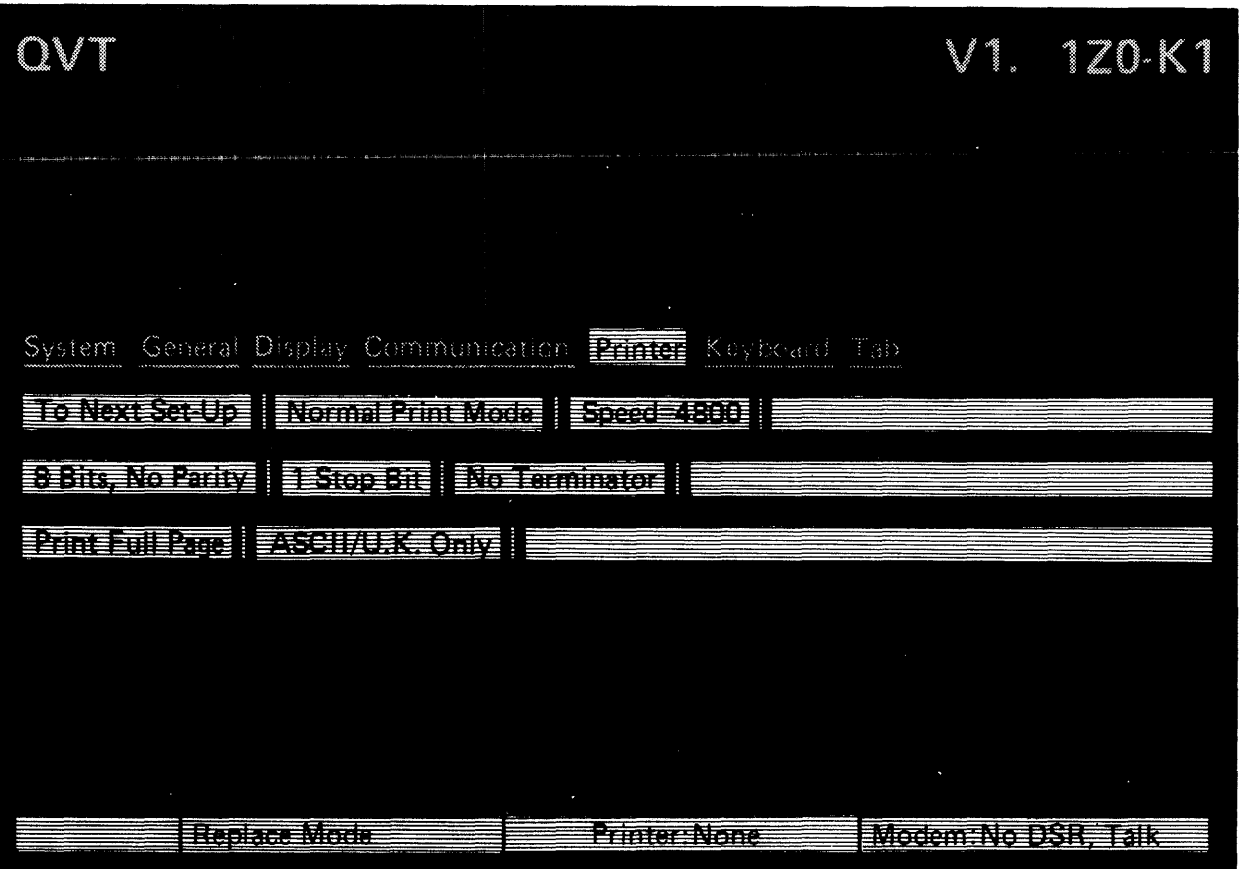

Figure 2-8. The Printer Setup Menu

Table 2-5. Printer Setup Menu Parameter Blocks Description

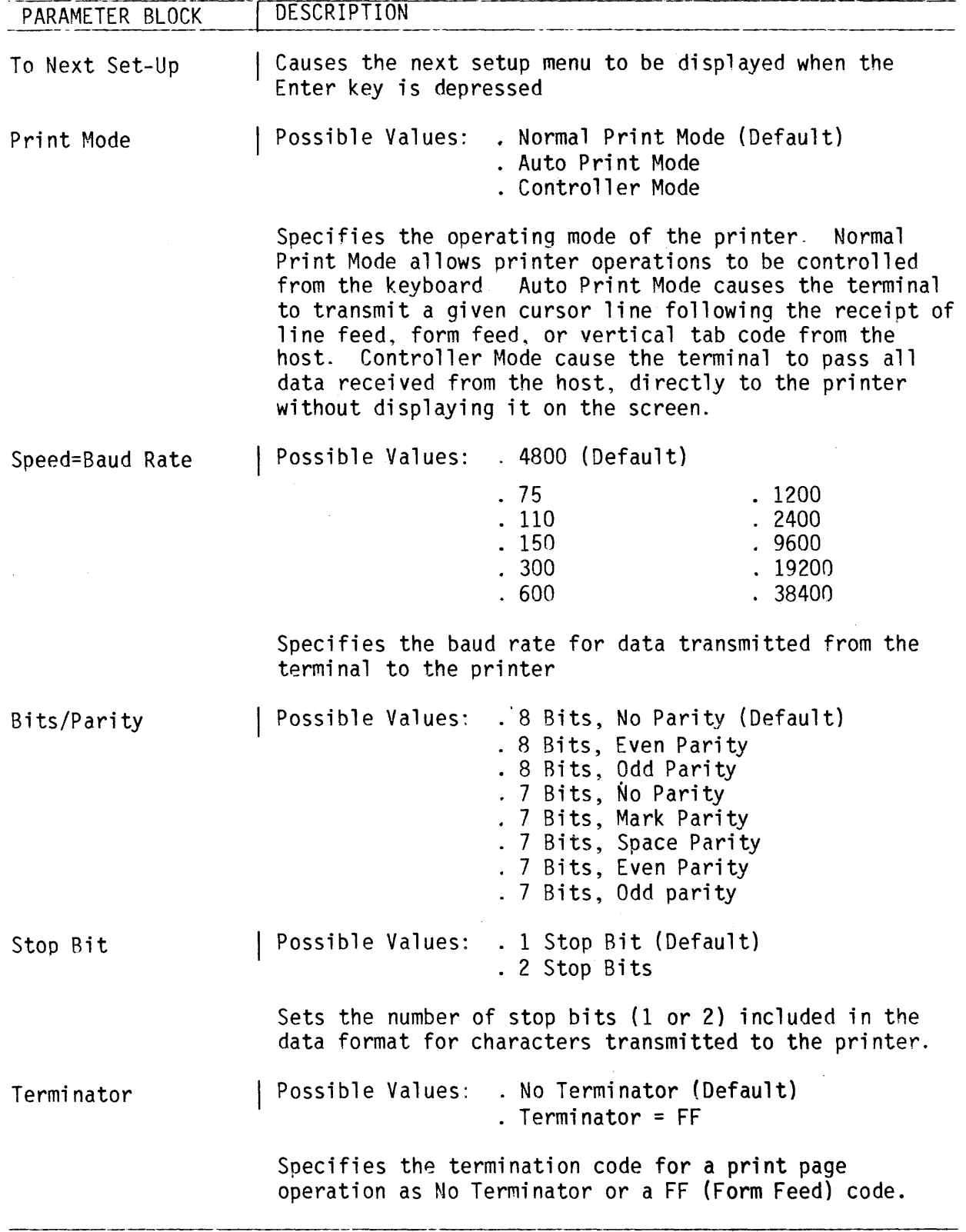

Table 2-S. Printer Setup Menu Parameter Blocks Description (Cont)

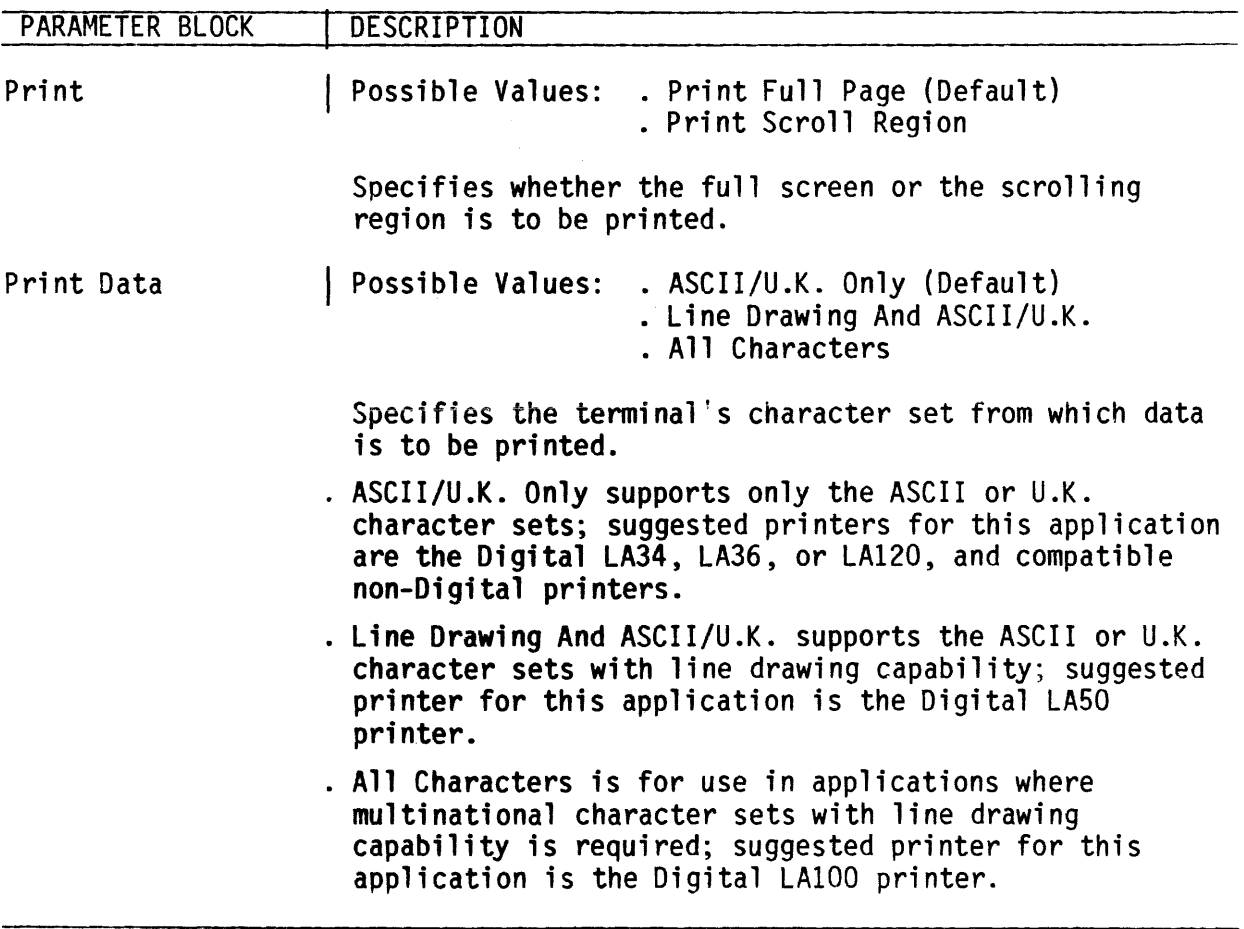

 $\mathcal{L}^{\text{max}}_{\text{max}}$ 

 $\mathcal{L}^{\text{max}}_{\text{max}}$ 

### Keyboard Setup Menu

The Keyboard Setup Menu is used to define the operational features of the keyboard Figure 2-9 illustrates the Keyboard Setup Menu and Table 2-6 offers a description of the parameter blocks within this menu.

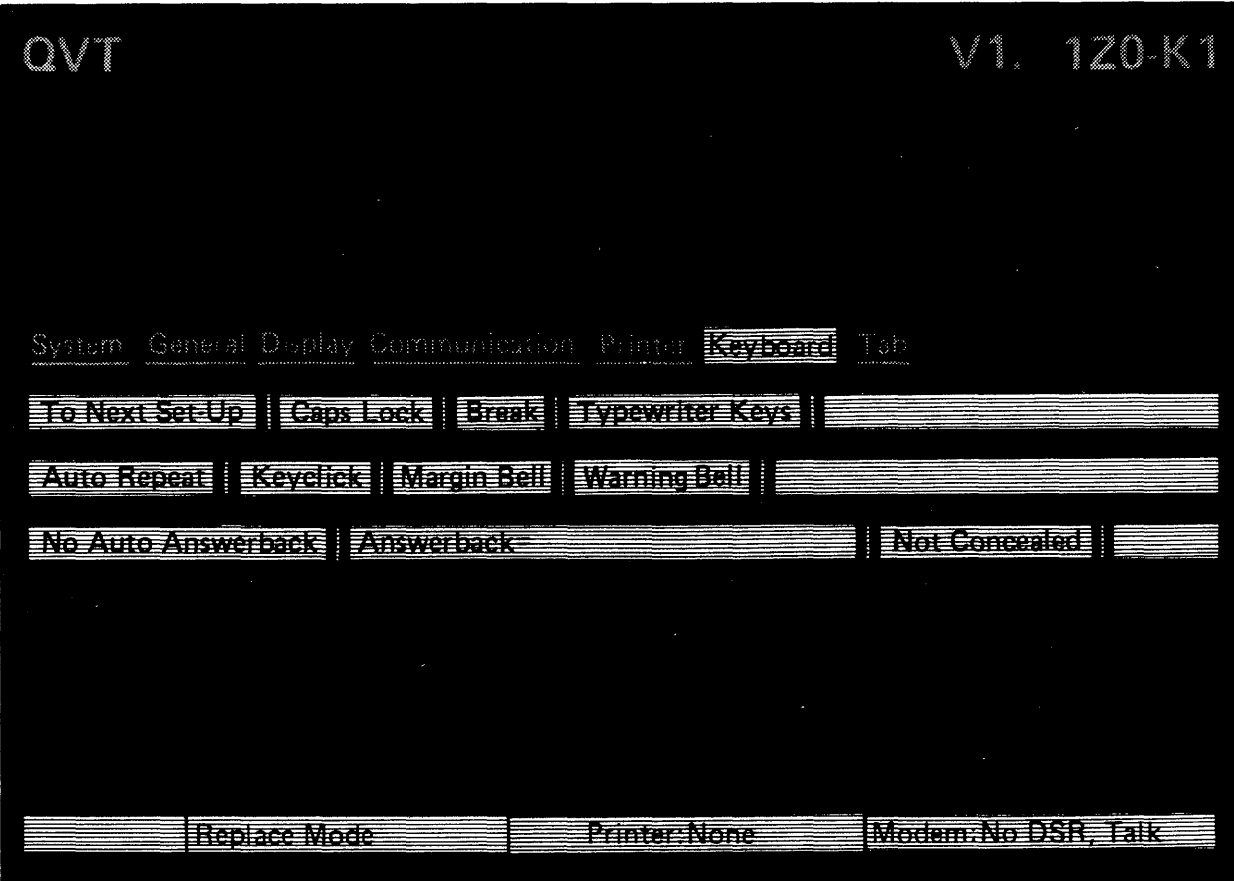

Figure 2-9 The Keyboard Setup Menu

Table 2-6. Keyboard Setup Menu Parameter Blocks Description

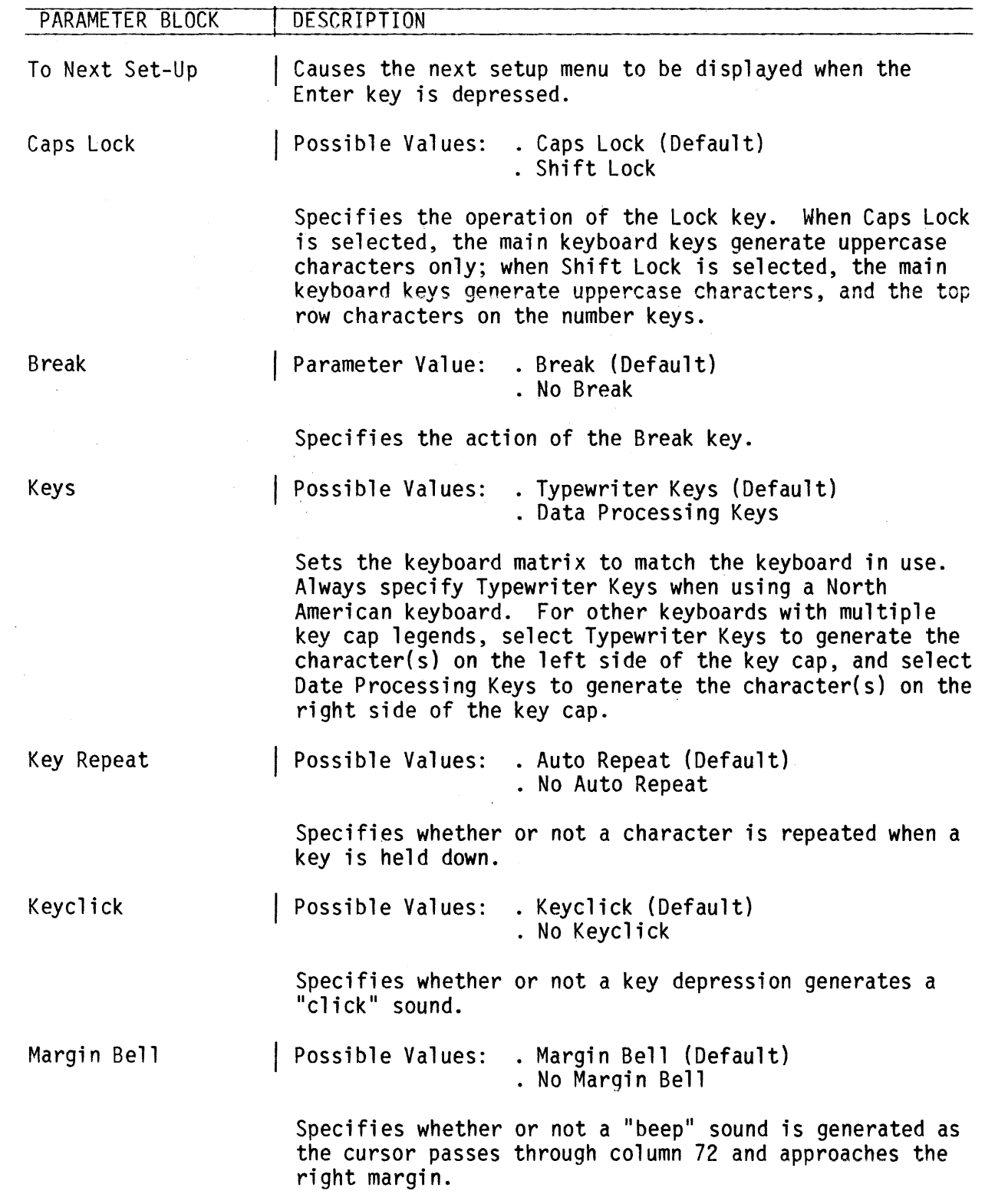

Table 2-6. Keyboard Setup Menu Parameter Blocks Description (Cont)

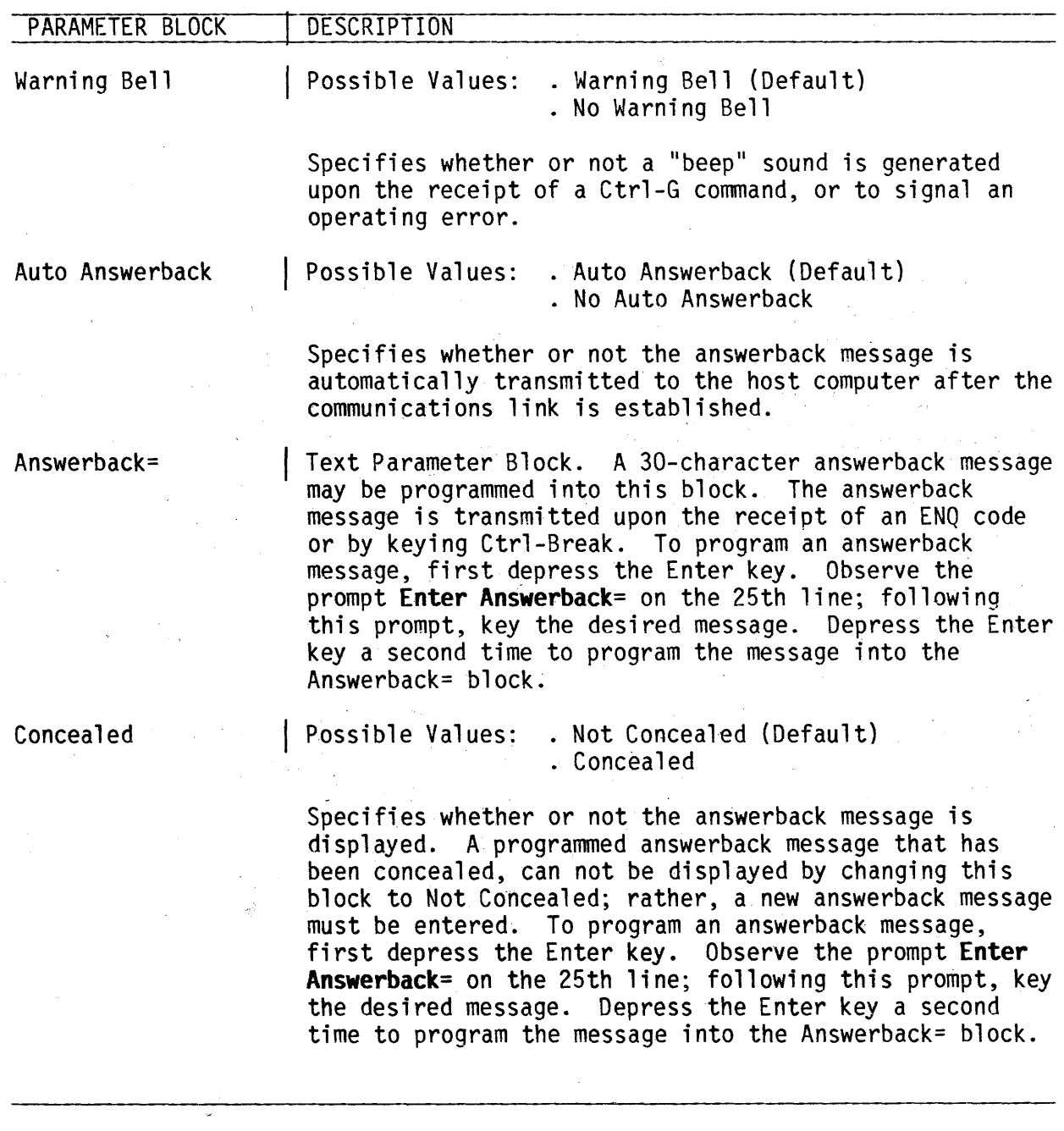

 $\mathcal{A}^{\mathcal{A}}$ 

 $\mathcal{L}^{\text{max}}_{\text{max}}$ 

### Tab Setup Menu

 $\mathbb{R}^2$ 

The Tab Setup Menu is used to set tabs at any desired column location. Figure 2-10 illustrates the Tab Setup Menu. Notice that each column is numbered on a ruler line, and that tab stop locations are represented by a caret. Table 2-7 describes the parameter blocks within this menu.

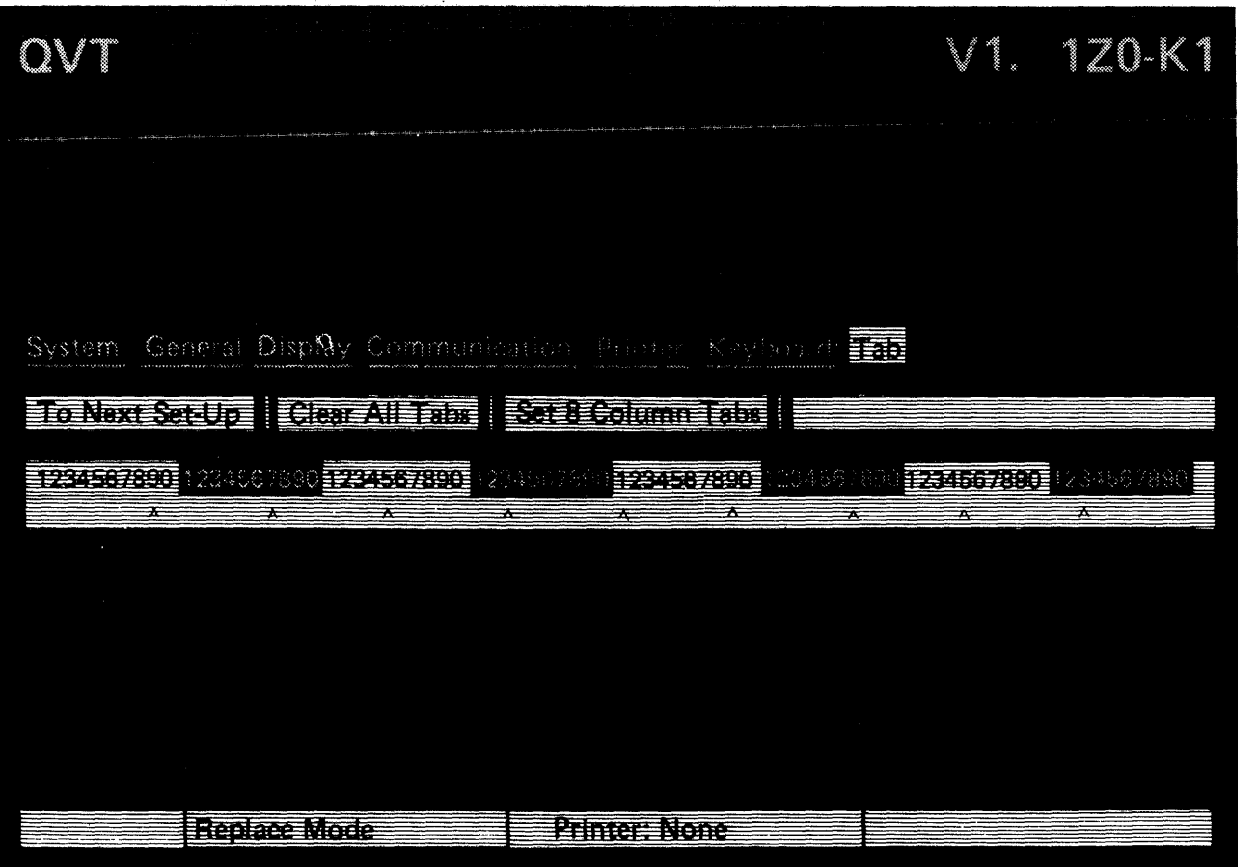

Figure 2-10. The Tab Setup Menu

 $\epsilon = 1$ 

Table 2-7. Tab Setup Menu Parameter Blocks Description

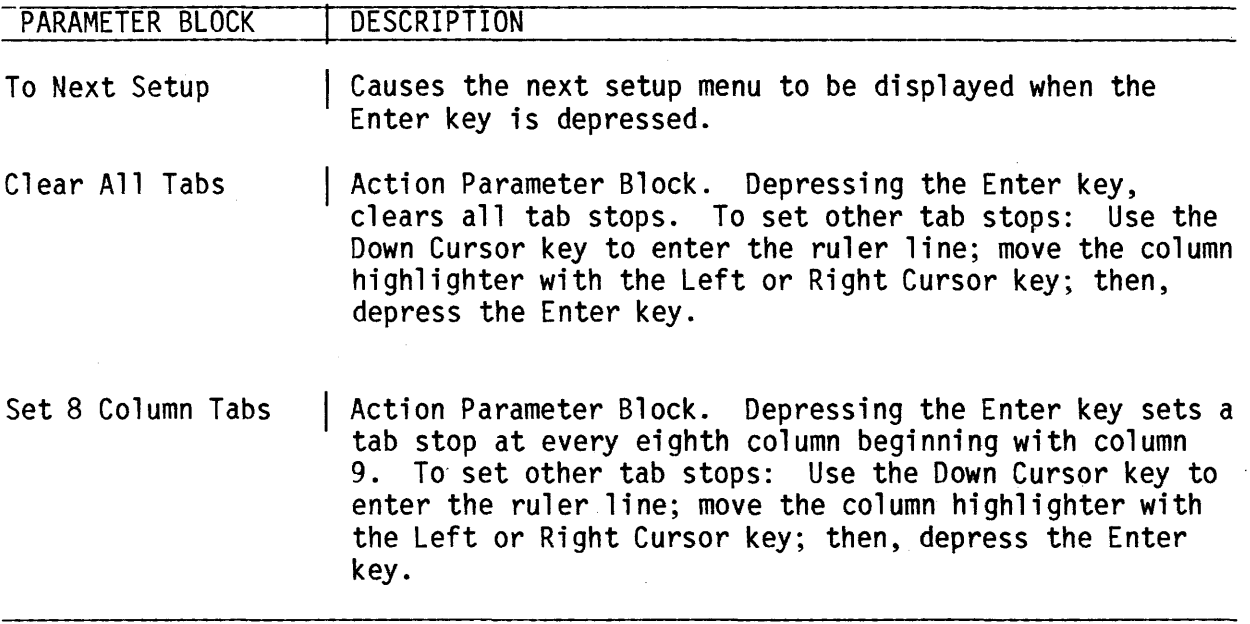

 $\label{eq:2.1} \frac{1}{\sqrt{2}}\int_{\mathbb{R}^3}\frac{1}{\sqrt{2}}\left(\frac{1}{\sqrt{2}}\right)^2\frac{1}{\sqrt{2}}\left(\frac{1}{\sqrt{2}}\right)^2\frac{1}{\sqrt{2}}\left(\frac{1}{\sqrt{2}}\right)^2\frac{1}{\sqrt{2}}\left(\frac{1}{\sqrt{2}}\right)^2.$ 

 $\label{eq:2.1} \frac{1}{\sqrt{2}}\int_{\mathbb{R}^3}\frac{1}{\sqrt{2}}\left(\frac{1}{\sqrt{2}}\right)^2\left(\frac{1}{\sqrt{2}}\right)^2\left(\frac{1}{\sqrt{2}}\right)^2\left(\frac{1}{\sqrt{2}}\right)^2\left(\frac{1}{\sqrt{2}}\right)^2\left(\frac{1}{\sqrt{2}}\right)^2\left(\frac{1}{\sqrt{2}}\right)^2\left(\frac{1}{\sqrt{2}}\right)^2\left(\frac{1}{\sqrt{2}}\right)^2\left(\frac{1}{\sqrt{2}}\right)^2\left(\frac{1}{\sqrt{2}}\right)^2\left(\frac$ 

 $\label{eq:2.1} \frac{1}{2} \int_{\mathbb{R}^3} \frac{1}{\sqrt{2}} \, \frac{1}{\sqrt{2}} \,$ 

 $\label{eq:2.1} \frac{1}{\sqrt{2\pi}}\int_{\mathbb{R}^3}\frac{1}{\sqrt{2\pi}}\int_{\mathbb{R}^3}\frac{1}{\sqrt{2\pi}}\int_{\mathbb{R}^3}\frac{1}{\sqrt{2\pi}}\int_{\mathbb{R}^3}\frac{1}{\sqrt{2\pi}}\int_{\mathbb{R}^3}\frac{1}{\sqrt{2\pi}}\int_{\mathbb{R}^3}\frac{1}{\sqrt{2\pi}}\int_{\mathbb{R}^3}\frac{1}{\sqrt{2\pi}}\int_{\mathbb{R}^3}\frac{1}{\sqrt{2\pi}}\int_{\mathbb{R}^3}\frac{1$  $\mathcal{L}^{\text{max}}_{\text{max}}$  and  $\mathcal{L}^{\text{max}}_{\text{max}}$ 

 $\sim 10^{-1}$ 

**SECTION 3** 

#### **COMMAND SET**

This section offers a brief description of the commands recognized by the terminal, and the syntax conventions to be observed for operating in 7-bit ASCII environments (C0 controls), or 8-bit environments (C1 controls).

#### **Syntax Conventions**

- Escape Sequences An escape sequence is a series of ASCII encoded characters introduced by the CØ character ESC (or Escape). Escape sequences use only 7-bit characters, but can be used in either 7- or 8-bit environments.
- Control Sequences A control sequence is a series of ASCII encoded characters introduced by the CSI (or Control Sequence Introducer, which may be expressed as the 7-bit code extension ESC  $\lceil \cdot \rceil$ .
- Device Control Strings A device control string is a delimited string of characters used for control purposes. The format for a device control string is as follows:

DCS string data ST

Where: DCS = Opening Device Control String Delimiter

string = Command Data

ST = Closing Delimiter or String Terminator

Notes: The 8-bit control character DCS may be expressed as ESC P for application in 7-bit environments.

> The 8-bit control character ST may be expressed as ESC / for application in 7-bit environments.

## **Transmitted Codes**

## Main Keyboard Keys

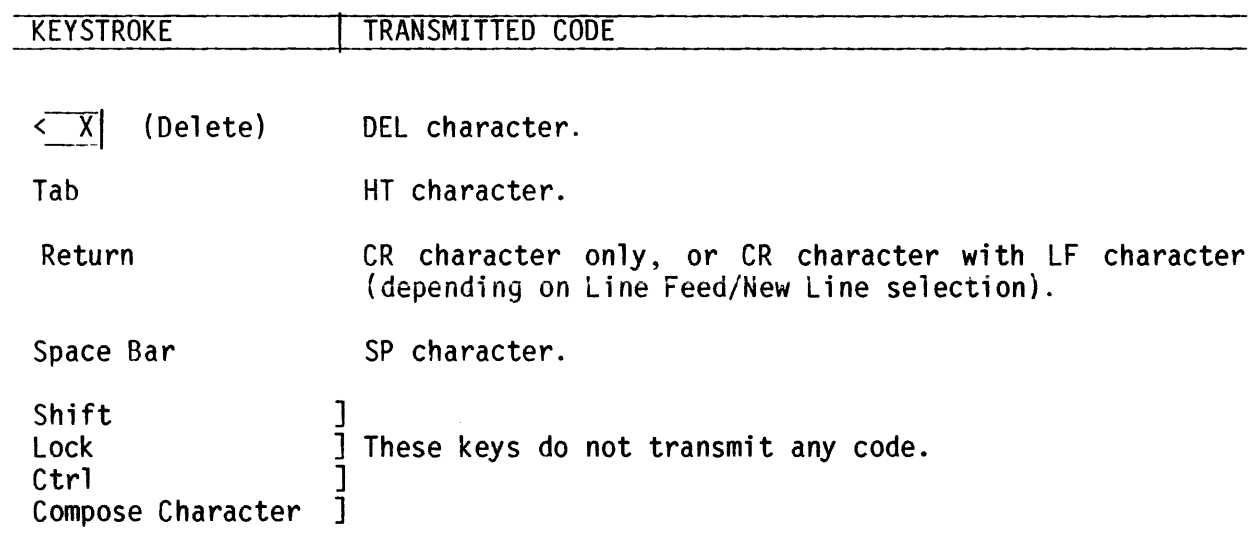

## **Editing Keys**

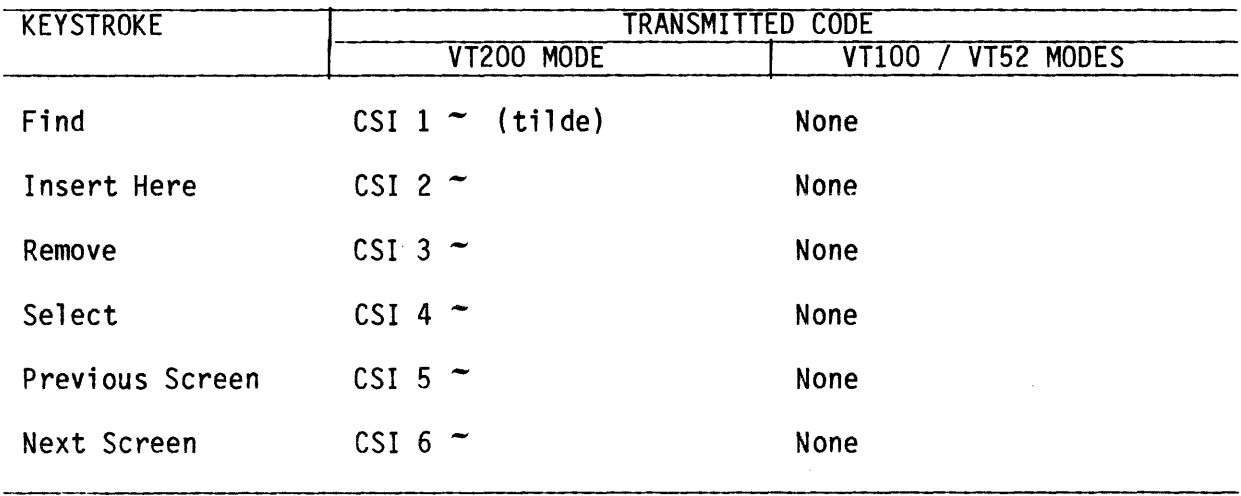

# **Editing Keys - Cursor Cmtrol Keys**

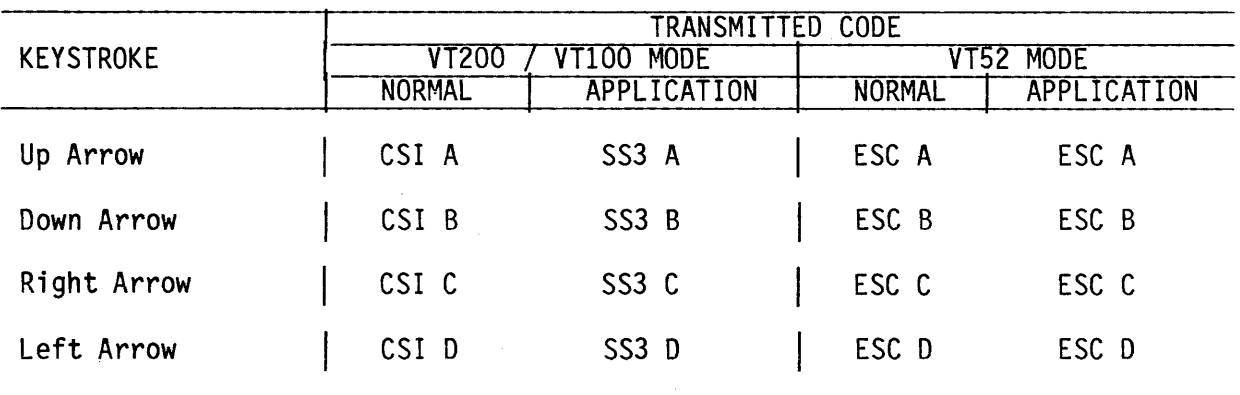

## **Auxiliary Keypad Keys**

 $\bar{z}$ 

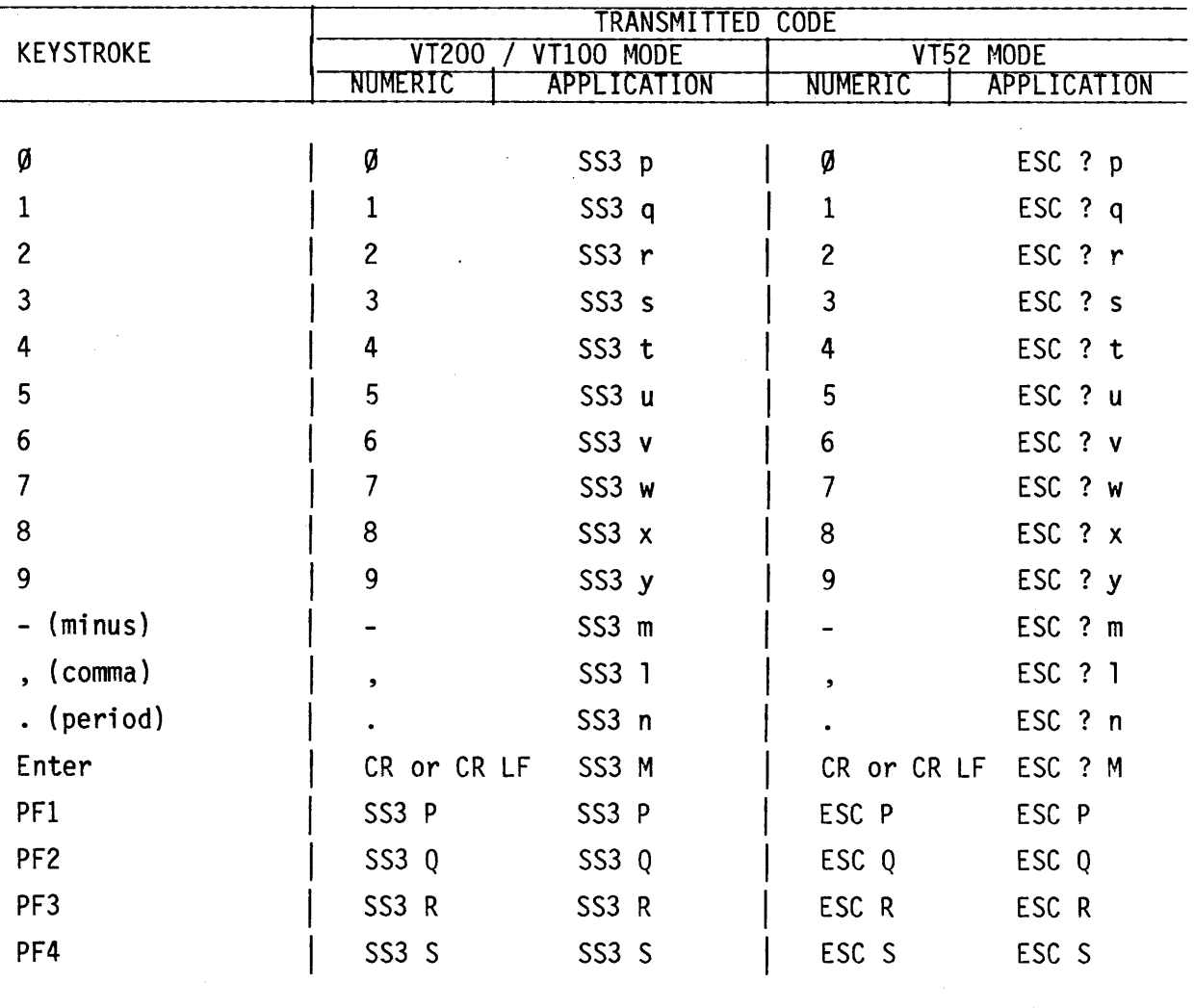

## **Function Keys**

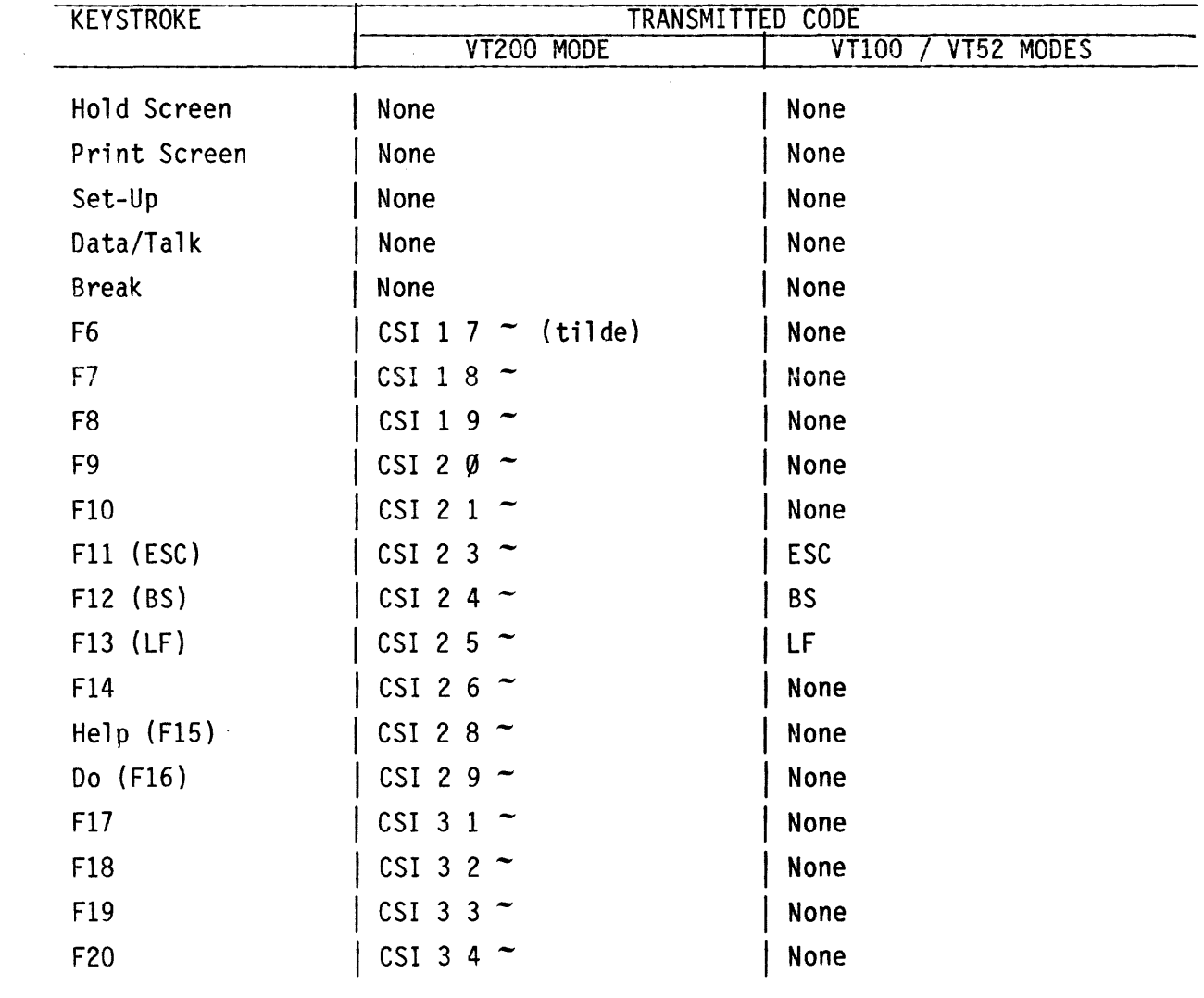

## Control Code Keystrokes for 7-Bit Controls

 $\sim 10$ 

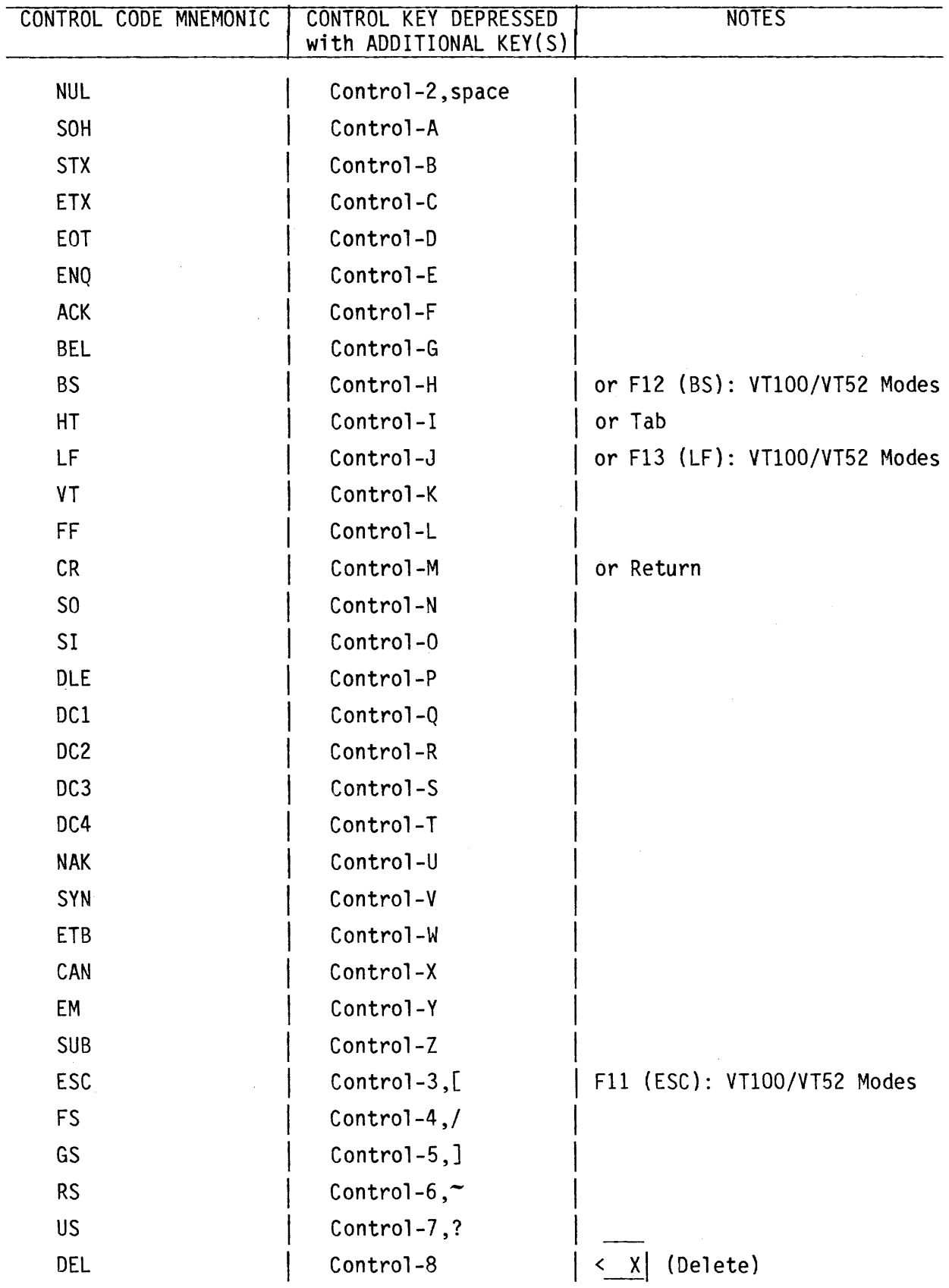

## Received Codes

## OJ (ASCII) Control Code Interpretation

 $\sim$   $\sim$ 

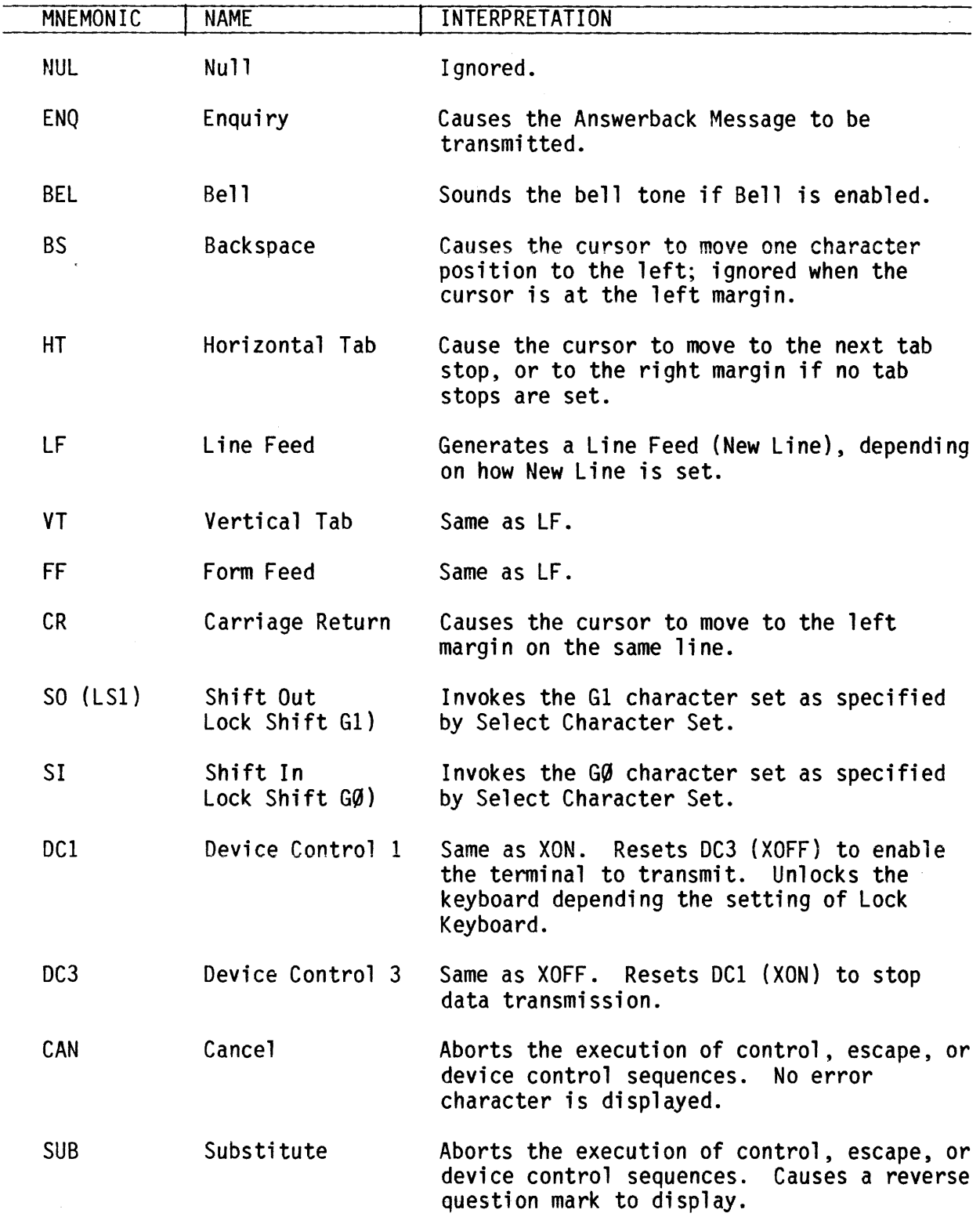

## **at (ftS:II) Cmtrol CcxE Interpretatim (Coot)**

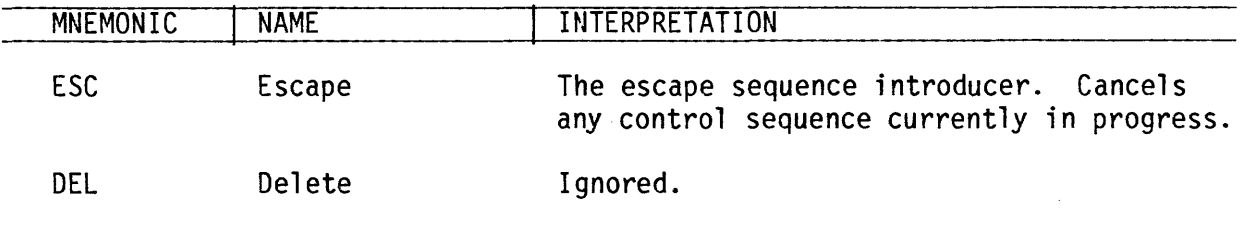

## **Cl (ftS:II) Cmtrol CcxE Interpretatim**

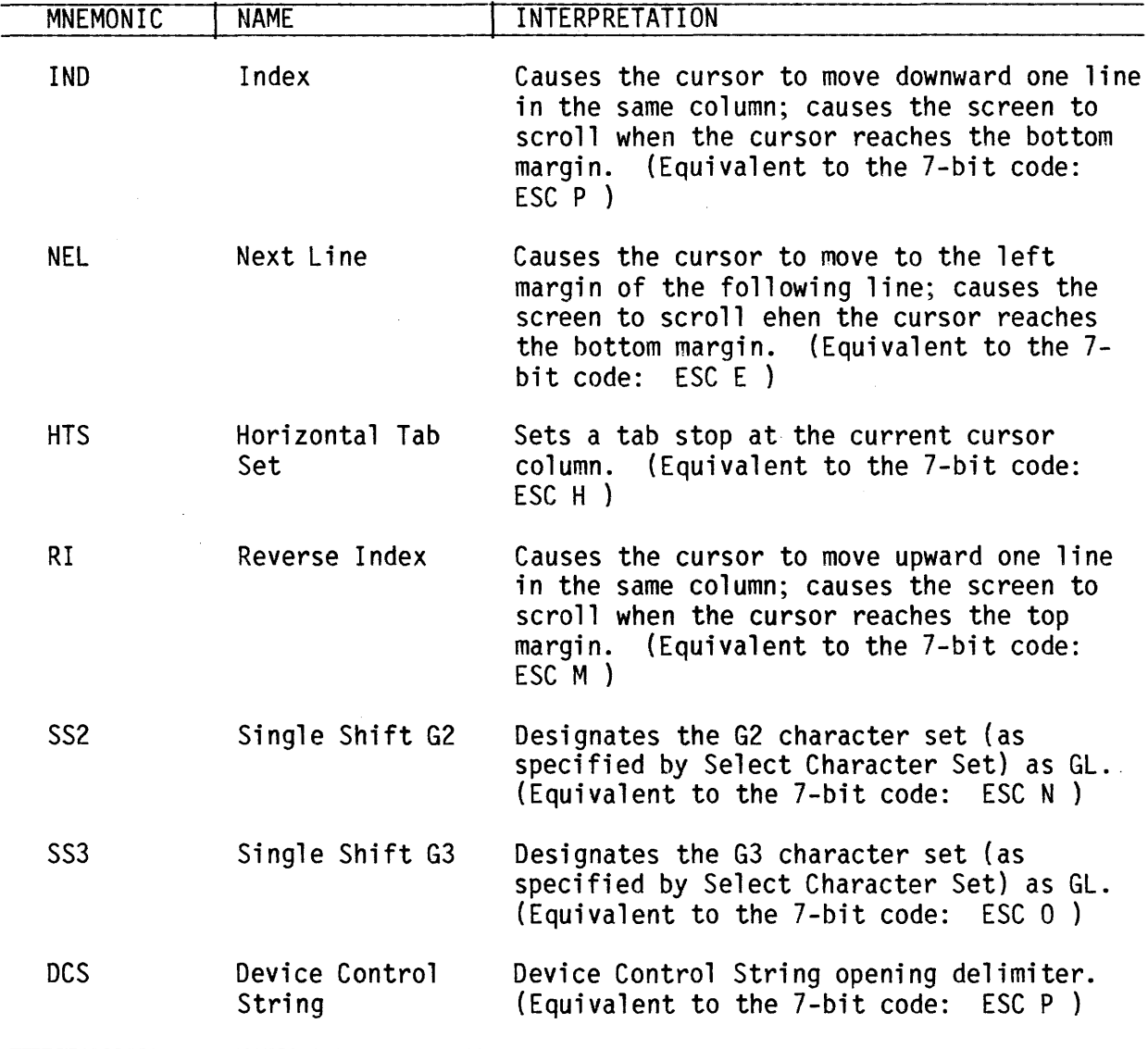

# Cl (ASCII) Control Code Interpretation (Cont)

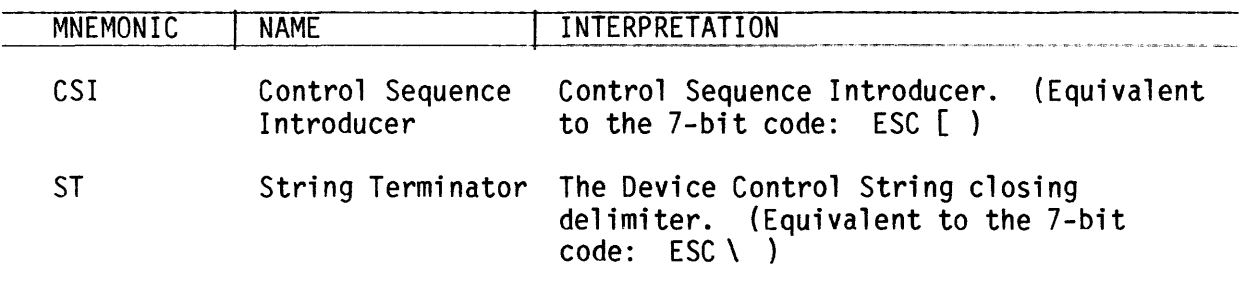

## **Adjustments**

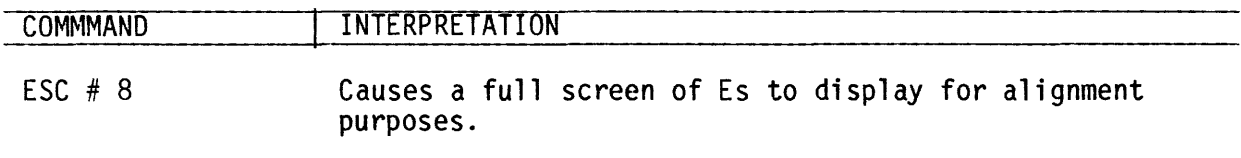

## Compatibility Level

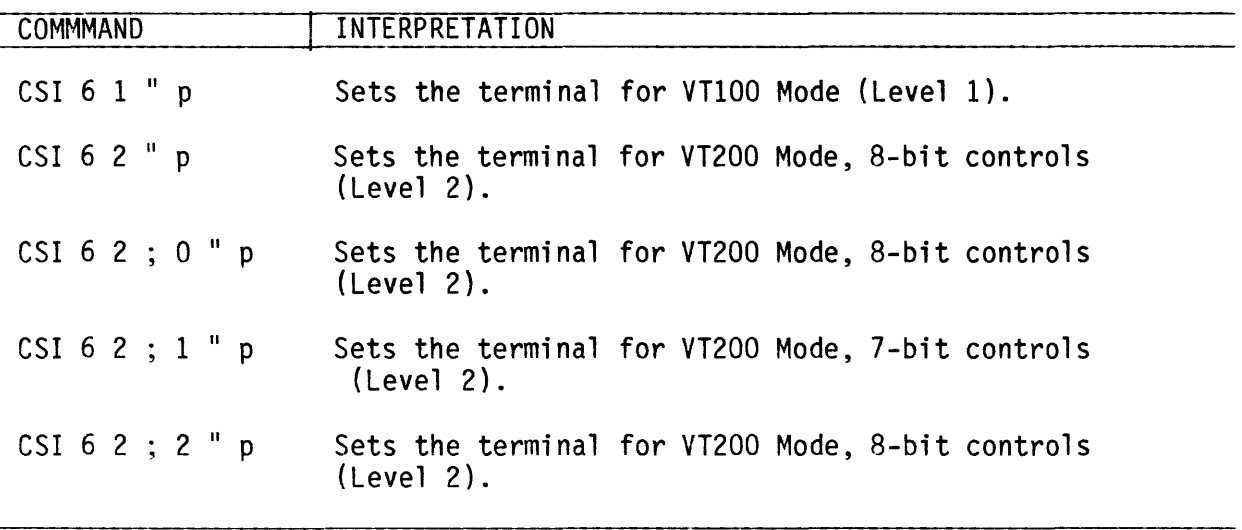

 $\hat{\mathbf{v}}$ 

## **Cursor Positioning**

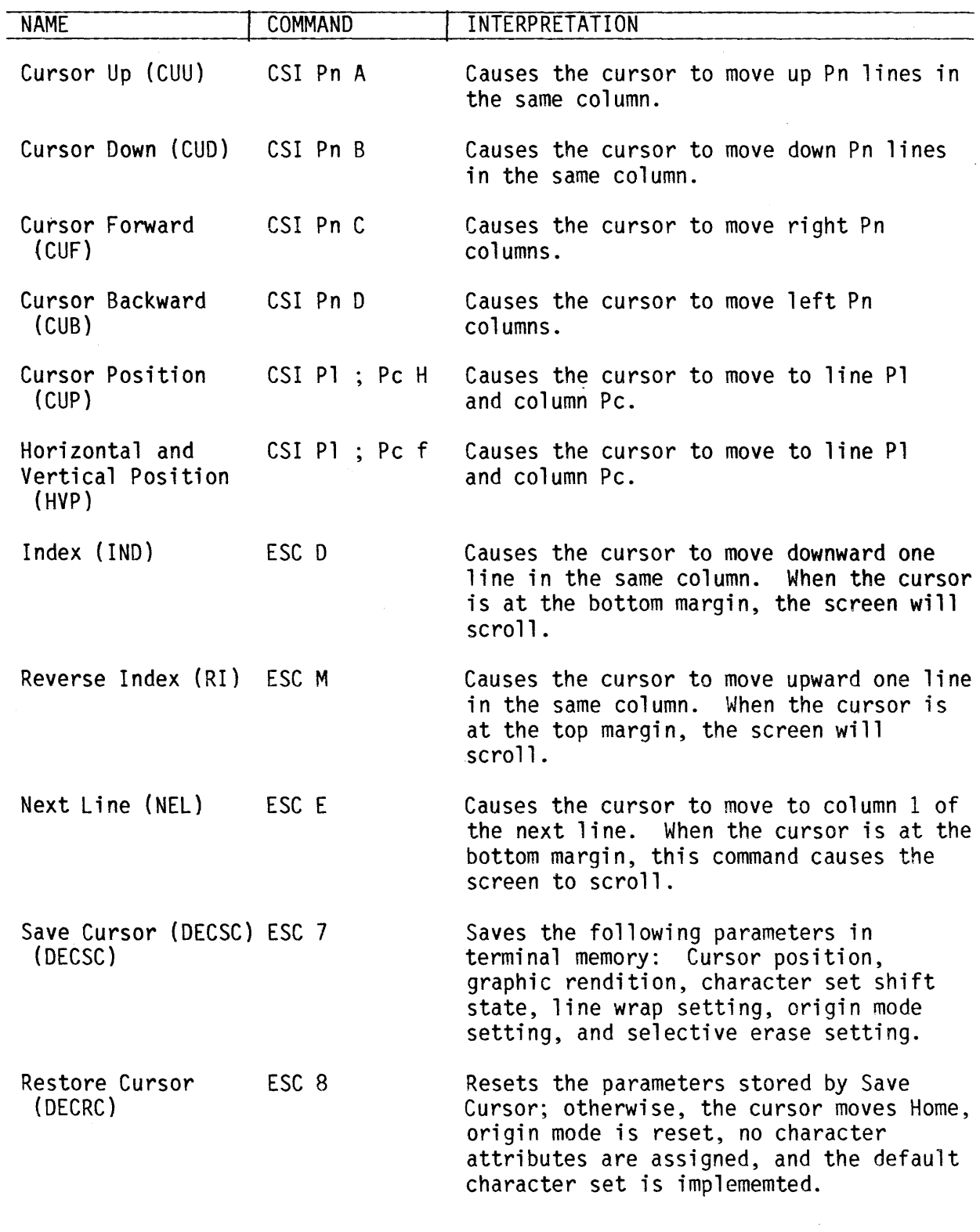

### Character Set Selection (SCS and DSCS)

- Assigning "Hard" Character Sets

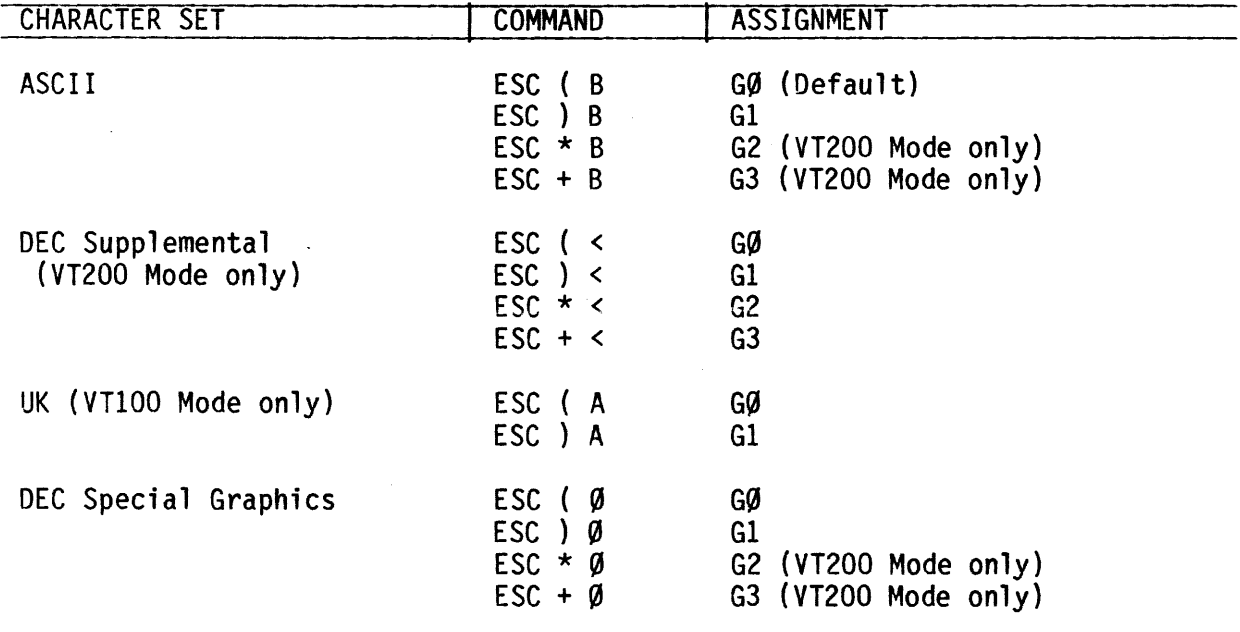

- Assigning "Soft" or Down-Loadable Character Sets (DSCS)

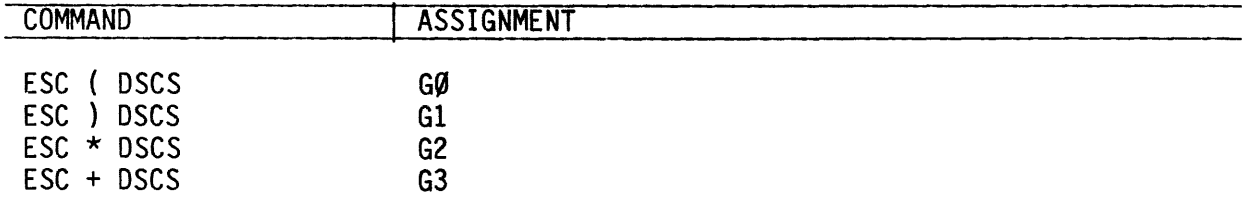

Note: Where DSCS is  $\emptyset$ , 1, or 2 intermediate characters in the range SP to / (slash), followed by a final character in the range Ø to  $\sim$  (tilde).

- Using Lock Shifts to Invoke Character Sets

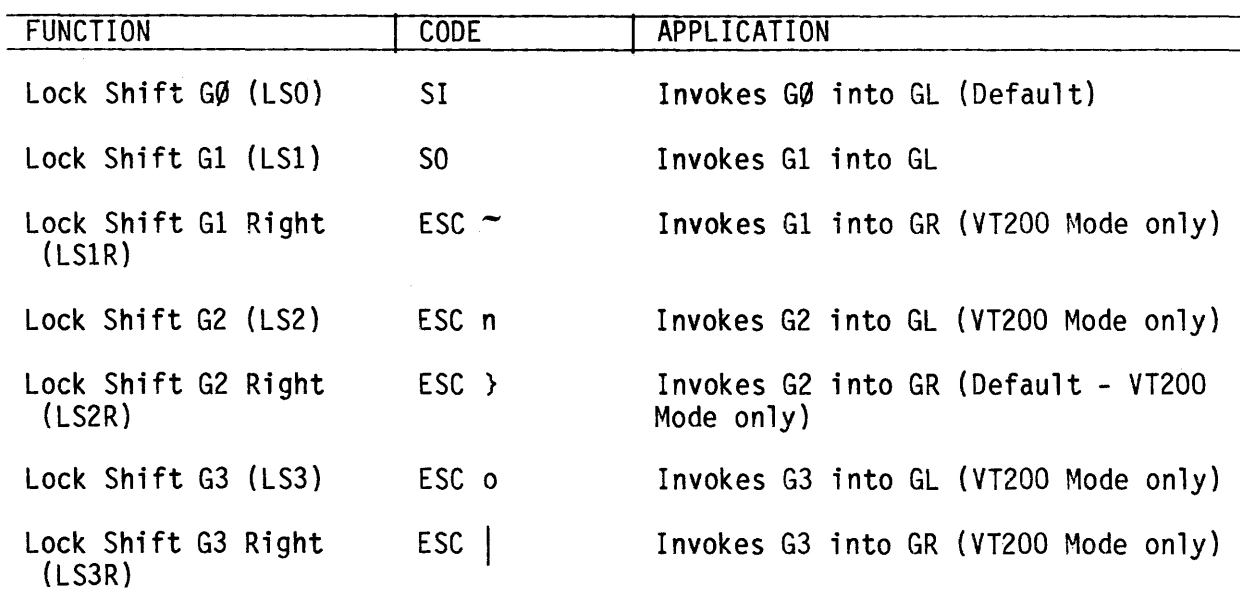

- Using Single Shifts to Invoke Character Sets

 $\mathcal{L}$ 

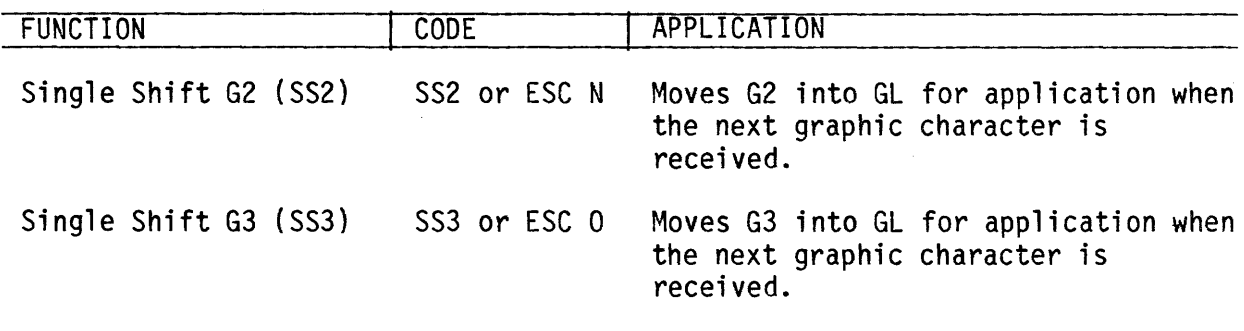

 $\mathcal{L}^{\mathcal{L}}$ 

 $\mathcal{A}$ 

### Down-Loading Characters (DRCS)

The ORCS character set may be down-loaded using the following DECDLO device control string:

DCS Pfn; Pcn; Pe; Pcms; Pw; Pt {Dscs Sxbpl; Sxbp2; ... ; Sxbpn ST

Where the following parameter specifications are in effect:

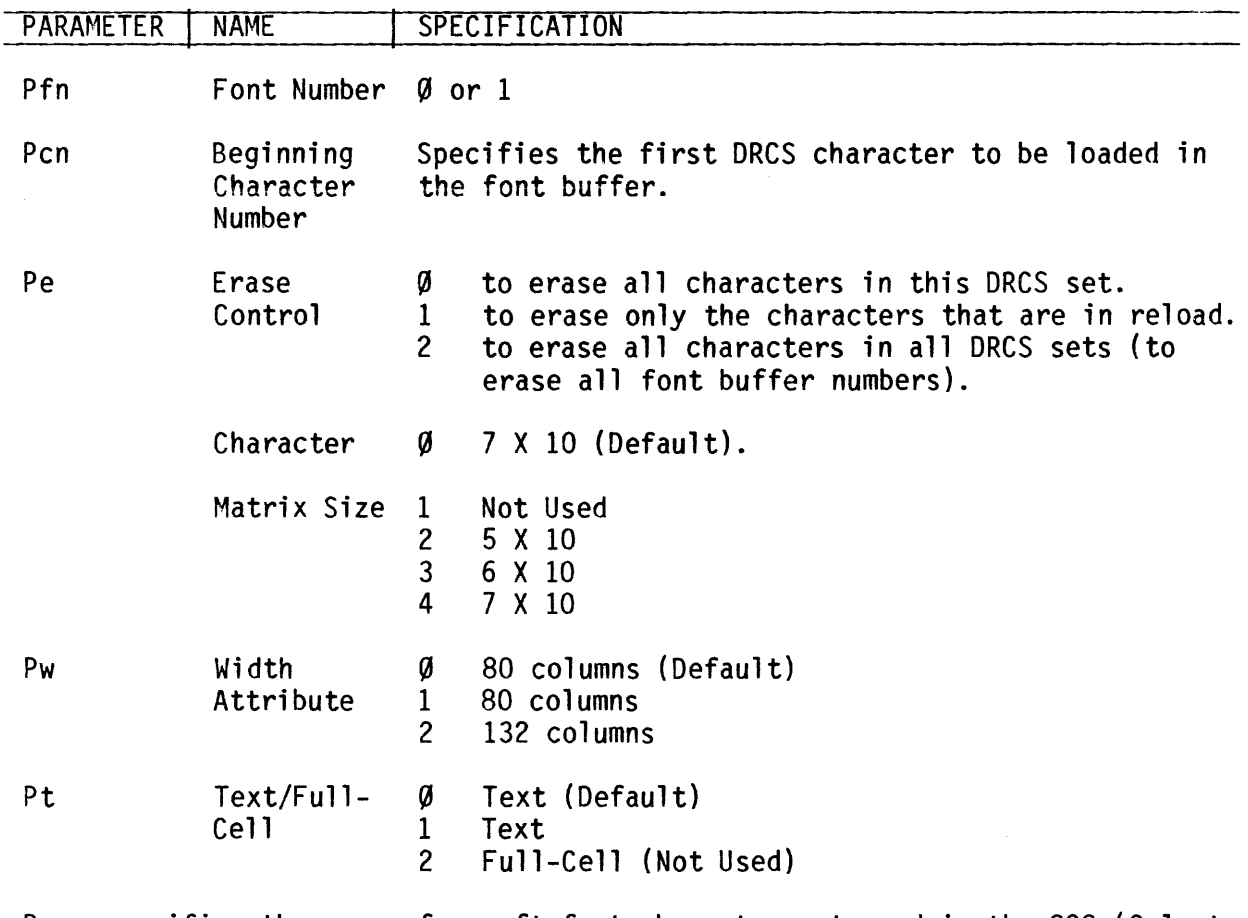

Dscs specifies the name of a soft font character set used in the SCS (Select Character Set) escape sequence.

Sxbp1; Sxbp2;...; Sxbpn specify 1 X 6 pixel matrixes used for defining DRCS characters. Each 1 X 6 pixel matrix has the following format:

S .•. *SI* •.• S

Where: S...S specifies the upper pixel pattern of the DRCS character,  $I$  (or slash) acts as a pointer bettween the upper and lower pixel patterns, and S...S specifies the lower pixel pattern of the DRCS character.

To clear a down-loaded character set, issue the following DECDLD control sequence:

DCS 1; 1; 2 
$$
\xi
$$
 Sp @ ST

 $\mathcal{L}^{\mathcal{L}}$ 

Or

- 1. Execute a power-up self-test
- 2. Execute a Set-Up Recall or Set-Up Default
- 3. Use any RIS or ESC c sequence

### **Editing**

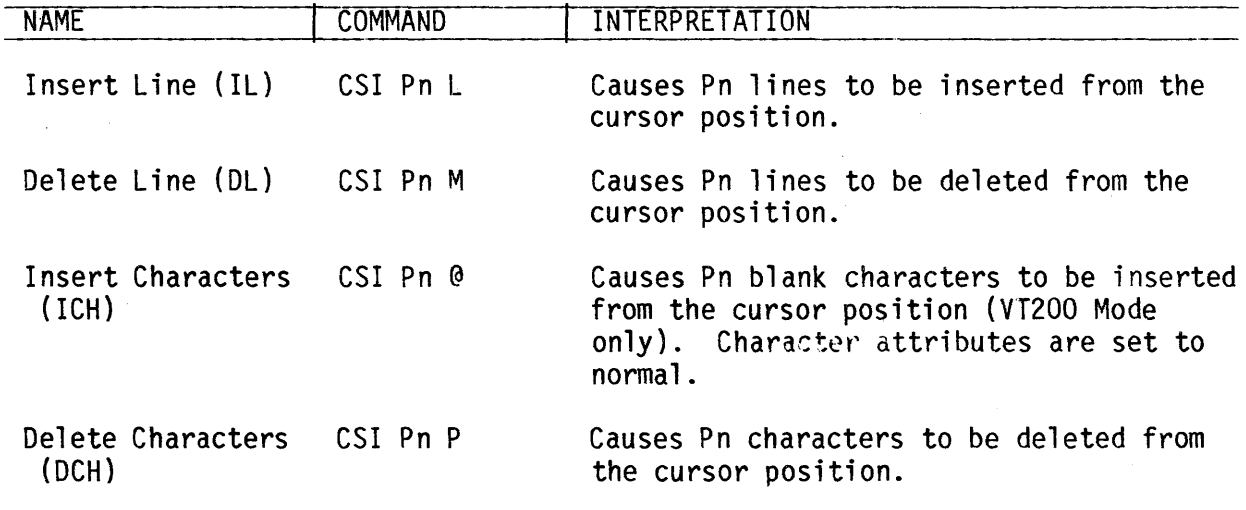

## Erasing

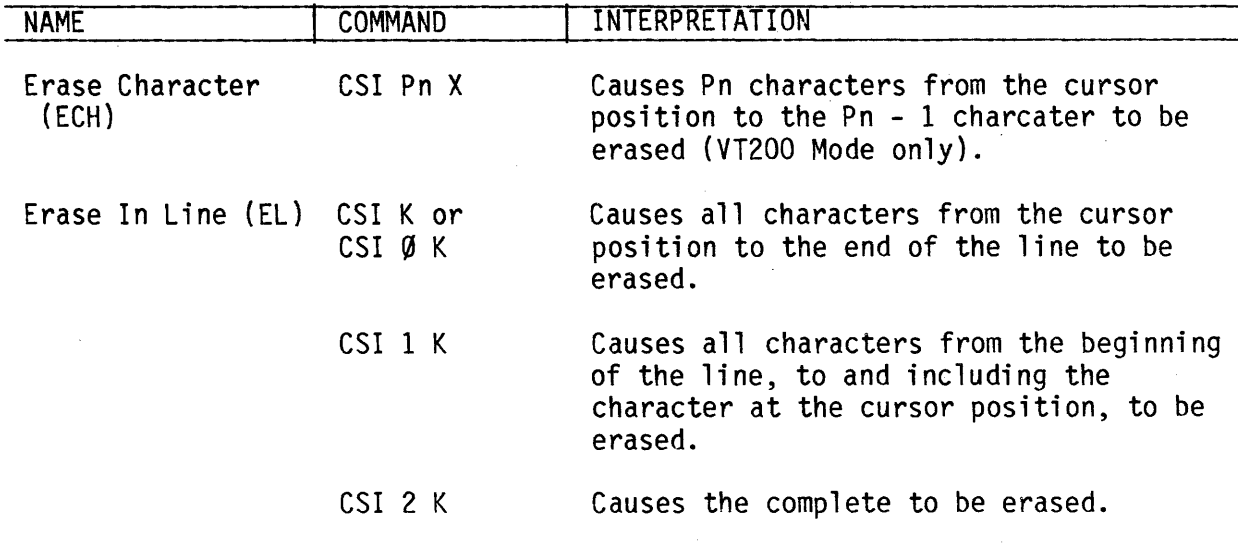

# Erasing (Cont)

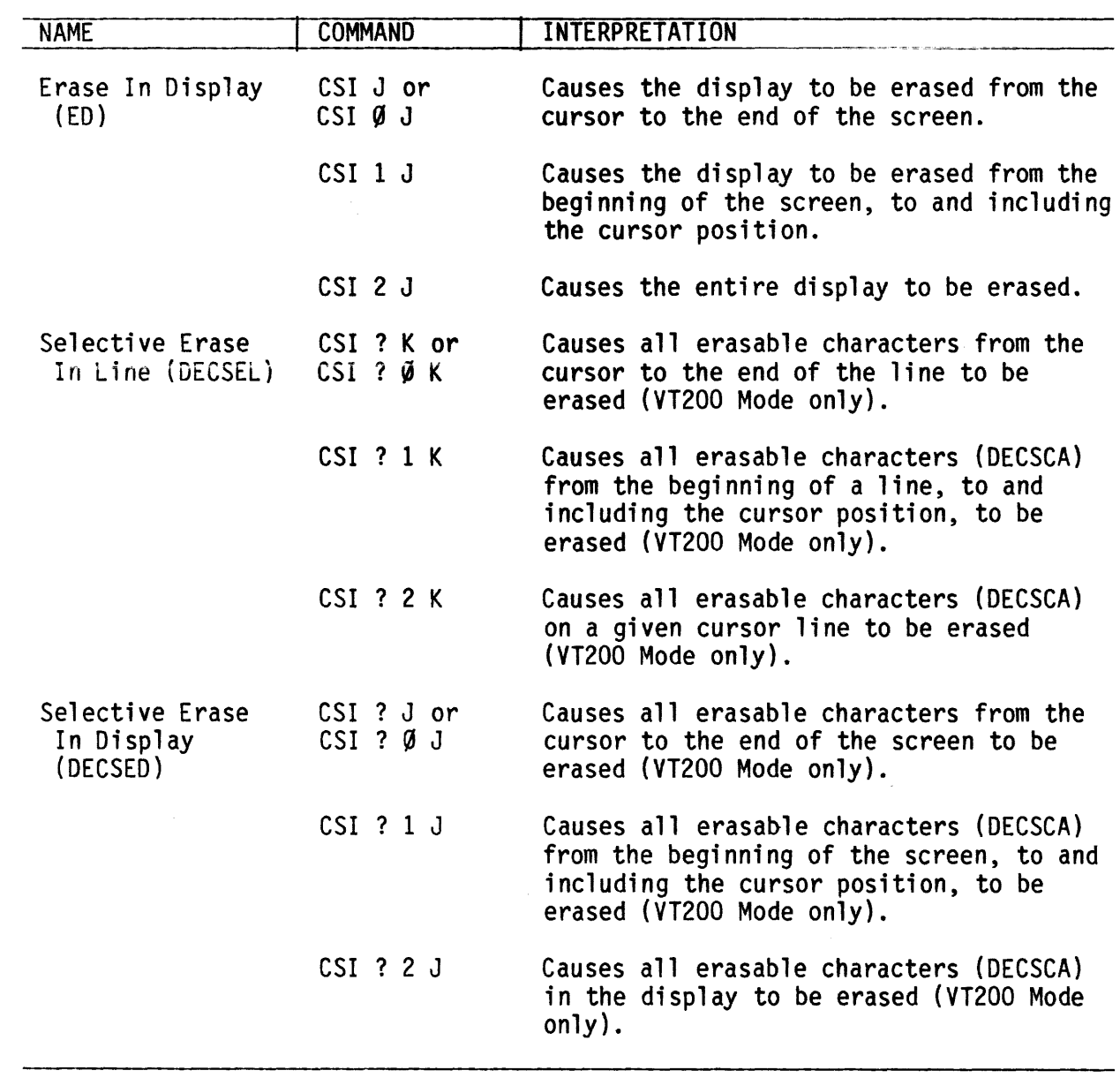

**Printing** 

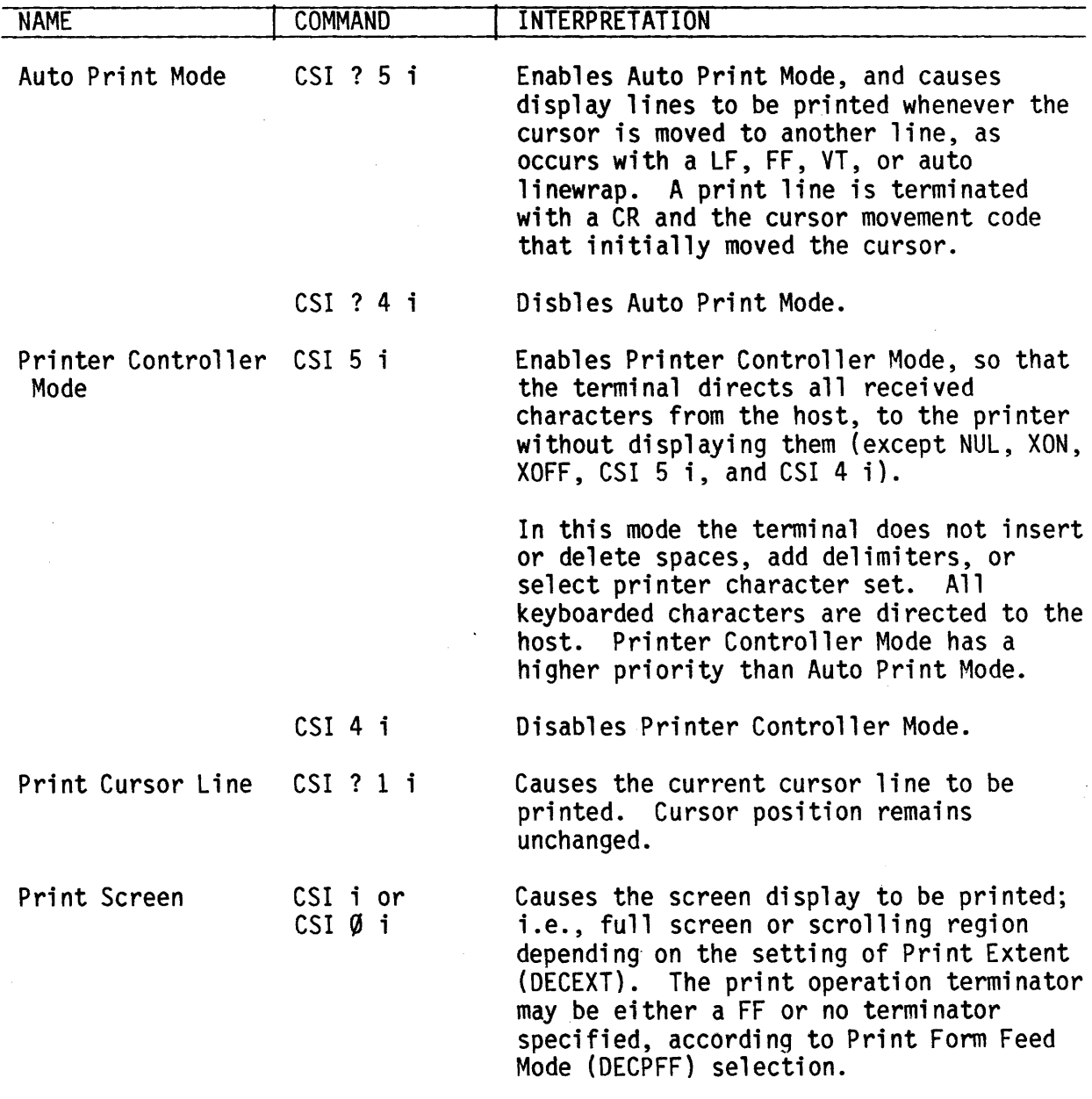

## Reports

- Device Attributes (DA)

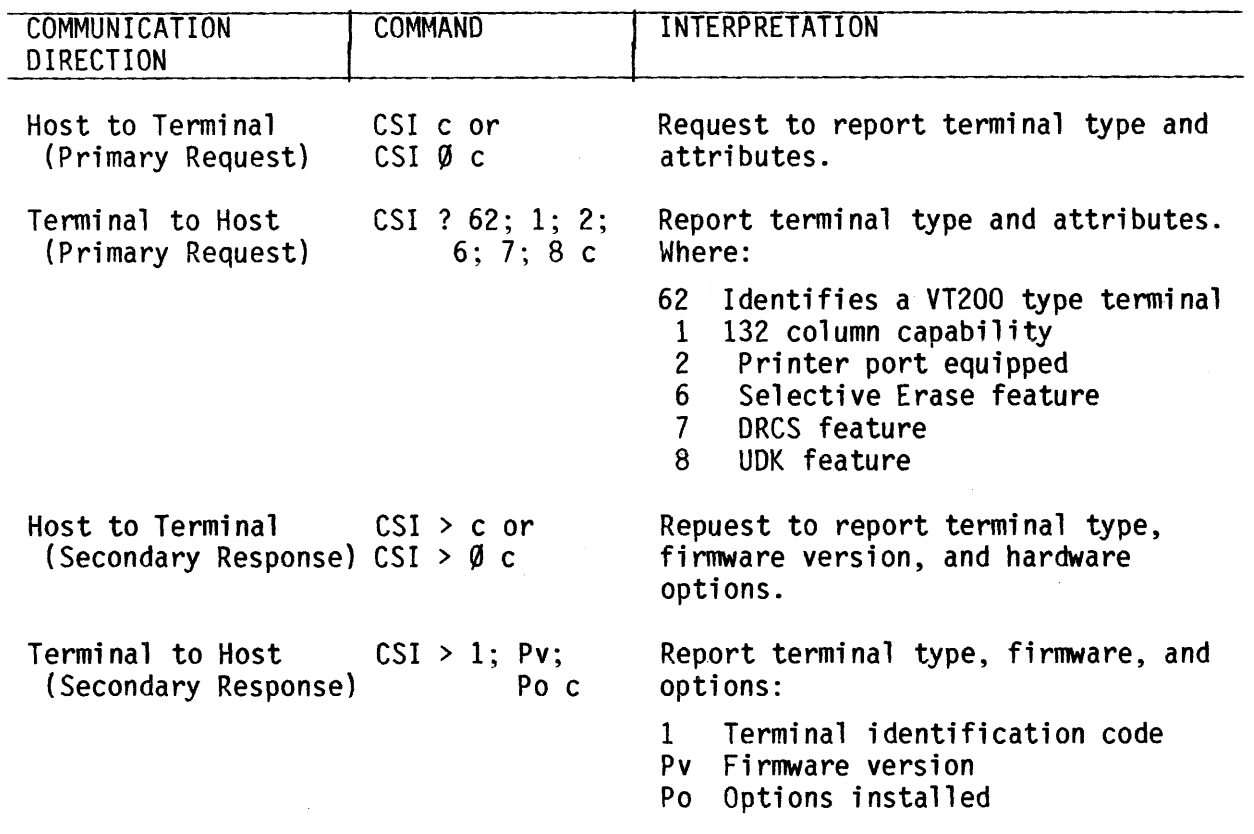

- Device Status Report (DSR)

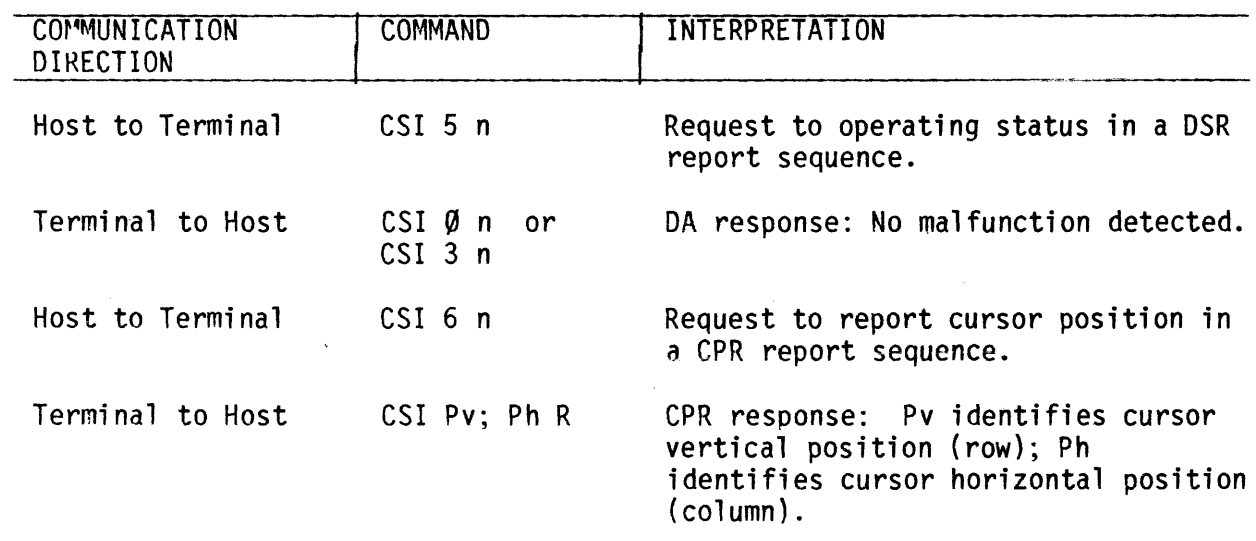

 $\mathcal{L}^{\text{max}}_{\text{max}}$  ,  $\mathcal{L}^{\text{max}}_{\text{max}}$ 

 $\sim 10^{11}$ 

 $\sim 10$ 

## - DSR (PRINTER PORT)

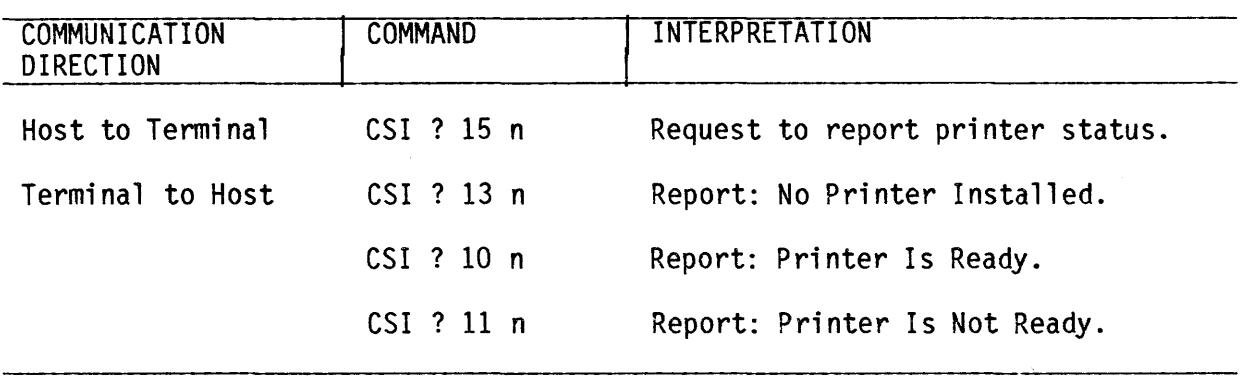

- DSR (USER-DEFINED KEYS - VT200 MODE ONLY)

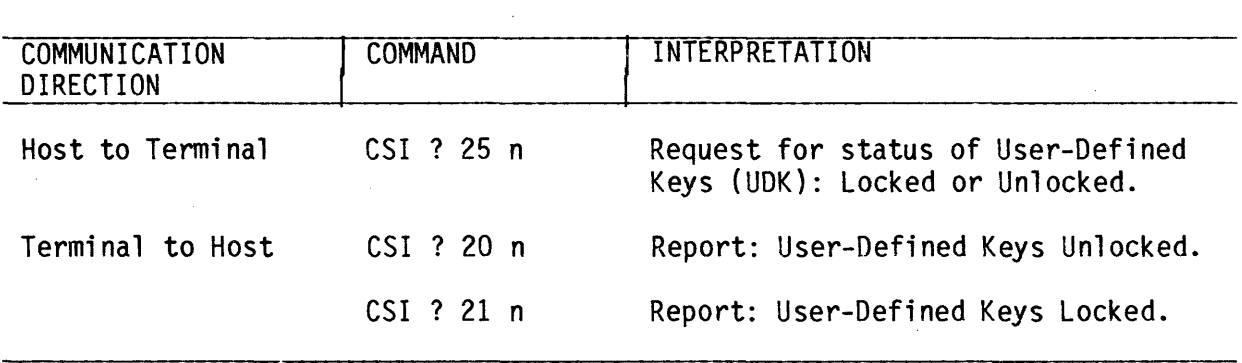

- IDENTIFICATION (DECID)

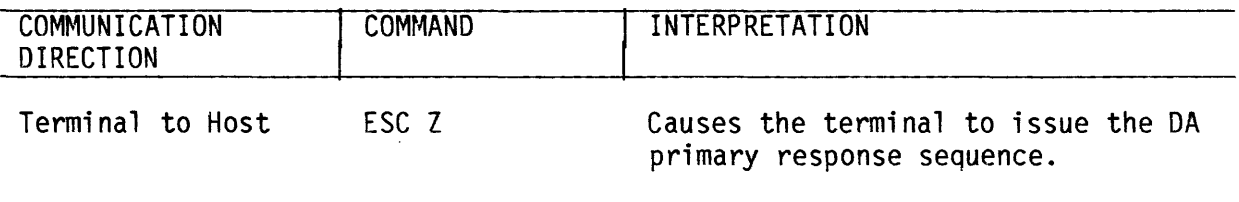

 $\sim 100$ 

### Select Cl Cmtrols

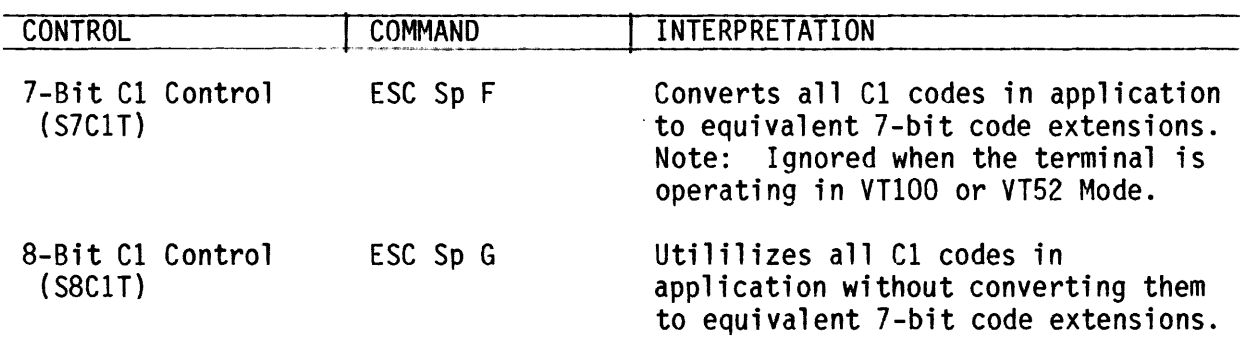

### Select Character Attributes (DECSCA)

Characters may be specified with selective erase or without selective erase. This feature is functional only in VT200 Mode.

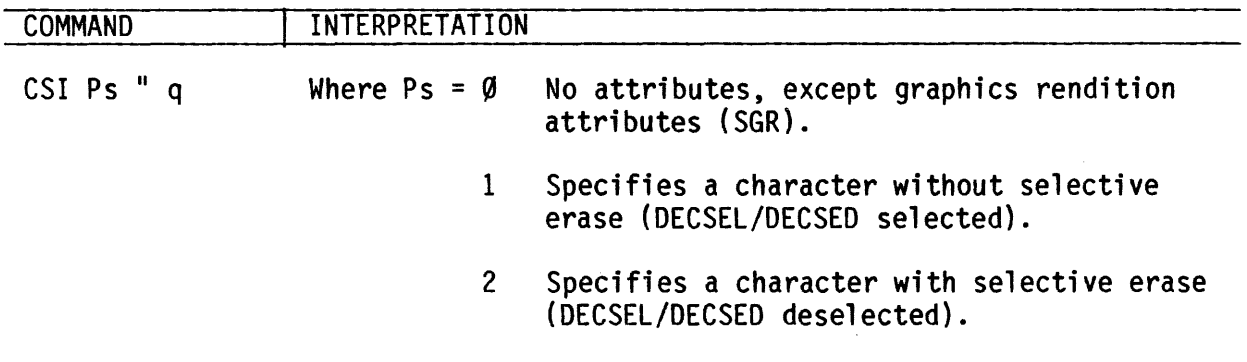

## Select Graphic Rendition (SGR)

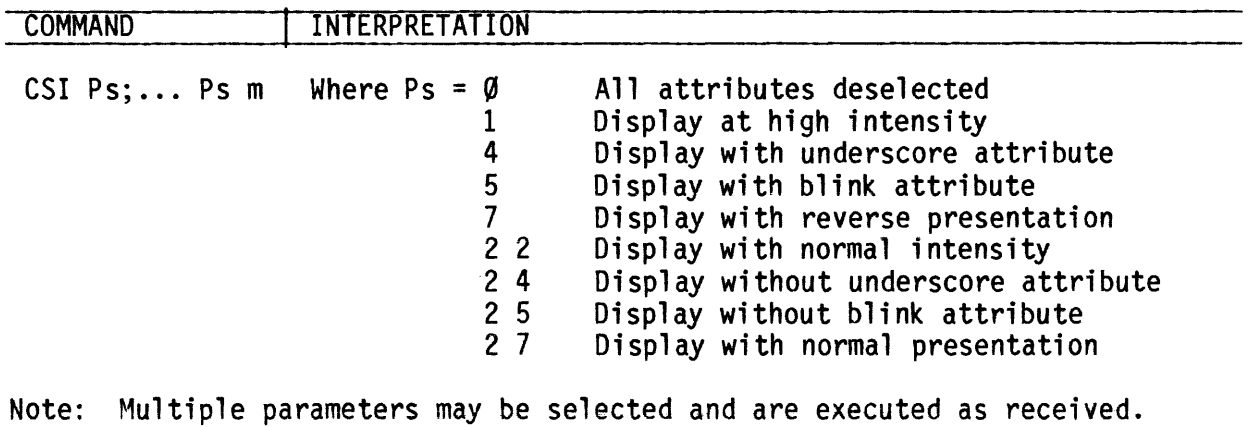

## Select Line Attributes

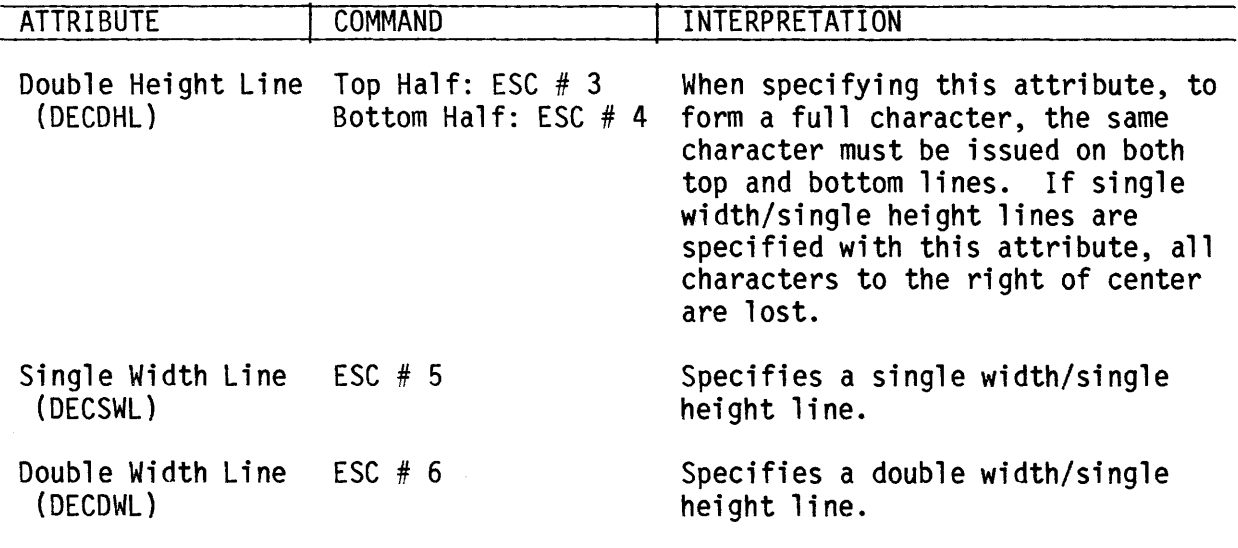

# Set Top and Bottom Margins (DECSTBM)

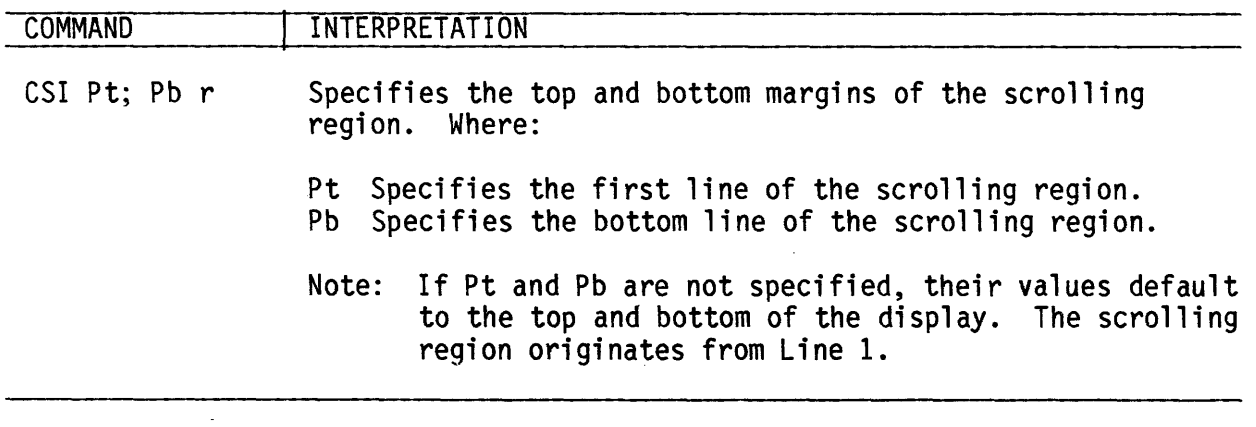

 $\sim 10^7$ 

## **Tab S1:q)s**

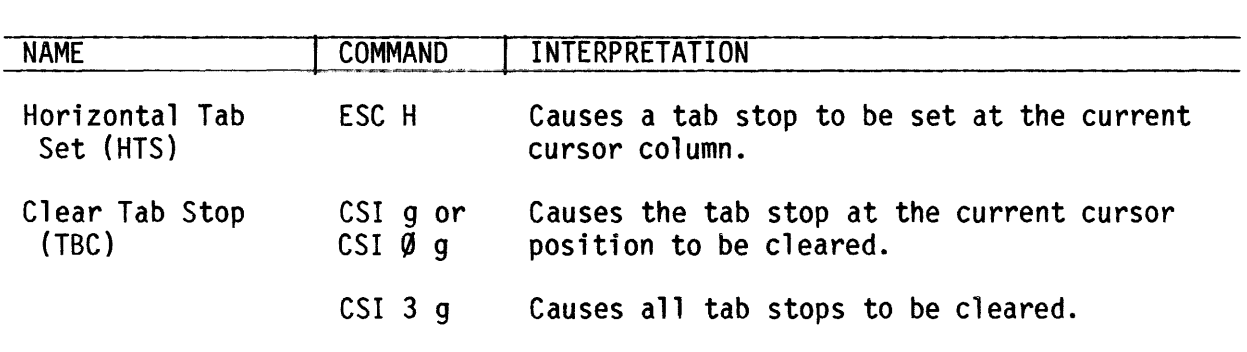

## **Terminal Modes**

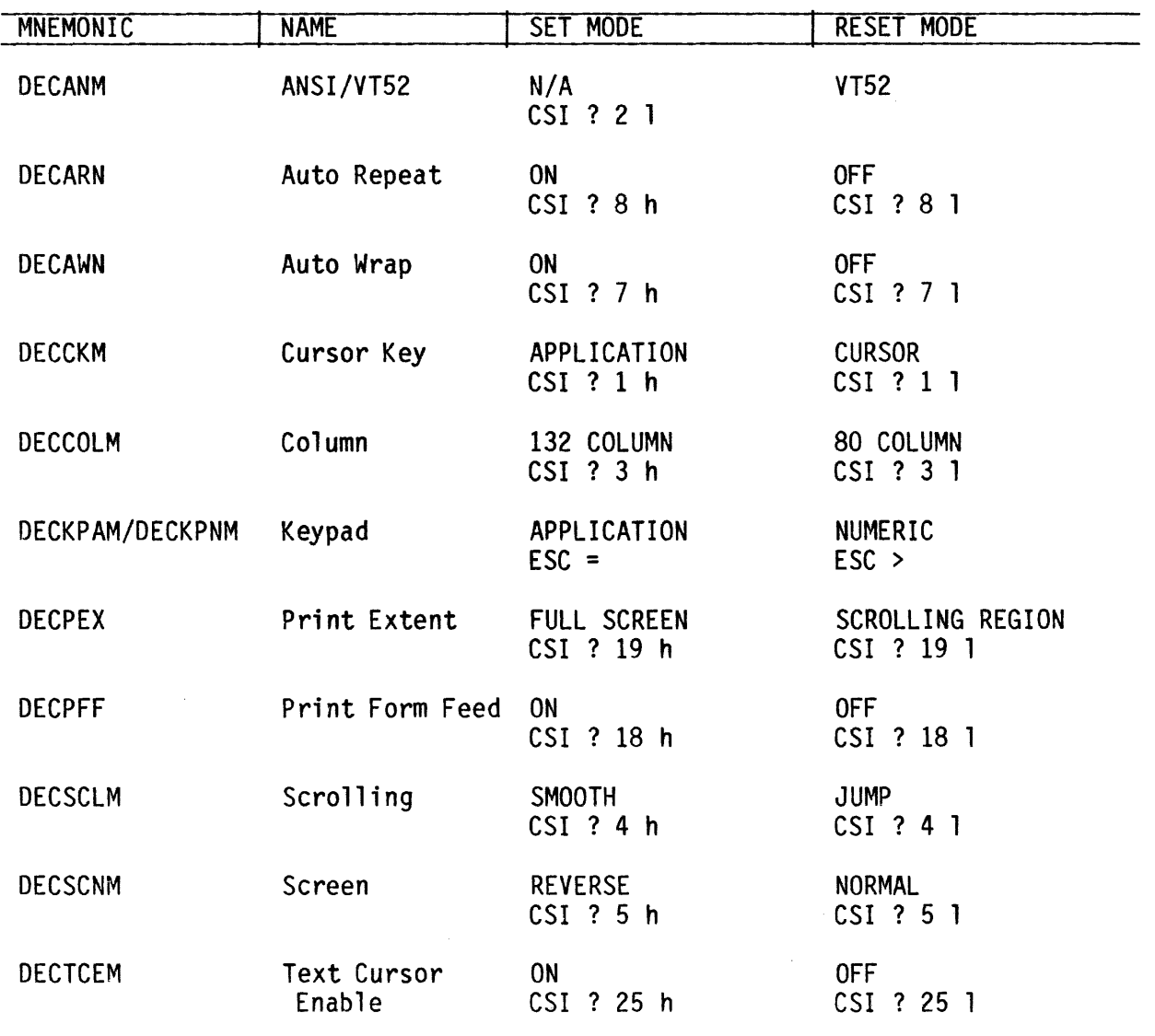

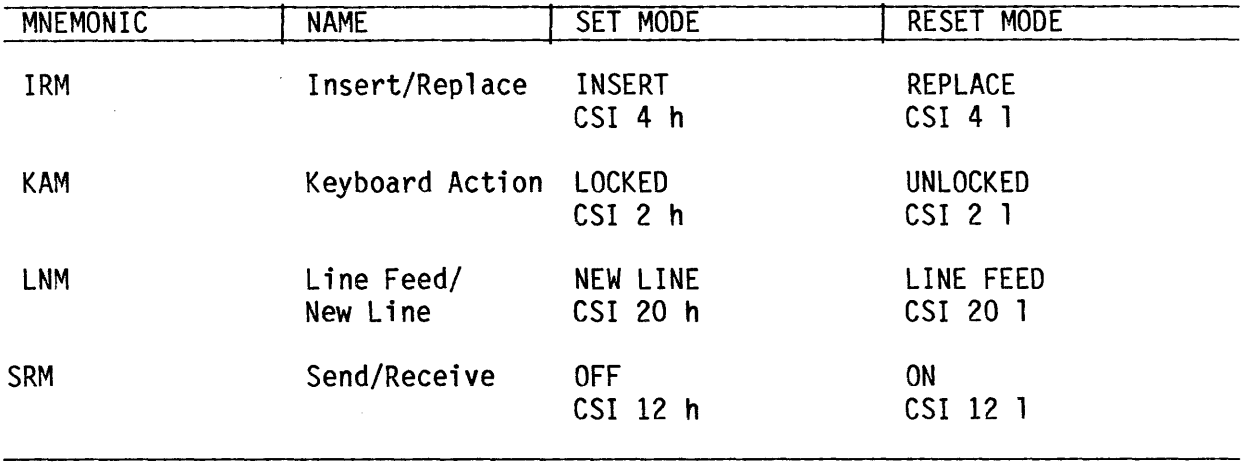

### **Terminal Modes (Cont)**

## **Temrinal Reset**

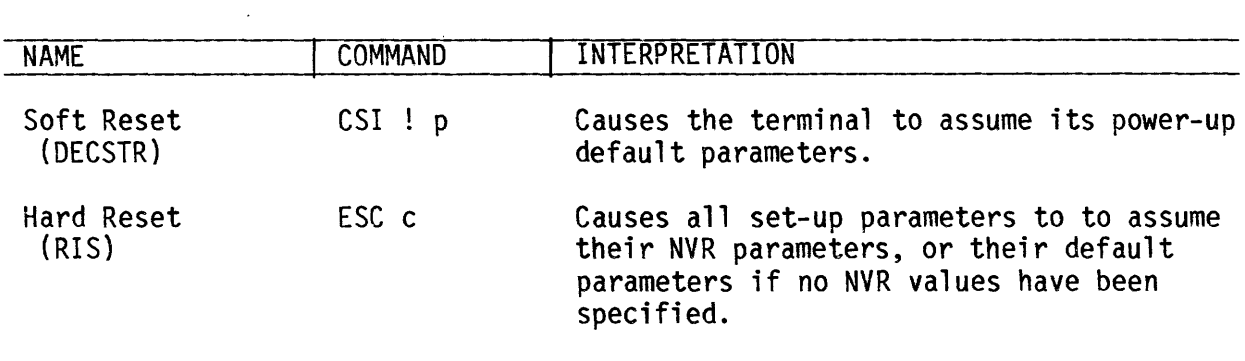

## **Tests** (IETST)

Note: Performing these tests causes a communications line disconnect.

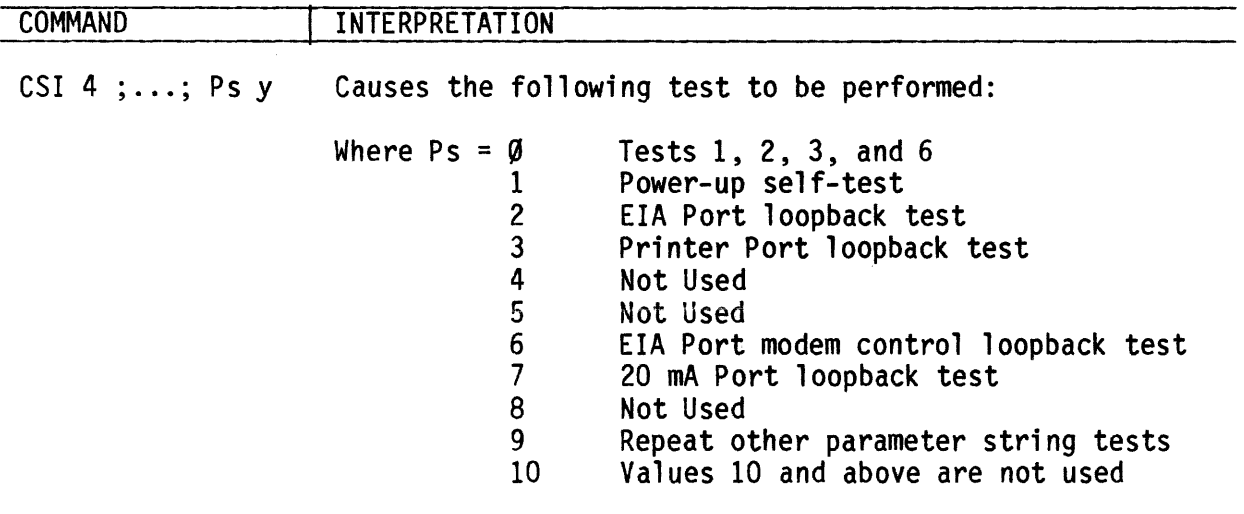

 $\sim 10^6$ 

 $\sim \kappa$  .

 $\sim 10^7$ 

# User-Defined Keys (DECUDK)

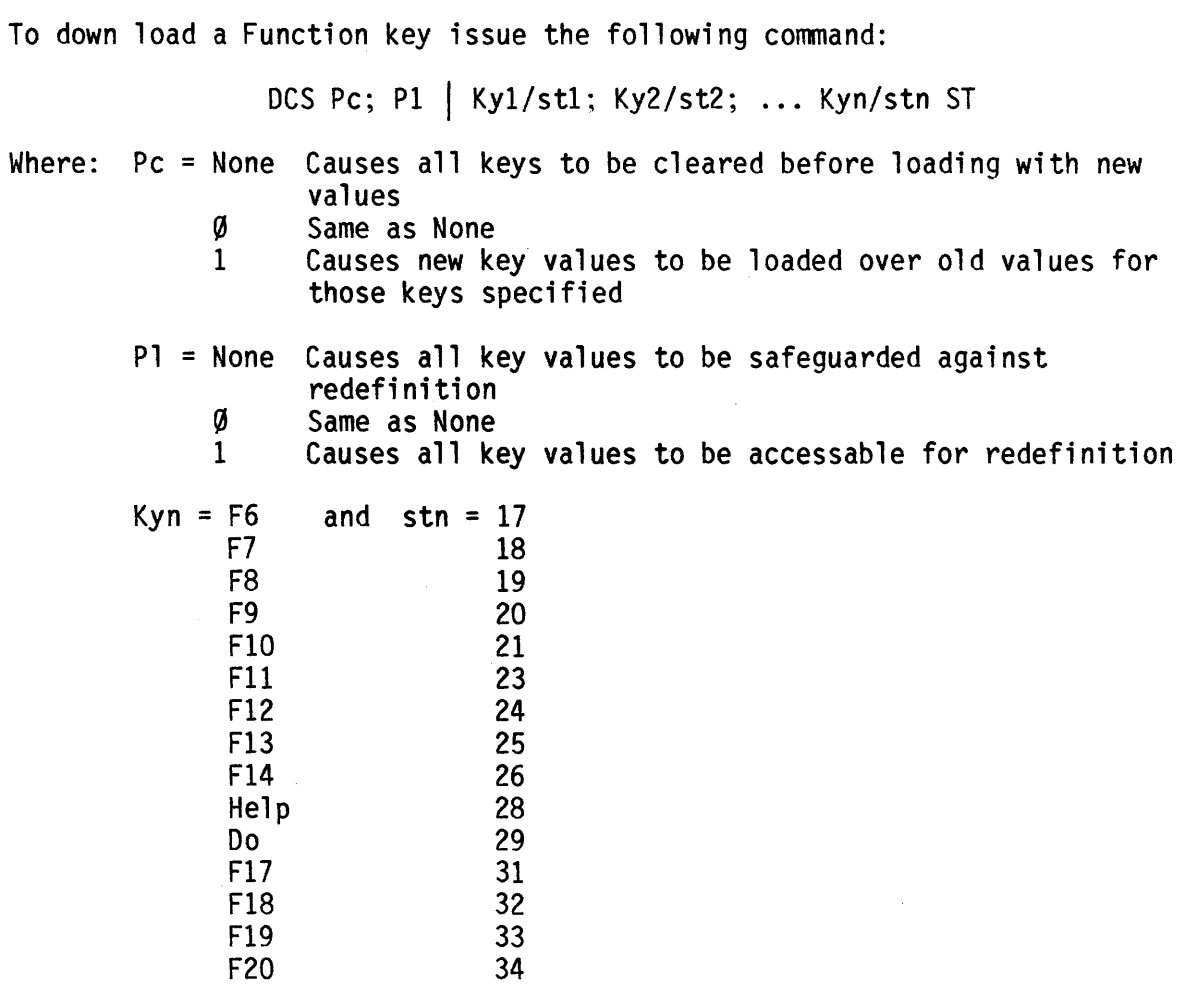

 $\mathcal{L}^{\text{max}}_{\text{max}}$  and  $\mathcal{L}^{\text{max}}_{\text{max}}$ 

### **YT52 Commands**

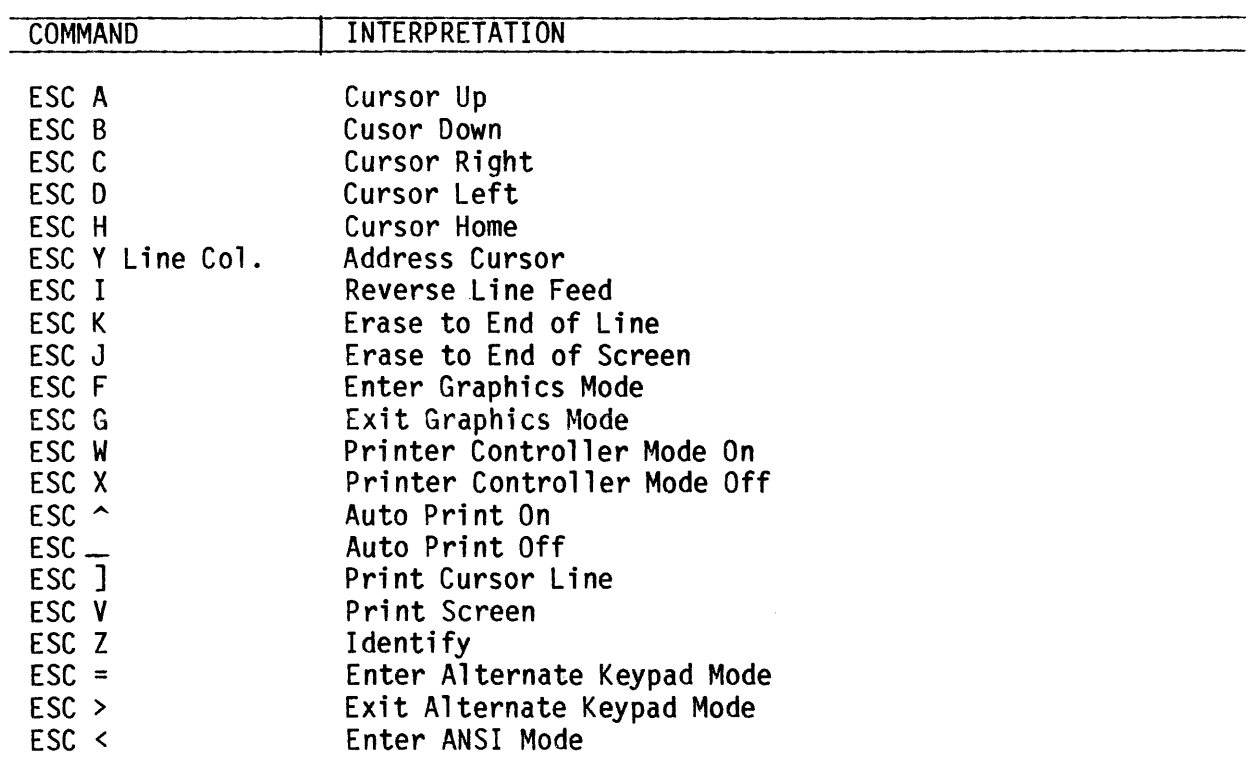

| $b7 -$<br>$b_6$ .                              | b <sub>5</sub> |                |                |                |                                  | $\overline{10}$ $\overline{0}$ $\overline{0}$ | $\frac{10}{1}$ | $\mathsf{O}$<br>$\mathbf{1}$<br>0 | $\overline{0}$<br>1 | $110$ o $\overline{0}$ | $\mathbf 0$                                                 | 1<br>0       | 1                     |
|------------------------------------------------|----------------|----------------|----------------|----------------|----------------------------------|-----------------------------------------------|----------------|-----------------------------------|---------------------|------------------------|-------------------------------------------------------------|--------------|-----------------------|
| $B_{\parallel}$<br>$\mathbf{t}$<br>$\mathbb S$ | b <sub>4</sub> | b <sub>3</sub> | b <sub>2</sub> | b <sub>1</sub> | Column<br>٠<br>$Row \rightarrow$ | O                                             | 1              | $\overline{2}$                    | 3                   | 4                      | 5                                                           | 6            | 7                     |
|                                                | 0              | $\overline{0}$ | $\overline{0}$ | 0              | 0                                | NUL                                           | DLE            | S <sub>P</sub>                    | 0                   | $^{\copyright}$        | P.                                                          | $\mathbf{v}$ | p                     |
|                                                | 0              | 0              | 0              | $\mathbf 1$    | 1                                | SOH                                           | D C 1          | Ţ                                 | $\mathbf{1}$        | A                      | $\mathsf O$                                                 | $\mathbf a$  | q                     |
|                                                | 0              | 0              | 1              | 0              | 2                                | STX                                           | DC2            | $\mathbf{H}$                      | $\overline{2}$      | B                      | $\mathsf R$                                                 | b            | $\mathsf{r}$          |
|                                                | 0              | $\overline{0}$ | 1              | 1              | 3                                | ETX                                           | D C 3          | #                                 | 3                   | $\mathsf C$            | $\mathbb S$                                                 | $\mathbf C$  | s                     |
|                                                | 0              | 1              | $\Omega$       | 0              | 4                                | EOT                                           | D C 4          | \$                                | $\overline{4}$      | D                      | $\cdot$ T                                                   | d            | $\mathsf{t}$          |
|                                                | 0              | 1              | 0              | 1              | 5                                | ENQ                                           | <b>NAK</b>     | $\frac{0}{0}$                     | $5\phantom{.0}$     | E                      | U                                                           | $\mathbf e$  | u                     |
|                                                | 0              | 1              | 1              | 0              | 6                                | <b>ACK</b>                                    | SYN            | &                                 | 6 <sub>1</sub>      | F                      | V                                                           | $\mathbf{f}$ | V                     |
|                                                | 0              | 1              | 1              | 1              | $\overline{7}$                   | <b>BEL</b>                                    | ETB            | $\boldsymbol{r}_\perp$            | $\overline{7}$      | G                      | W                                                           | g            | W                     |
|                                                | 1              | 0              | 0              | 0              | 8                                | <b>BS</b>                                     | CAN            | $\left($                          | 8                   | H                      | $\mathbf{\hat{x}}$                                          | h            | $\mathsf{x}$          |
|                                                | $\mathbf 1$    | 0              | 0              | 1              | 9                                | H T                                           | EM             | $\lambda$                         | 9                   | $\mathsf{I}$           | Y                                                           | Ť.           | y.                    |
|                                                | $\mathbf 1$    | $\overline{0}$ | 1              | 0              | Α                                | L F                                           | SUB            | $\star$                           | ÷.                  | J                      | $\mathsf{Z}% _{M_{1},M_{2}}^{\alpha,\beta}(\mathbb{R}^{N})$ | j            | $\mathbf{z}_{\perp}$  |
|                                                | $\mathbf 1$    | 0              | 1              | 1              | Β                                | VT                                            | ESC            | $+$                               | $\frac{1}{3}$       | Κ                      | ĺ                                                           | k.           | $\frac{1}{3}$         |
|                                                | 1              | 1              | 0              | 0              | C                                | F F                                           | FS             | $\mathbf{r}$                      | $\,<$               | L                      | X                                                           | Ì.           |                       |
|                                                | 1              | 1              | 0              | 1              | D                                | C R                                           | GS             | $\overline{\phantom{0}}$          | $\equiv$            | M                      | J                                                           | m            | $\frac{1}{2}$         |
|                                                | 1              | 1              | 1              | 0              | Ε                                | SO                                            | R <sub>S</sub> | $\epsilon$                        | $\, >$              | ${\sf N}$              | $\curvearrowright$                                          | n            | $\tilde{\phantom{a}}$ |
|                                                | 1              | 1              | 1              | 1              | F                                | S <sub>1</sub>                                | US             | $\sqrt{2}$                        | $\overline{?}$      | O                      | -                                                           | $\mathbf{o}$ | DEL                   |
|                                                |                |                |                |                |                                  |                                               |                |                                   |                     |                        |                                                             |              | 733-A                 |

Appendix A. 7-Bit ASCII Code Chart

Note: The Hexadecimal Value = The ASCII Column Number + The ASCII Row Number.

 $\bar{\mathcal{A}}$ 

Appendix B. Digital 8-Bit Code Chart

COL U M N

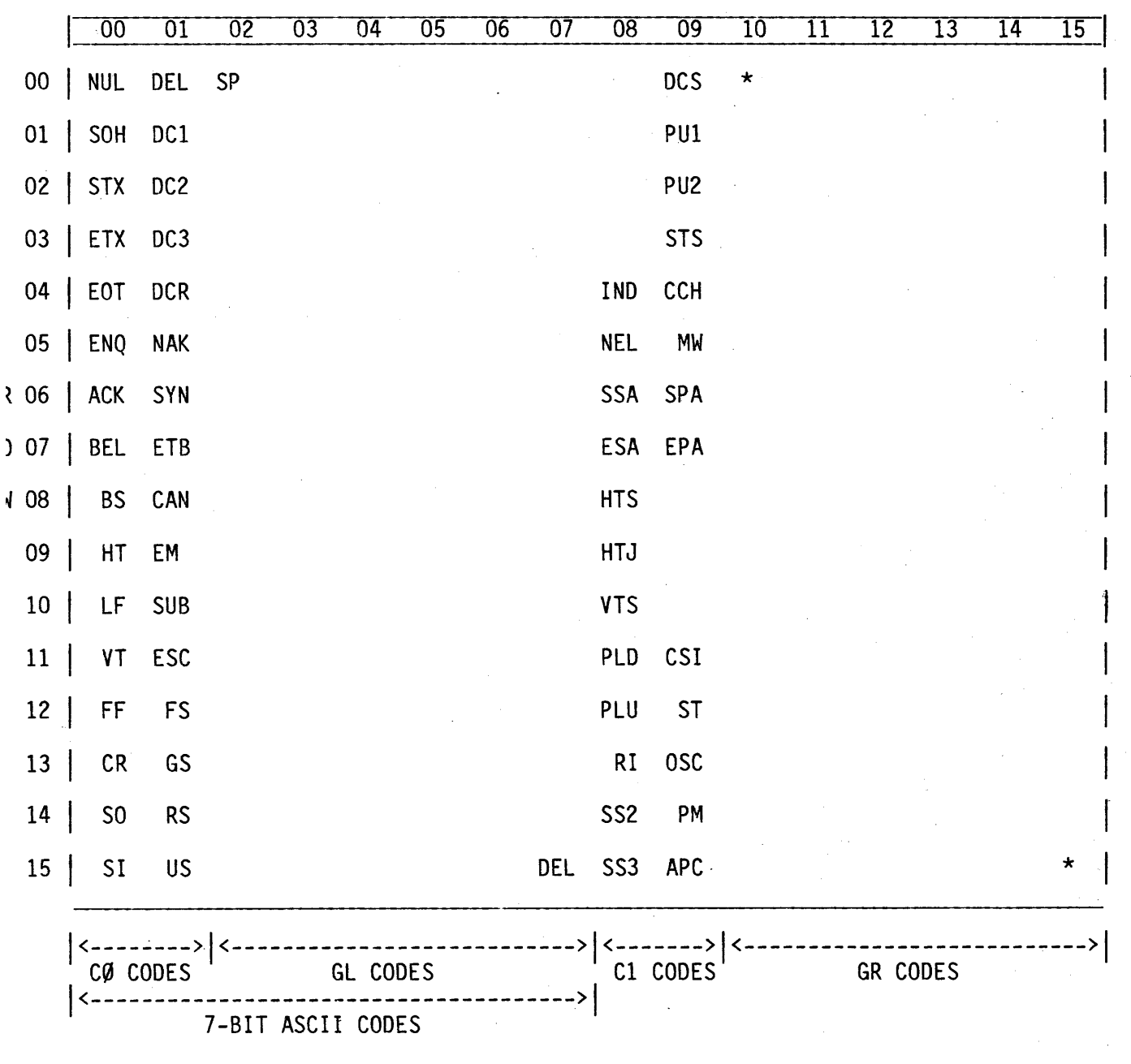

 $k =$  Reserved.

QVT 202 Setup Gui de Reorder Number 35083-10, April 1985

#### **REQUEST FOR READER'S COMMENTS**

Qume Corporation wishes to provide documents that meet the needs of all QVT product users. Returning this form with your comments will help us to assure that we always produce quality manuals. Thank you.

1. Please specify by page, any errors you found in this manual.

2. Does the document offer the information you expect and require?

3. Is the document clearly written and to the proper level? Please note any areas where the wording is difficult to understand.

이 사람들은 아이들이 아니라 그 사람들이 아니라 아이들이 아니라 아이들이 아니라 아이들이 아니라 아이들이 아니라 아이들이 아니라 아이들이 아니라 아이들이 아니라 아이들이 아니라 아이들이 아니라 아이

4. Is the information complete and organized so that topics can be easily located?

5. Please rate this document in the following categories:

Usability Accuracy Readability Organization Overall

Excellent Very Good Good Fair Poor

6. May we have your suggestions for improvement.

7. Where did you purchase your QVT terminal?

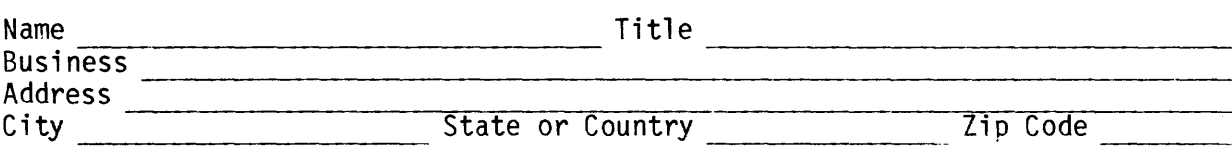

Fold Here --------  $\mathcal{L}^{\text{max}}_{\text{max}}$ 

Fold Here

\_\_\_\_\_\_\_\_\_\_\_\_\_\_\_\_\_\_\_\_\_\_\_\_\_\_\_\_\_\_\_\_\_

 $\sim$ 

 $\sim$ 

Postage

Qume Corporation 2350 Qume Drive San Jose, CA 95131

Attn: Terminals Division, Technical Publications